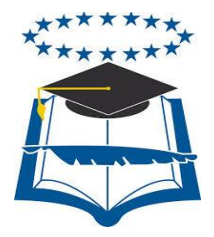

# **UNIVERSIDAD DE GUAYAQUIL**

# <span id="page-0-0"></span>FACULTAD DE CIENCIAS MATEMÁTICAS Y FÍSICAS CARRERA DE INGENIERÍA EN SISTEMAS **COMPUTACIONALES**

"Desarrollo e implementación web de módulos de gestión, administración de horarios para doctores y citas médicas de pacientes del policlínico "Dra. Jenny Ayoví Corozo de la ciudad de Guayaquil"

# **PROYECTO DE TITULACIÓN**

Previa a la obtención del Título de:

# **INGENIERO EN SISTEMAS COMPUTACIONALES**

**AUTOR**:

Erick Stalin Lindao Rodríguez

# **TUTOR**:

Ing. Christopher Crespo León, Mgs.

# **GUAYAQUIL – ECUADOR**

**2017**

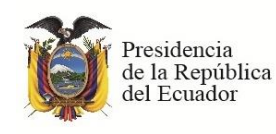

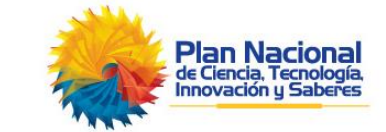

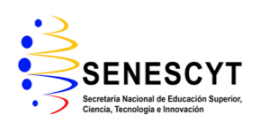

# **REPOSITORIO NACIONAL EN CIENCIAS Y TECNOLOGÍA**

### <span id="page-1-0"></span>**FICHA DE REGISTRO DE TESIS TÍTULO: "**Desarrollo e implementación web de módulos de gestión, administración de horarios para doctores y citas médicas de pacientes del policlínico "Dra. Jenny Ayoví Corozo de la ciudad de Guayaquil**" AUTOR:**  Erick Stalin Lindao Rodríguez **REVISORES:**  Ing. Alberto Castro Limones, Mgs. Ing. Christopher Crespo León, Mgs. **INSTITUCIÓN:**  UNIVERSIDAD DE GUAYAQUIL **FACULTAD:**  CIENCIAS MATEMÁTICAS Y FÍSICAS **CARRERA:** INGENIERÍA EN SISTEMAS COMPUTACIONALES **FECHA DE PUBLICACIÓN:** 2017 **N° DE PÁGS.: 144 ÁREA TEMÁTICA:** Desarrollo **PALABRAS CLAVES:** Agendamiento, Entorno web, Metodologías, Escalable, Reportería. **RESUMEN:** La necesidad de desarrollar un software de manera más eficaz llevó a construir estructuras y metodologías que permiten beneficiar en tiempo y costo el desarrollo de un software, en la propuesta del presente trabajo de tesis analizamos las principales características de una de estas metodologías de desarrollo de software, tomando en consideración la más adecuada en función a las necesidades actuales que existe en el sistema informático del policlínico "Dra. Jenny Ayoví Corozo", ya que en el mismo se presentaron algunos inconvenientes en el momento de la consulta de la información, consulta de médicos disponibles, especialidades más utilizadas, número de pacientes atendidos y disponibilidad de consultorios, puesto que no cuenta con ningún modulo que permita gestionar la información. **N° DE REGISTRO (en base de datos): N° DE CLASIFICACIÓN: DIRECCIÓN URL: PROYECTO DE TITULACION EN LA WEB ADJUNTO PDF**  $\sqrt{X}$ **SI NO CONTACTO CON AUTOR:**  Erick Stalin Lindao Rodríguez **Teléfono:** 0984715100 **E-mail:**  erick.lindaor@ug.edu.ec **CONTACTO DE LA INSTITUCIÓN:** CARRERA DE INGENIERÍA EN SISTEMAS COMPUTACIONALES Víctor Manuel Rendón 429 entre Baquerizo Moreno y Córdova. **Nombre:** Abg. Juan Chávez Atocha **Teléfono:** (04) 2307729

## **APROBACIÓN DEL TUTOR**

<span id="page-2-0"></span>En mi calidad de Tutor del trabajo de titulación, **"DESARROLLO E IMPLEMENTACIÓN WEB DE MÓDULOS DE GESTIÓN, ADMINISTRACIÓNDE HORARIOS PARA DOCTORES Y CITAS MÉDICAS DE PACIENTES DEL POLICLÍNICO DRA. JENNY AYOVÍ COROZO DE LA CIUDAD DE GUAYAQUIL"** elaborado por el sr. **Erick Stalin Lindao Rodríguez** alumnos no titulados de la Carrera de Ingeniería en Sistemas Computacionales, Facultad de Ciencias Matemáticas y Físicas de la Universidad de Guayaquil, previo a la obtención del Título de Ingeniero en Sistemas Computacionales, me permito declarar que luego de haber orientado, estudiado y revisado, la Apruebo en todas sus partes.

### **ATENTAMENTE**

**ING. CHRISTOPHER CRESPO LEÓN,** Mgs. **TUTOR**

**\_\_\_\_\_\_\_\_\_\_\_\_\_\_\_\_\_\_\_\_\_\_\_\_\_\_\_\_\_\_\_\_\_\_\_\_\_\_\_**

# <span id="page-3-0"></span>**DEDICATORIA**

Dedico este trabajo de titulación a mis padres, mi esposa Denisse, mi hijo Gregory y a toda mi familia y en especial a Dios, por haberme permitido estar aquí cumpliendo una meta más en mi vida.

## <span id="page-4-0"></span>**AGRADECIMIENTO**

Agradezco en primer lugar a Dios por permitir que esté hoy cumpliendo una meta más en mi vida, a mis padres que gracias a su ayuda he salido adelante en la época de estudiante y siempre inculcándome el estudio por delante, con su ayuda he podido salir con excelencia en el estudio, en especial a mi hijo y esposa que con sus ánimos y cariño hicieron que este trabajo de titulación pudiera ser posible, a todos gracias por su apoyo incondicional.

# <span id="page-5-0"></span>**TRIBUNAL PROYECTO DE TITULACIÓN**

Ing. Eduardo Santos Baquerizo, Mgs. DECANO DE LA FACULTAD CIENCIAS MATEMÁTICAS Y FÍSICAS

Ing. Roberto Crespo Mendoza, Mgs. DIRECTOR DE LA CARRERA DE INGENIERIA EN SISTEMAS **COMPUTACIONALES** 

Ing. Alberto Castro Limones, Mgs. PROFESOR REVISOR DEL ÁREA TRIBUNAL

Ing. Christopher Crespo León, Mgs. PROFESOR REVISOR DEL ÁREA TRIBUNAL

Ing. Christopher Crespo León, Mgs. PROFESOR TUTOR DEL PROYECTO DE TITULACIÓN

Ab. Juan Chávez Atocha, Esp. **SECRETARIO** 

# <span id="page-6-0"></span>**DECLARACIÓN EXPRESA**

"La responsabilidad del contenido de este Proyecto de Titulación, me corresponden exclusivamente; y el patrimonio intelectual de la misma a la **UNIVERSIDAD DE GUAYAQUIL"**

> \_\_\_\_\_\_\_\_\_\_\_\_\_\_\_\_\_\_\_\_\_\_\_\_ **ERICK LINDAO RODRIGUEZ**

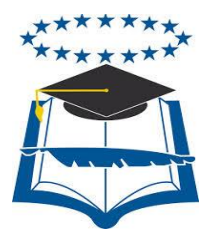

# **UNIVERSIDAD DE GUAYAQUIL FACULTAD DE CIENCIAS MATEMÁTICAS Y FÍSICAS CARRERA DE INGENIERÍA EN SISTEMAS COMPUTACIONALES**

DESARROLLO E IMPLEMENTACIÓN WEB DE MÓDULOS DE GESTIÓN, ADMINISTRACIÓN DE HORARIOS PARA DOCTORES Y CITAS MÉDICAS DE PACIENTES DEL POLICLÍNICO "DRA. JENNY AYOVÍ COROZO" DE LA CIUDAD DE GUAYAQUIL

Proyecto de Titulación que se presenta como requisito para optar por el título

de INGENIERO EN SISTEMAS COMPUTACIONALES

 **Autor**: Erick Stalin Lindao Rodríguez C.I. 0927238535

**Tutor**: Ing. Christopher Crespo León, Mgs..

Guayaquil, mayo de 2017

# **CERTIFICADO DE ACEPTACIÓN DEL TUTOR**

<span id="page-8-0"></span>En mi calidad de Tutor del Proyecto de titulación, nombrado por el Consejo Directivo de la Facultad de Ciencias Matemáticas y Físicas de la Universidad de Guayaquil.

## **CERTIFICO:**

 Que he analizado el proyecto de titulación presentado por el estudiante **ERICK STALIN LINDAO RODRIGUEZ**, como requisito previo para optar por el título de Ingeniero en Sistemas Computacionales cuyo problema es:

# **"DESARROLLO E IMPLEMENTACIÓN WEB DE MÓDULOS DE GESTIÓN, ADMINISTRACIÓN DE HORARIOS PARA DOCTORES Y CITAS MÉDICAS DE PACIENTES DEL POLICLÍNICO "DRA. JENNY AYOVÍ COROZO" DE LA CIUDAD DE GUAYAQUIL.**

\_\_\_\_\_\_\_\_\_\_\_\_\_\_\_\_\_\_\_\_\_\_\_\_\_\_\_ \_\_\_\_\_\_\_\_\_\_\_\_\_\_\_\_\_\_\_\_

Considero aprobado el trabajo en su totalidad.

Presentado por:

Sr. Erick Stalin Lindao Rodríguez 092723853-5

Tutor: Ing. Christopher Crespo León, Mgs.

Guayaquil, mayo de 2017

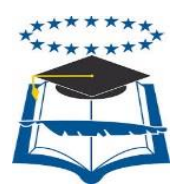

### **UNIVERSIDAD DE GUAYAQUIL FACULTAD DE CIENCIAS MATEMÁTICAS Y FÍSICAS CARRERA DE INGENIERÍA EN SISTEMAS**

#### **Autorización para publicación de proyecto de titulación en formato digital**

#### **1. Identificación del Proyecto de Titulación**

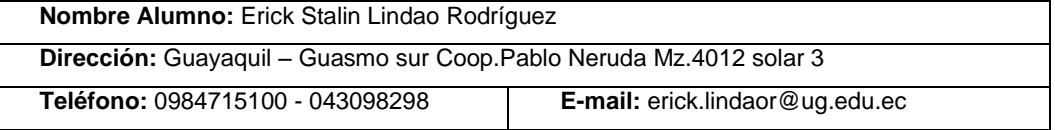

**Facultad:** Ciencias Matemáticas y Físicas

**Carrera:** Ingeniería en Sistemas Computacionales

**Proyecto de titulación al que opta:** Ingeniero en Sistemas Computacionales

**Profesor tutor:** Ing. Christopher Crespo León, Mgs.

**Título del Proyecto de titulación:** "Desarrollo e implementación web de módulos de gestión, administración de horarios para doctores y citas médicas de pacientes del policlínico "Dra. Jenny Ayoví Corozo" de la ciudad de Guayaquil.

**Tema del Proyecto de Titulación:** Agendamiento, Entorno web, Metodologías, Escalable, Reportería.

#### **2. Autorización de Publicación de Versión Electrónica del Proyecto de Titulación**

A través de este medio autorizo a la biblioteca de la Universidad de Guayaquil y a la Facultad de Ciencias Matemáticas y Físicas a publicar la versión electrónica de este proyecto de titulación.

#### **Publicación electrónica:**

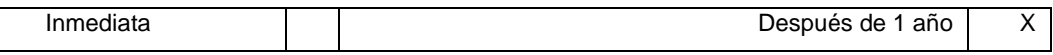

Firma Alumno:

#### **3. Forma de envío:**

El texto del proyecto de titulación debe ser enviado en formato word, como archivo .Doc. O .RTF y. Puf para PC. Las imágenes que la acompañen pueden ser: .gif, .jpg o .TIFF.

DVDROM THE COROM COROM

# ÍNDICE GENERAL

<span id="page-10-0"></span>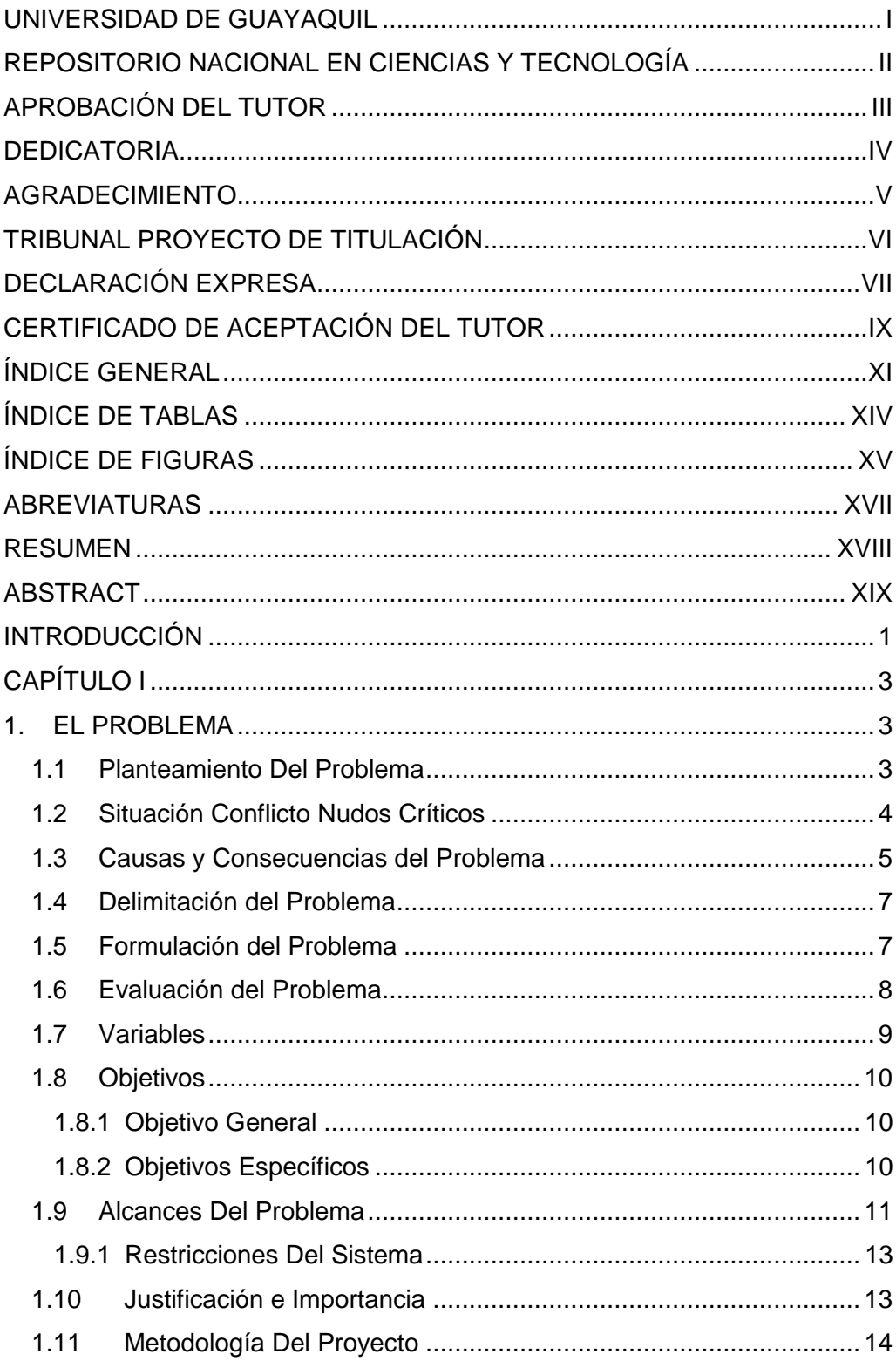

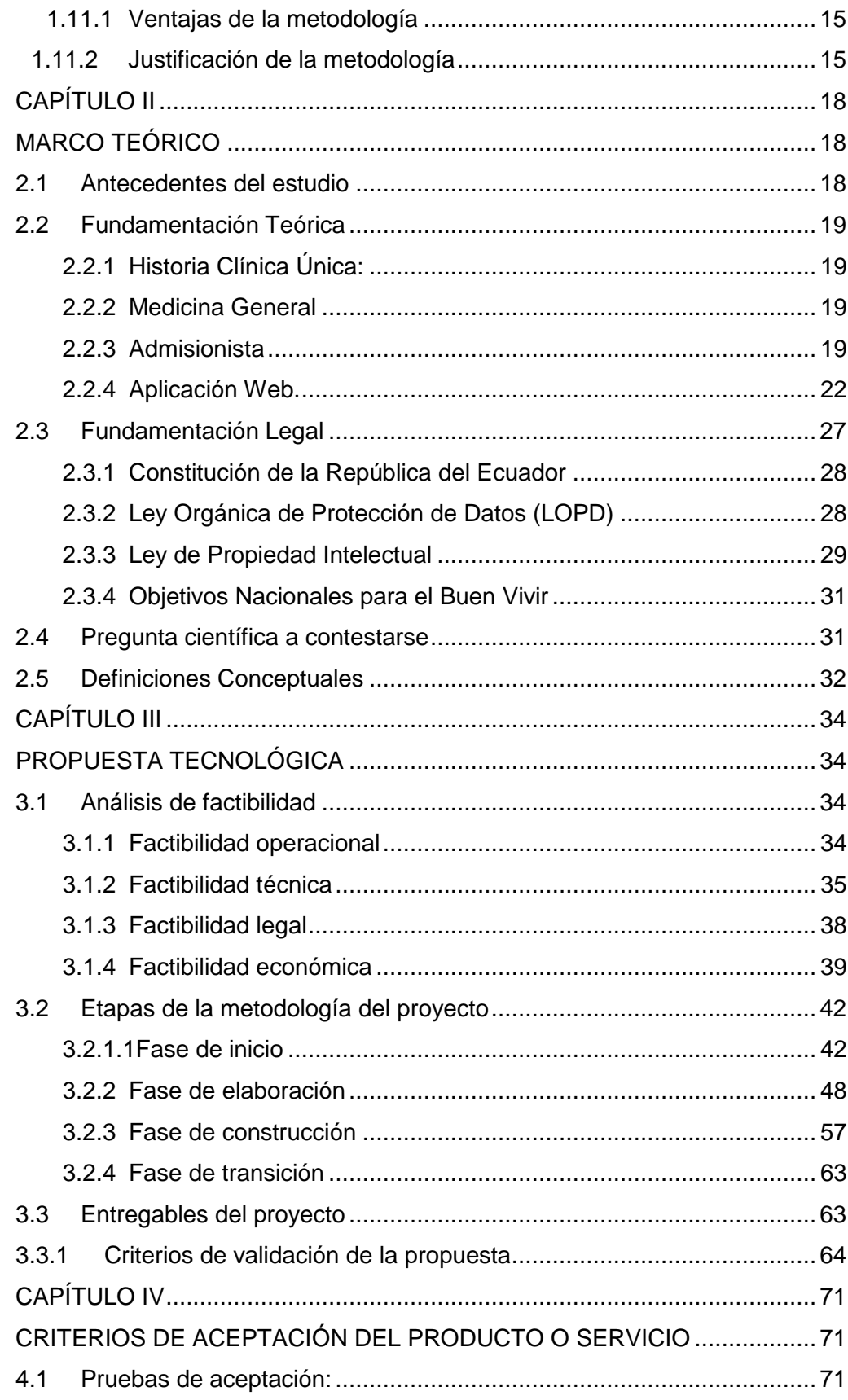

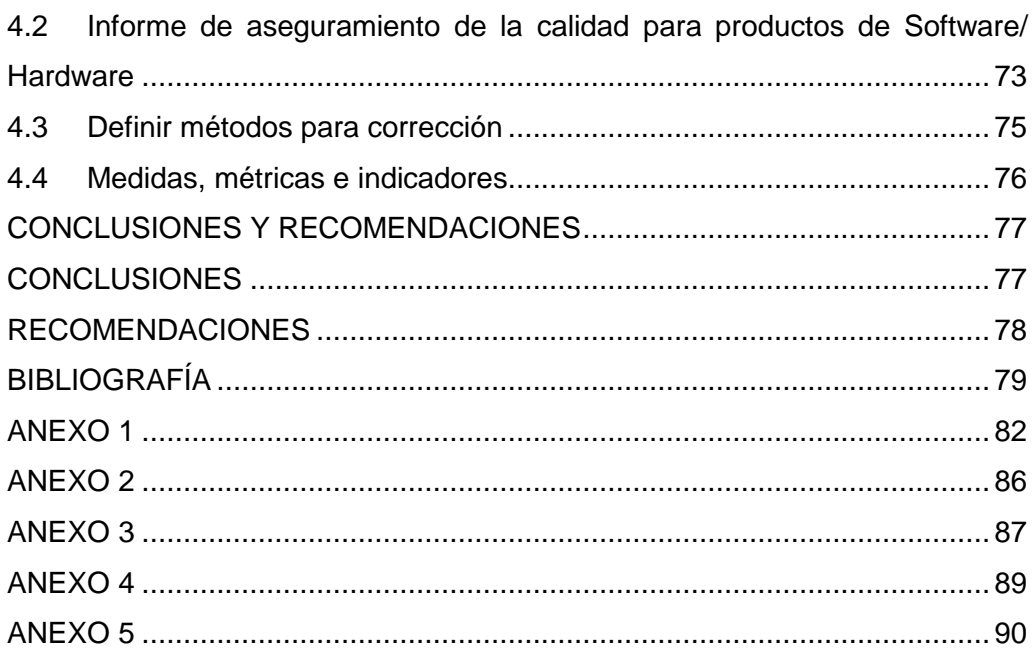

# **ÍNDICE DE TABLAS**

<span id="page-13-0"></span>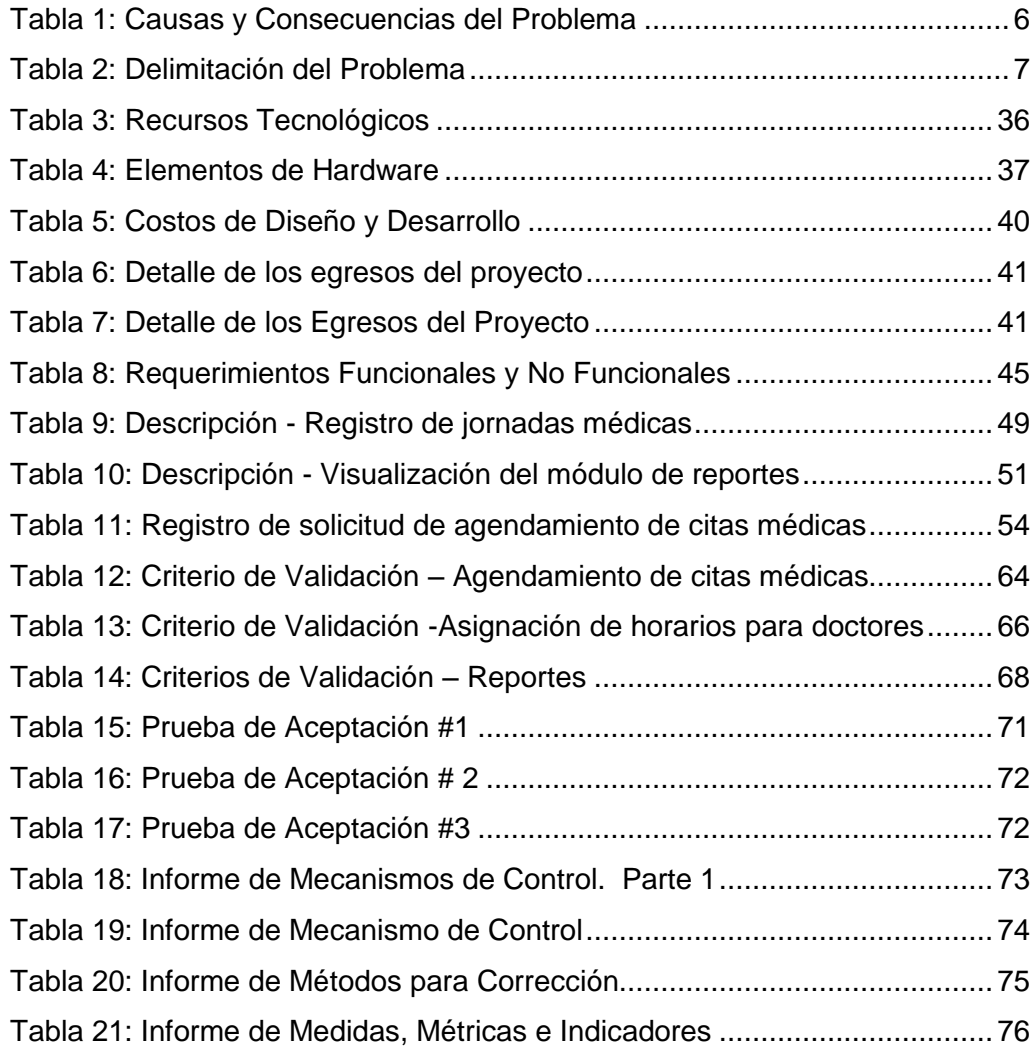

# **ÍNDICE DE FIGURAS**

<span id="page-14-0"></span>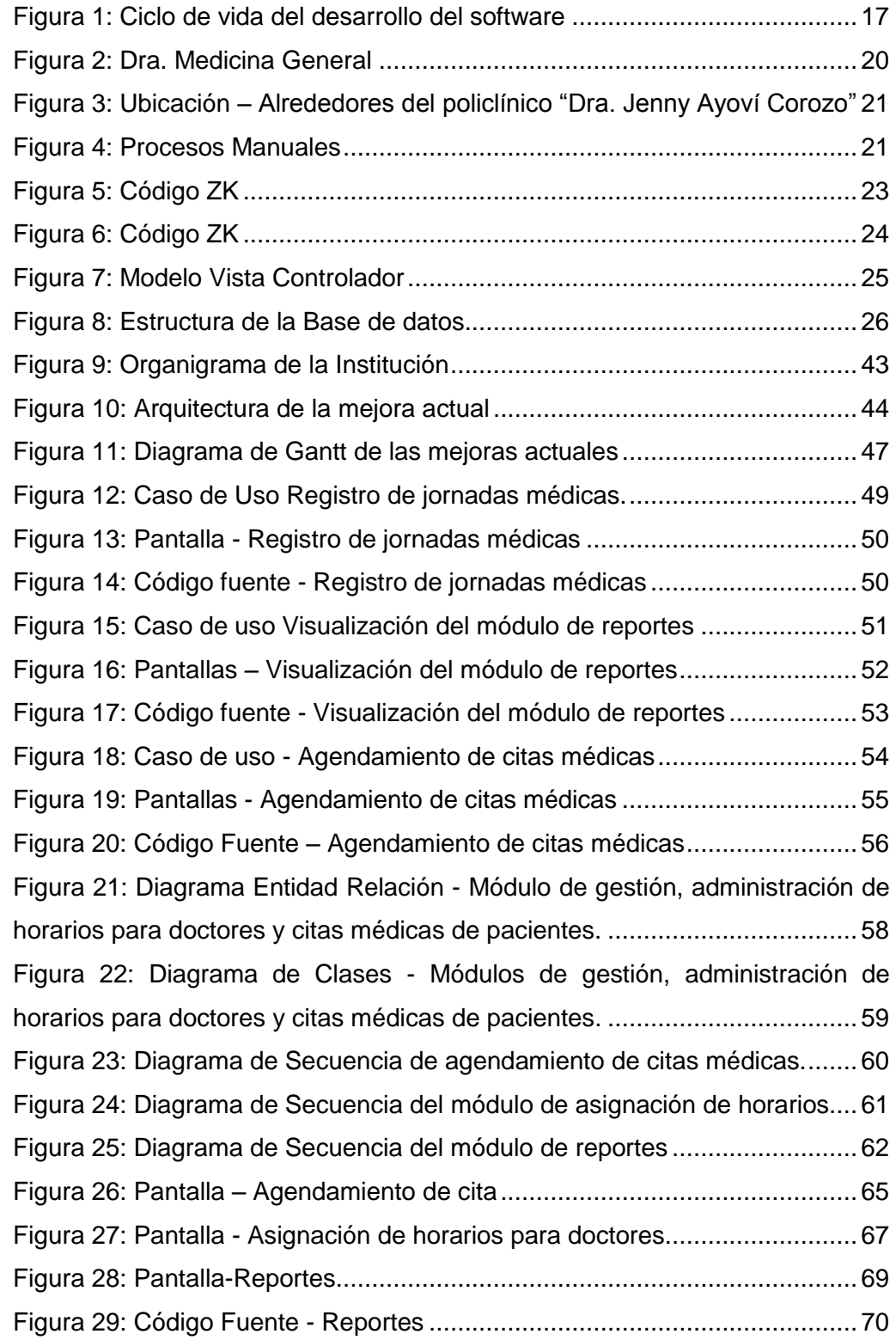

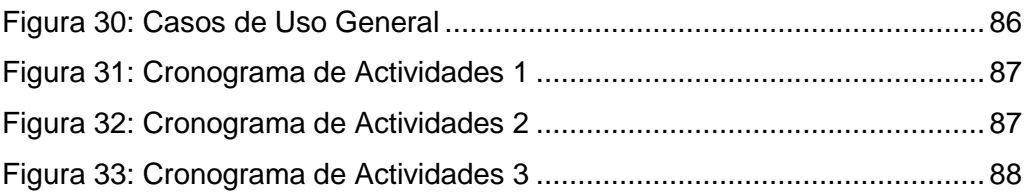

# **ABREVIATURAS**

<span id="page-16-0"></span>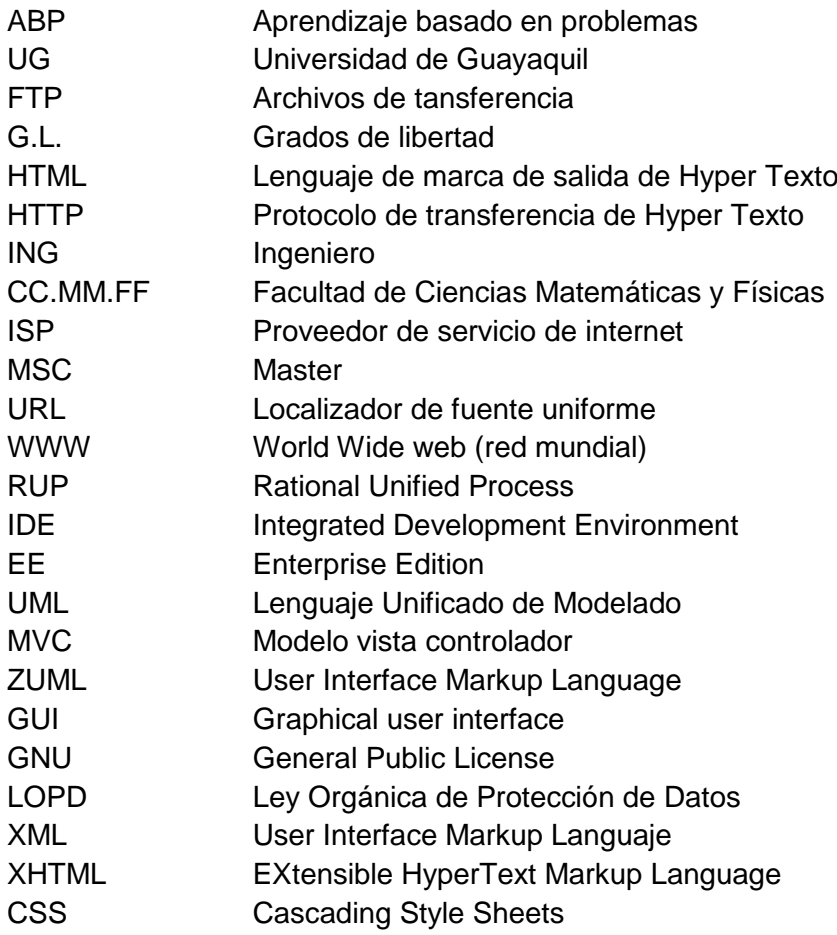

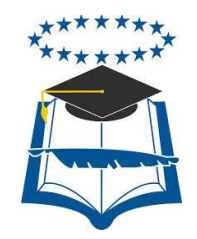

# **UNIVERSIDAD DE GUAYAQUIL FACULTAD DE CIENCIAS MATEMÁTICAS Y FÍSICAS CARRERA DE INGENIERÍA EN SISTEMAS COMPUTACIONALES**

# **"DESARROLLO E IMPLEMENTACIÓN WEB DE MÓDULOS DE GESTIÓN, ADMINISTRACIÓN DE HORARIOS PARA DOCTORES Y CITAS MÉDICAS DE PACIENTES DEL POLICLÍNICO "DRA. JENNY AYOVÍ COROZO" DE LA CIUDAD DE GUAYAQUIL**

Autor: Erick Lindao Rodríguez Tutor: Ing. Christopher Crespo León, Mgs.

# **RESUMEN**

<span id="page-17-0"></span>La necesidad de desarrollar un software de manera más eficaz llevó a construir estructuras y metodologías que permiten beneficiar en tiempo y costo el desarrollo de un software, en la propuesta del presente trabajo de tesis analizamos las principales características de una de estas metodologías de desarrollo de software, tomando en consideración la más adecuada en función a las necesidades actuales que existe en el sistema informático del policlínico "Dra. Jenny Ayoví Corozo", ya que en el mismo se presentaron algunos inconvenientes en el momento de la consulta de la información, consulta de médicos disponibles, especialidades más utilizadas, número de pacientes atendidos y disponibilidad de consultorios, puesto que no cuenta con ningún módulo que permita gestionar la información. Por lo que se necesita desarrollar e implementar un software de mejora que permita manejar el flujo de la información de una manera más ordenada y segura, gestionar reportes y consolidar datos para el correcto desenvolvimiento de las actividades diarias del policlínico "Dra. Jenny Ayoví Corozo". Esta casa de salud posee una moderada concurrencia de pacientes gracias a que la institución ostenta en la actualidad las especialidades de Medicina General, Ginecología, además del análisis y registro de la historia clínica familiar y comunitaria del sector en donde presta los servicios. Para el desarrollo de la mejora al sistema informático se analizó el uso de herramientas libres de licencias, las mismas que permitieron el desarrollo de un sistema informático relativamente económico, escalable y multiusuario en contraste a otros que pueden encontrarse en el mercado.

**Palabras Claves:** Agendamiento, Entorno web, Metodologías, Escalable, Reporteria.

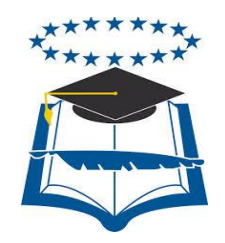

# **UNIVERSIDAD DE GUAYAQUIL FACULTAD DE CIENCIAS MATEMÁTICAS Y FÍSICAS CARRERA DE INGENIERÍA EN SISTEMAS COMPUTACIONALES**

**"DESARROLLO E IMPLEMENTACIÓN WEB DE MÓDULOS DE GESTIÓN, ADMINISTRACIÓN DE HORARIOS PARA DOCTORES Y CITAS MÉDICAS DE PACIENTES DEL POLICLÍNICO "DRA. JENNY AYOVÍ COROZO" DE LA CIUDAD DE GUAYAQUIL.**

> Autor: Erick Lindao Rodríguez Tutor: Ing. Christopher Crespo León, Mgs.

# **ABSTRACT**

<span id="page-18-0"></span>The need to develop software more effectively led to the construction of structures and methodologies that allow time and cost to benefit from the development of software. In the proposal of this thesis work, we analyze the main characteristics of one of these software development methodologies, considering the most adequate in function of the current needs that exist in the computer system of the polyclinic "Dra. Jenny Ayoví Corozo ", since there were some inconveniences in the moment of the consultation of the information, consultation of doctors available, most used specialties, number of patients attended and availability of offices, since it has no module that Manage the information. Therefore, it is necessary to develop and implement an improvement software that allows to manage the flow of information in a more orderly and secure way, manage reports and consolidate data for the correct development of the daily activities of the polyclinic "Dra. Jenny Ayoví Corozo ". This health home has a moderate attendance of patients thanks to the fact that the institution currently holds the specialties of General Medicine, Gynecology, in addition to the analysis and registration of family and community clinical history of the sector where it provides services. For the development of the improvement to the computer system, the use of license-free tools was analyzed, which allowed the development of a relatively inexpensive, scalable and multiuser computer system in contrast to others that can be found in the market.

**Key Words**: Scheduling, Web environment, Methodologies, Scalable, Reporter.

### **INTRODUCCIÓN**

<span id="page-19-0"></span>El presente proyecto de titulación consiste en el desarrollo e implementación web de módulos de gestión, administración de horarios para doctores y citas médicas de pacientes del policlínico "Dra. Jenny Ayoví Corozo el cual se encuentra ubicado en las calles A, # 1629 entre la 8ava y 9na, sector del cristo del consuelo de la ciudad de Guayaquil.

En la actualidad el policlínico Dra. Jenny Ayoví Corozo ya cuenta con una herramienta informática que permite automatizar la información que anteriormente se realizaba de forma manual, la implementación de dicha herramienta suplió las deficiencias con las cuales se manejaba la información sin embargo no contemplaba el tratamiento de la información como base para la toma de decisiones por lo cual si bien es cierto cubría ciertas necesidades, pero no su totalidad.

El uso de la información es un aspecto fundamental en cualquier índole ya que permite tomar acciones que ayudan al mejoramiento de las actividades de cualquier sector productivo, no contar con la misma estaría asegurando una desorganización total a nivel administrativo y gerencial.

La mejora propuesta pretenderá mejorar la atención a los pacientes, brindar el servicio de agendamiento de citas mediante un portal web con la finalidad de cubrir las necesidades de cierto grupo que no pueda ir personalmente a separar una cita médica; se tomará énfasis en brindar una cantidad de tiempo de atención igual para cada paciente, se implementará un módulo de notificación que regule los tiempos de cada cita; se usarán reportes que permitan tener información actualizada a nivel de médicos, consultorios y especialidades, todo esto permitirá una correcta toma de decisiones para la adecuada administración del policlínico "Dra. Jenny Ayoví Corozo".

En el desarrollo del *capítulo* I se describirá detalladamente el planteamiento del problema, objetivos y alcance del presente proyecto de tesis.

En el *capítulo* II se expondrá conceptos de las herramientas utilizadas, la fundamentación legal, la fundamentación teórica y los antecedentes del estudio.

En el capítulo III, se detallará el análisis de factibilidad y la metodología de desarrollo utilizada para la creación del sistema informático web, describiendo cada una de sus etapas.

En el desarrollo del capítulo IV, se describirán los criterios de aceptación del producto o servicio, junto con las pruebas de aceptación necesarias.

## **CAPÍTULO I**

### **1. EL PROBLEMA**

### <span id="page-21-2"></span><span id="page-21-1"></span><span id="page-21-0"></span>**1.1 Planteamiento Del Problema**

En la Actualidad muchos de los policlínicos del sur Oeste de la ciudad de Guayaquil no cuentan con un sistema Informático. Es el caso del Policlínico "Dra. Jenny Ayoví Corozo", que se encuentra ubicado en la calle A, # 1629 entre la 8ava y 9na, ya que no cuenta con una herramienta informática que permita llevar un control de los registros médicos de cada uno de los pacientes de la zona.

Considerando esto se implementó un sistema para automatizar las gestiones diarias que realizan en esta casa de salud, la puesta en marcha de este sistema cubre actividades tales como la generación de historias clínicas de los pacientes, digitalización de datos como los signos vitales y prescripción médica de los doctores.

El sistema tuvo como objetivo automatizar la parte manual que se realizaba al momento de receptar los datos de los pacientes, sin embargo, no cubrió al cien por ciento con todas las actividades que permiten facilitar la atención a los pacientes y optimizar recursos para lograr una buena gestión en cuanto al desenvolvimiento del policlínico.

Luego de realizar un análisis al sistema implementado se pudieron encontrar las siguientes problemáticas:

1. El sistema médico no cuenta con un módulo que permita realizar el control de los horarios de atención de los médicos, disponibilidad y consultorios asignados a cada uno de ellos según el número de pacientes que atenderán en sus horas laborables, por lo cual no se asegura un servicio eficiente.

2. El sistema no cuenta con un reporte que muestre el horario de disponibilidad del médico durante su jornada diaria de trabajo.

3. El policlínico no cuenta con una herramienta que permita a los pacientes gestionar o agendar una cita médica para agilizar el proceso de atención.

4. El sistema no cuenta con una herramienta que permita gestionar el seguimiento a la asistencia de los pacientes a sus consultas en el horario indicado, motivo por el cual, en la mayoría de las ocasiones existe descoordinación en los turnos de atención.

5. El sistema no cuenta un gestor de reportes los cual es una herramienta fundamental para realizar el control interno de las actividades que se desarrollan en el policlínico, tales como: horas trabajadas por el médico versus horas de jornadas laboral, lista de especialidades con mayor demanda y disponibilidad de consultorios.

### <span id="page-22-0"></span>**1.2 Situación Conflicto Nudos Críticos**

La problemática mencionada en la sección anterior, sobre el sistema informático implementado en el policlínico "Dra. Jenny Ayoví Corozo", se explica en el siguiente apartado:

Una de las problemáticas descritas en el sistema aplicado en el policlínico, es que no cuenta con un módulo de agendamiento de citas médicas, dando lugar a que en muchas ocasiones no coincidan o se crucen por error involuntario los turnos de los pacientes, ocasionando que el tiempo de espera se extienda más de lo planificado, induciendo molestias a los usuarios.

No existe un módulo interno que permita a los doctores ingresar los horarios de su jornada de trabajo; por este motivo no se puede llevar un control que permita utilizar al máximo el tiempo laborado por los doctores además los

tiempos asignados por cada cita médica no son equitativos, puesto que actualmente no se controla el tiempo de atención por cada paciente.

Dentro de las novedades también se encontró que, el sistema no tiene una herramienta que permita asegurar que los pacientes lleguen a la hora de su cita asignada, esto hace que en muchas oportunidades las personas pierdan su turno ya que no recuerdan el día, la hora y el médico que los va atender causando malestar a otros pacientes que si están a la hora adecuada.

Actualmente los módulos que utilizan los médicos para la atención a los pacientes no cuentan con un temporizador que le notifique al doctor 10 minutos antes la finalización de la cita por cada persona atendida.

Otro de los puntos a considerar es la falta de reportes que midan la productividad que aportan los médicos al policlínico lo cual ayudaría a tener una información clara con el fin de establecer aspectos fundamentales a nivel de rentabilidad y disponibilidad de esta casa de salud.

Es por esto que se ha considerado optar por una implementación de mejora al sistema informático del policlínico "Dra. Jenny Ayoví Corozo" para que de esta manera la herramienta brinde una total satisfacción y cubra las necesidades tanto para la casa de salud como para los pacientes y usuarios.

## <span id="page-23-0"></span>**1.3 Causas y Consecuencias del Problema**

A continuación, se describen los problemas existentes y las consecuencias de no mejorar constantemente los sistemas informáticos del Policlínico de la "Dra. Jenny Ayoví Corozo".

<span id="page-24-0"></span>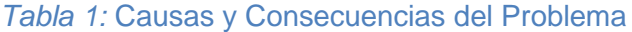

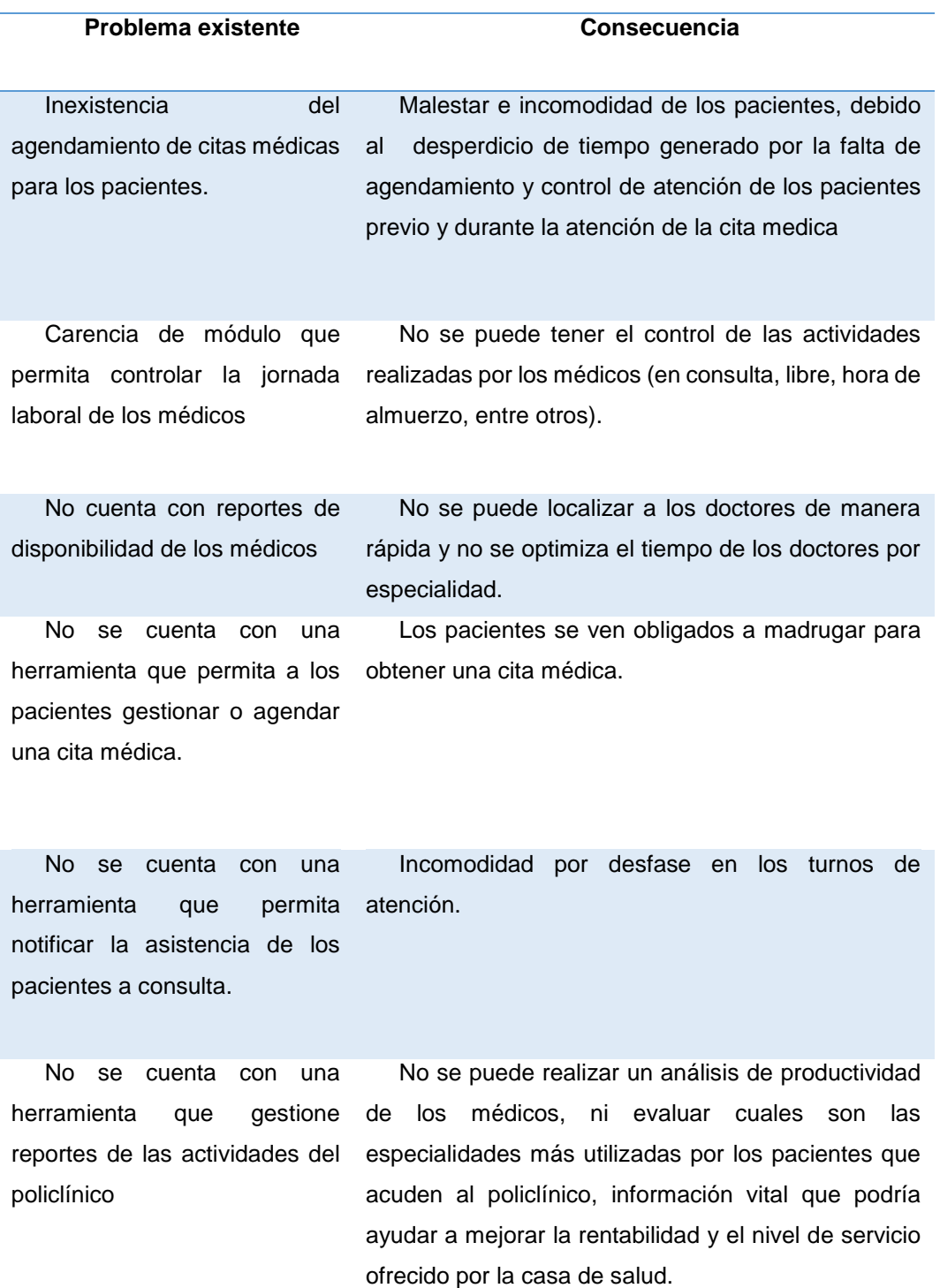

**Elaborado por:** Erick Lindao Rodríguez **Fuente:** Erick Lindao Rodríguez

## <span id="page-25-0"></span>**1.4 Delimitación del Problema**

El presente trabajo de titulación se limita a la implementación de una mejora al sistema informático del policlínico "Dra. Jenny Ayoví Corozo" que realiza la automatización del control y administración de pacientes, la mejora se efectuará en los siguientes aspectos escritos en la tabla #2:

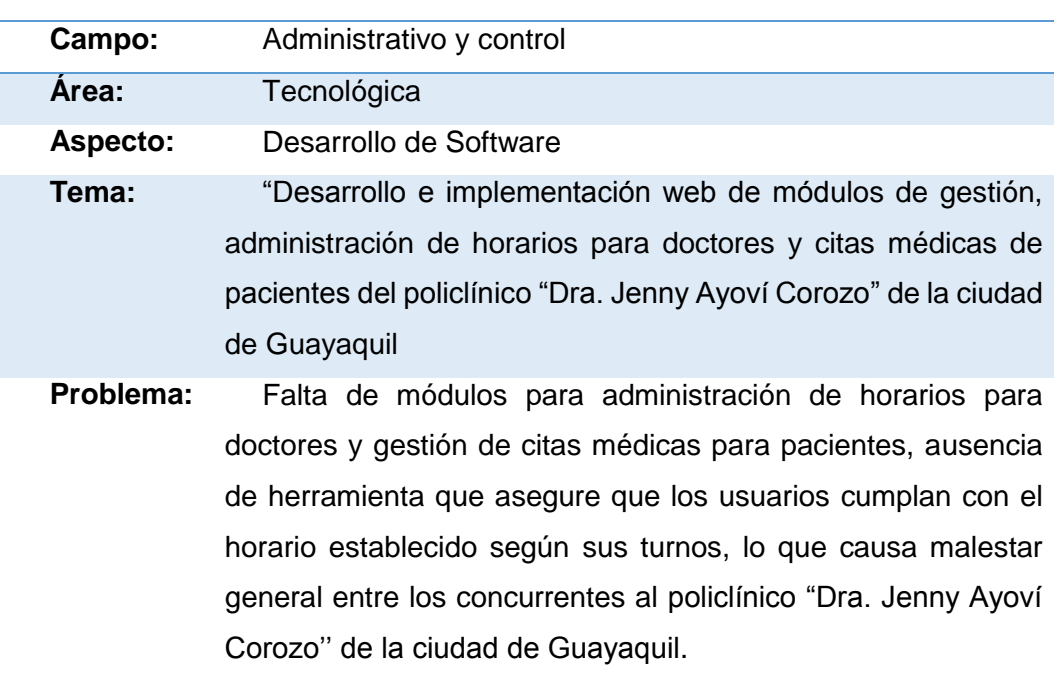

### <span id="page-25-2"></span>*Tabla 2:* Delimitación del Problema

**Elaborado por:** Erick Lindao Rodríguez **Fuente:** Erick Lindao Rodríguez

# <span id="page-25-1"></span>**1.5 Formulación del Problema**

La atención médica de los pacientes, en el Policlínico "Dra. Jenny Ayoví Corozo" se ve afectada debido a la falta de automatización de los procesos de agendamiento de citas médicas y asignación de horarios de los doctores.

### <span id="page-26-0"></span>**1.6 Evaluación del Problema**

De acuerdo a la evaluación de los problemas que presenta el sistema implementado en el policlínico "Dra. Jenny Ayoví Corozo" indicamos que el presente tema de tesis es:

**Delimitado:** Este trabajo de investigación se lo realizó en el policlínico ''Dra. Jenny Ayoví Corozo'', ubicado en la calle A, # 1629 entre la 8ava y 9na de la ciudad de Guayaquil en el cual se propuso el desarrollo e implementación de una mejora al sistema existente del policlínico con un módulo de agendamiento de citas médicas y asignación de horarios de los doctores.

**Claro:** Los módulos de mejora del sistema serán desarrollados haciendo uso de softwares accesibles, teniendo una interfaz amigable de fácil manejo, para el uso de los doctores y pacientes.

**Evidente:** Al trabajar con el sistema implementado en el Policlínico "Dra. Jenny Ayoví Corozo", se observa que los doctores no cuentan con un módulo que les permita ingresar los límites de su jornada laboral diaria (horarios), tampoco existe un módulo que permita a los pacientes agendar una cita médica por tal motivo si ellos desean un turno deben acercarse a las instalaciones de la casa de salud para agendar una nueva cita, además, el doctor no cuenta con un sistemas tipo recordatorio que le notifique con anticipación el inicio y fin de la cita médica, lo que influye que el tiempo de atención por paciente no sea equitativo.

**Concreto:** Se implementará un módulo web de gestión y administración de horarios para doctores y citas médicas de pacientes del policlínico "Dra. Jenny Ayoví Corozo".

**Original:** Se considera como original la solución para la necesidad que demanda el sistema implementado en el Policlínico "Dra. Jenny Ayoví Corozo", ya que el paquete de software propuesto automatizara procesos enfocados a la gestión de médicos, pacientes y horarios de atención, elementos claves que participan activamente en el desarrollo diario de las actividades de esta casa de salud.

**Factible:** El personal del policlínico nos brindó la ayuda necesaria para realizar el levantamiento de información del proyecto. La implementación del proyecto llevará a cabo el mejoramiento de algunas áreas en el Policlínico "Dra. Jenny Ayoví Corozo", enfocándose a mejorar el nivel de servicios de los pacientes, familias y comunidades que habitan alrededor del sector, el apoyo de la tecnología en los procesos de gestión y control aportara al crecimiento del policlínico y mejorara el nivel de atención a los pacientes.

### <span id="page-27-0"></span>**1.7 Variables**

### **Control y administración de módulo de consulta de horarios**

Permitirá el acceso únicamente al usuario autorizado (médicos), esto se realizará mediante un login y un password para mantener el control de la jornada diaria del médico con la finalidad de obtener información básica que permita a los pacientes optar con citas seguras dependiendo de la ocupación del doctor y disponibilidad de los consultorios.

### **Gestión y administración de citas medicas**

Permitirá al paciente escoger entre los diferentes doctores y especialidades con las que cuenta el policlínico, además de optimizar la asignación de los turnos en las que puede ser atendido dependiendo de la información proporcionada por el módulo de agendamiento, ambas variables están relacionadas entre sí y depende de una actualización de parte de los médicos para que la información sea real y sirva de orientación y referencia para los pacientes, este módulo de mejora incluirá un módulo de notificación que asegure que las citas no se sobrepasen del tiempo asignado garantizando un mejor nivel de atención a los usuarios.

**Control y seguimiento de asistencia de los pacientes a las consultas.**

Se encargará de buscar una solución al ya conocido problema de perdida de turnos por parte de los pacientes, esto se realizará utilizando los siguientes parámetros:

1.- una vez que el paciente seleccione su cita médica se enviará una copia de la misma al correo electrónico para que el usuario tenga una constancia digital del turno asignado, médico responsable y hora de atención (se solicitará que el paciente acuda 30 minutos antes de la hora de su cita agendada).

2.- En el caso de usuarios que no cuente con correo electrónico se le pedirá un correo de referencia que puede ser de un familiar de forma que se ofrezca constancia del agendamiento de la cita dentro de los horarios establecidos.

### <span id="page-28-0"></span>**1.8 Objetivos**

### <span id="page-28-1"></span>**1.8.1 Objetivo General**

Desarrollar e implementar un aplicativo web, mediante módulos de gestión, administración de horarios de doctores y citas médicas de pacientes para automatizar los procesos de atención del policlínico "Dra. Jenny Ayoví Corozo".

### <span id="page-28-2"></span>**1.8.2 Objetivos Específicos**

- Analizar cómo se realiza el proceso de asignación de horarios de actividades de los doctores del policlínico, con el fin de automatizarlo y optimizarlo.
- Diseñar un módulo de reportes mediante información correspondiente a tiempos de atención por paciente, tiempo de ocupación del médico,
- especialidades más atendidas, entre otros para permitir una correcta toma de decisiones que permita generar más ingresos al policlínico.
- Desarrollar un módulo de gestión y administración de horarios enfocados en optimizar el uso de tiempo de atención de los doctores en el policlínico así también de la disponibilidad de los consultorios o salas de terapia para brindar una información correcta que sea de gran ayuda para el desarrollo de las actividades diarias del policlínico.
- Implementar un módulo de agendamiento de citas, mediante el uso de un entorno web que permita a los pacientes gestionar o agendar una cita médica que agilice el proceso de atención y solucione el problema de los usuarios que por algún motivo no pueden realizar la compra de la cita de forma presencial en el policlínico.

## <span id="page-29-0"></span>**1.9 Alcances Del Problema**

- Las mejoras realizadas al sistema médico integrado del policlínico "Dra. Jenny Ayoví Corozo" serán aplicaciones web basada en la arquitectura cliente – servidor utilizando herramientas de software libre, estos módulos serán implementado en java.
- El diseño del sistema será modular, permitiendo flexibilidad y escalabilidad a futuras implementaciones. los módulos de se implementarán para las plataformas Windows (Windows 7 en adelante) y Linux debido a su arquitectura cliente–servidor.
- El sistema contará con una opción de agendamiento de citas mediante el uso de un entorno web, el cual permitirá atender a los pacientes en el día y hora determinada según la necesidad del paciente y disponibilidad del doctor.
- Se diseñará reportes de agendamiento de las citas médicas, horario de trabajos de los doctores, demanda de atención de pacientes por especialidad, gráficos de demandas de atención por días y por horas.
- Pacientes atendidos, pacientes por atender, jornadas diarias de los médicos, disponibilidad de consultorios disponible.
- El reporte contará con los siguientes filtros:
	- Rango de fecha.
	- Pacientes por atender.
	- Por médicos tratantes
	- Especialidades más solicitadas
	- Jornada diaria del médico vs. Horas efectivas de atención
	- Consultorios disponibles
- Las mejoras al sistema se desarrollarán con las siguientes tecnologías:
	- Java
	- Framework zk
	- PostgreSQL motor de base de datos
	- Apache Tomcat servidor de aplicaciones
	- Eclipse Java EE IDE For Web Developer Versión Mars 2 (4.5.2) herramienta de desarrollo.
	- Framework Quartz para la calendarización de tareas.
	- Librería JAVAMAIL para el envió de notificaciones por medio de correo electrónico.

## <span id="page-31-0"></span>**1.9.1 Restricciones Del Sistema**

- El módulo de ingreso de horarios de medico solo funcionará de forma local dentro de una intranet de propiedad del policlínico.
- El módulo de ingreso de horarios de médicos estará restringido a nivel de uso personal, es decir; que se hará mediante el ingreso de un usuario y una contraseña, de tal manera que todo el personal del policlínico incluido los médicos tendrán usuario y contraseña para trabajar en el sistema con su propio entorno.
- Los módulos del sistema usarán la base de datos Postgresql versión 9.

### <span id="page-31-1"></span>**1.10 Justificación e Importancia**

Actualmente las tendencias de las pequeñas y medianas empresas de medicina pública o privada tienen un enfoque modelo cliente servidor, de ésta forma podemos aprovechar las innumerables ventajas que nos proporciona dicho acceso y aplicarlas en el desarrollo y automatización de procesos, en nuestro caso enfocado al área médica. Para esto la utilización de herramientas Web nos brinda el soporte necesario para crear y desarrollar aplicativos o sistemas de fácil interacción con el usuario.

Tomando en consideración las necesidades observadas y analizando las falencias de la solución que en primer instancia se implementó, se procederá al desarrollo de un módulo que permita cubrir todas esas necesidades, esta herramienta permitirá sacar conclusiones muy valiosas con respecto a la ocupación y desempeño de los recursos con los que cuenta el policlínico es decir: médicos, consultorios y tiempo de atención, las mejoras, complementan los módulos existentes, ofreciendo beneficios para la toma de decisiones y logrando así obtener mejores resultados.

Analizando el sistema actual se vio la necesidad de agregar los siguientes módulos:

- Contar con la opción de agendamiento de citas mediante el uso de un entorno web, que, de la facilidad de solicitar un turno, para atender a los pacientes en el día y hora determinada según la necesidad del paciente y disponibilidad del doctor.
- Contar con la opción de un módulo que permita a los médicos ingresar los horarios de su jornada de trabajo de forma personalizada (login/password).
- Contar con un módulo de notificación que asegure la presencia de los pacientes el día y la hora de la cita establecida, utilizando medios de comunicación como: correo electrónico, y teléfono.
- Contar con un módulo de reportes que permita tener información real sobre los horarios de trabajo de los doctores, pacientes atendidos, especialidades con mayor demanda, y disponibilidad de consultorios ya que esta es una información importante en el proceso de actividades diarias del policlínico.

## <span id="page-32-0"></span>**1.11 Metodología Del Proyecto**

En la siguiente propuesta se establece la metodología para el desarrollo de las aplicaciones la misma soluciona problemas a la hora de desarrollar un software. Se debe tener en cuenta las características del ciclo de vida y a su vez saber que en los diferentes sectores existe competencia utilizado la innovación, con estos factores para poder elegir la metodología adecuada.

Por tal motivo en el desarrollo de la propuesta se usa como metodología RUP (Rational Unified Process), ya que esta permite detectar los errores o fallas que se presenten al momento de desarrollar los módulos y enfocarnos puntos críticos de forma ágil, se realizan tantas pruebas necesarias para comprobar que la solución propuesta cumple la función para la cual fue creada.

### <span id="page-33-0"></span>**1.11.1 Ventajas de la metodología**

- Se organiza en la asignación de tareas y responsabilidades para el desarrollo del proyecto (¿quién hace qué?, ¿cómo?, ¿cuándo?).
- En la actualidad es el más usado por las empresas de desarrollo, desde que la empresa Ericsson lo introdujo por primera vez en 1967, logrando con ello encontrar soluciones más rápidas a los problemas que aparecen en el ciclo de vida del software y sobre todo porque secciona el trabajo de forma detallada a través de la figura de los casos de uso.
- Un proceso de software que se amolda a las necesidades y brinda herramientas necesarias para el personal de desarrollo, es decir; es entendible y de fácil uso no pone trabas y permite llegar a errores puntuales con la finalidad de solucionar problemas existentes sin necesidad de ir a otras fases, sino que se orienta al error puntual.
- Ofrece al equipo de desarrollo el trabajo acorde su rol asignado; es decir que cada integrante del equipo tiene una tarea específica haciendo que fluya más rápido el proceso de desarrollo.

### <span id="page-33-1"></span>**1.11.2 Justificación de la metodología**

Mediante el estudio realizado para el presente proyecto de tesis, se escogió la metodología RUP, que ayudará a trabajar de manera organizada las actividades del proyecto, esta metodología cuenta con 4 fases para el desarrollo del software (se explicará más detalladamente en el (Ver pág[.42\)](#page-60-0). El uso de esta metodología permitirá tener acceso a diferentes fases dentro del proceso de desarrollo, permitirá encontrar el error de forma más fácil y precisa ya que no pasara de fase en fase hasta encontrar el problema sino que va directamente donde se encuentra el mismo, antes era muy popular el uso de la metodología en cascada sin embargo esta ya es obsoleta por el tiempo que toma en detectar un

error, por eso se fue descartando, posicionando a RUP como la referente a seguir para el desarrollo del ciclo de vida de un software.

El módulo de gestión de reportes deberá proporcionar información verídica ya que es el punto neurálgico para la toma de decisiones es por esto que se asignan tareas a cada uno de los responsables que están inmerso en el proceso de desarrollo logrando con esto detectar posibles fallas que hagan que la información no sea confiable.

El módulo web va a trabajar directamente con la información que se genere en las bases del sistema, es decir; que obtendrá información que haya sido ingresada por los usuarios del sistema en cada una de sus actividades, es por esto que es necesario que se siga el modelo de la metodología Rup ya que de esa manera aseguramos que cada uno de los responsables del desarrollo tiene una tarea que le fue asignada y por lo tanto el trabajo de cada uno de ellos realizó un trabajo correcto. El RUP (Proceso Racional Unificado) es un conjunto de metodologías adaptables al contexto y necesidades de cada organización.

Las principales características del RUP son:

- Dirigido por Casos de uso
- Centrado en arquitectura
- Iterativo e incremental

Dentro de las características principales consideradas para la elaboración de las mejoras al sistema médico integrado del Policlínico Dra. Jenny Ayoví Corozo para el proyecto se usa la metodología rup basado en el uso de casos de uso como primordial, en muchas ocasiones es considerada una metodología tradicional pero la realidad es que el RUP puede ser usado como un proceso ágil o como un proceso tradicional dependiendo de cómo sea este utilizado.

### **Dirigido por casos de uso**

Los Casos de uso representan los requisitos funcionales del sistema. También guían su diseño, implementación y prueba. Constituyen un elemento integrador y una guía de trabajo.

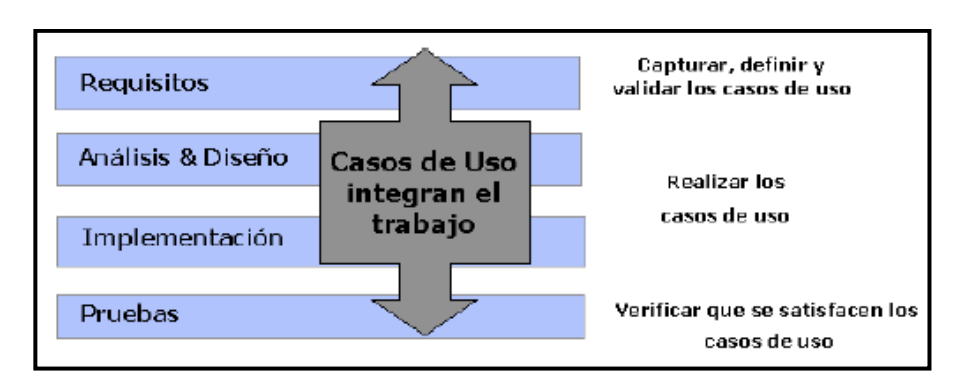

## <span id="page-35-0"></span>*Figura 1*: Ciclo de vida del desarrollo del software

**Elaborado por:** Erick Lindao Rodríguez **Fuente**: (proceso-unificado-de-desarrollo, 2010).
## **CAPÍTULO II**

## **MARCO TEÓRICO**

## **2.1 Antecedentes del estudio**

En Guayaquil, se encuentra el policlínico "Dra. Jenny Ayoví Corozo", ubicado al sur oeste de la Ciudad de Guayaquil entre las Calles A, #1629 entre la 8 va y 9 na.

El uso del módulo de admisión y medicina general del sistema médico integrado del policlínico "Dra. Jenny Ayoví Corozo", logró mejorar los procesos de atención a los usuarios y pacientes satisfaciendo las necesidades que existían en las actividades diarias, se logró automatizar la información con la que se trabaja brindando eficiencia y el acceso rápido a historiales clínicos de los pacientes.

La implementación del módulo de mejora para el sistema desarrollado para el policlínico "Dra. Jenny Ayoví Corozo", parte de la necesidad de optimizar la gestión, administración de horarios para doctores y las citas médicas para mejorar la atención de los pacientes y estandarizar el tiempo de cada turno.

La mejora del sistema es totalmente adaptable y cubre las necesidades que se encontraron durante el uso diario de la herramienta en el policlínico "Dra. Jenny Ayoví Corozo", por el cual se realizó el estudio de los requerimientos funcionales y no funcionales para el desarrollo e implantación de estos nuevos módulos.

El policlínico "Dra. Jenny Ayoví Corozo" cuenta con una pequeña red interna que brindara soporte para el correcto funcionamiento del módulo en el cual los doctores ingresaran sus horarios, además contará con acceso a base de datos que permitirán una actualización constante y continua de la información logrando así ofrecer a pacientes y usuarios una herramienta tan valiosa para su uso y comodidad.

## **2.2 Fundamentación Teórica**

## **2.2.1 Historia Clínica Única:**

Según el (Ministerio de Salud Pública del Ecuador, 2008, pág. 3) indica que:

Es el registro escrito y organizado de las actividades desarrolladas durante el proceso de la atención brindada por enfermedad y fomento de la salud a una persona, sus alteraciones y evolución de los tratamientos recibidos dentro de una unidad clínica a través de todo su ciclo vital.

### **2.2.2 Medicina General**

Según (Sánchez, 2001, pág. 17). La obra Introducción a la Medicina General, nos indica lo siguiente:

La consulta de Medicina General está orientada al estudio integral del paciente, que acude por cualquier motivo de consulta, durante la misma se realizará la evaluación específica del problema que aqueja al paciente, una vez completada esa revisión se procederá a la detección e identificación de factores de riesgo para enfermedades latentes o potenciales en el corto, mediano y largo plazo.

## **2.2.3 Admisionista**

Según (Olmo,Francisco, 2008, págs. 4-5) indica que:

Es la persona encargada de atender en primera instancia a los pacientes, registrando sus datos personales y generando una historia clínica para el paciente, en muchas ocasiones este a su vez toma y registra los signos vitales, previo al ingreso al departamento de medicina general.

Agenda y mantiene las horas médicas completas según la disponibilidad que otorguen las agendas de los profesionales de atención clínica. Realiza la búsqueda, despacho y recepción de las fichas clínicas desde la Unidad de Archivo.

Solicita las historias clínicas de los pacientes (adjuntando los análisis de laboratorio, exámenes de diagnóstico).

En la siguiente imagen podemos observar a la Dra. encargada del departamento de Admisión y Medicina General en su respectivo despacho, en donde atiende a los pacientes que van al policlínico ''Dra. Jenny Ayoví Corozo''por la especialidad de Medicina General.

*Figura 2*: Dra. Medicina General

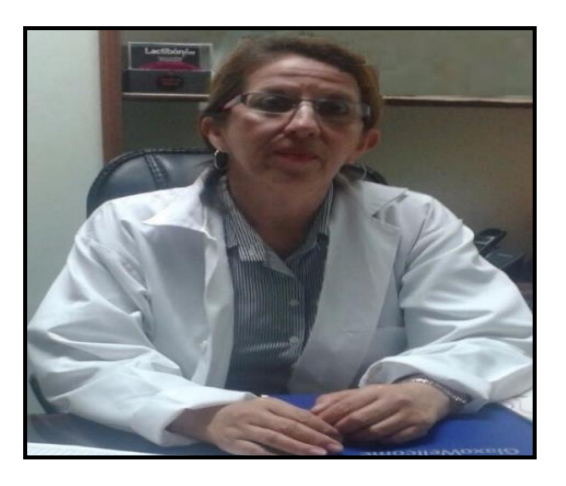

**Elaborado por:** Erick Lindao Rodríguez **Fuente:** Erick Lindao Rodríguez

El policlínico Dra. Jenny Ayoví Corozo posee un alcance de 5 cuadras alrededor, en donde los habitantes que poseen inconvenientes en su salud acuden al policlínico para poder obtener una cita médica en alguna especialidad o directamente acudir al departamento de Medicina General para su chequeo y diagnóstico.

### *Figura 3*: Ubicación – Alrededores del policlínico "Dra. Jenny Ayoví Corozo"

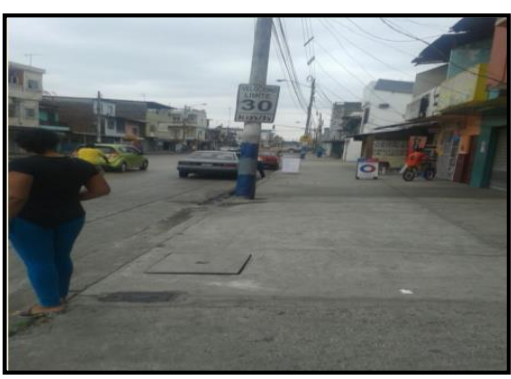

**Elaborado por:** Erick Lindao Rodríguez **Fuente:** Erick Lindao Rodríguez

En la siguiente foto se puede apreciar el registro de las fichas médicas de cada uno de los pacientes atendidos en el policlínico Dra. Jenny Ayoví Corozo, en donde estas son almacenadas sin ningún tipo de protección tanto en la información allí recopilada como la integridad física de las fichas médicas.

### *Figura 4*: Procesos Manuales

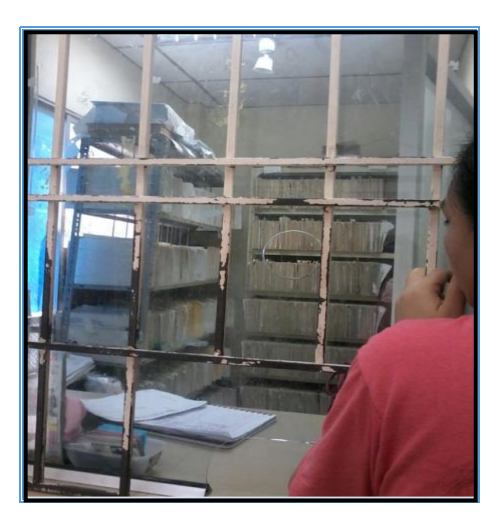

#### **2.2.4 Aplicación Web.**

Según (Coronel, 2013, pág. 7) define que, "una aplicación web, es una herramienta donde los usuarios hacen uso de esta a través de un navegador web, el mismo que se conecta por medio de internet o intranet a un servidor web".

El Módulo de mejora de gestión y administración de citas médicas para el policlínico Dra. Jenny Ayoví, será desarrollado utilizando un lenguaje de programación que sea legible por los navegadores, por tal motivo se hace uso del framework ZK para java.

Según el libro (Guide, Zk Developer's, 2008, pág. 10) nos indica que: Zk es un framework de código libre, la cual nos permite desarrollar interfaces de usuario (GUI) de una manera mucho más fácil y rápida, gracias a que posee un Lenguaje de marcación para Interfaz de Usuario (ZUML), el mismo que ofrece la ventaja de diseñar eficientemente interfaces de Usuario.

En la imagen (*Figura 5: Código ZK*) se muestra la estructura del archivo .zul, empleado para desarrollar interfaces de usuario en el framework Zk, en este fragmento de código podemos observar la creación de un formulario para el ingreso de sectores, configurados para el uso del sistema médico integrado.

Cada interfaz de usuario llama a su respectivo controlador a través del atributo "apply "del elemento window del archivo .zul, en donde el controlador será un archivo java que permitirá interactuar entre la interfaz de usuario y la lógica de negocia del aplicativo.

# *Figura 5*: Código ZK

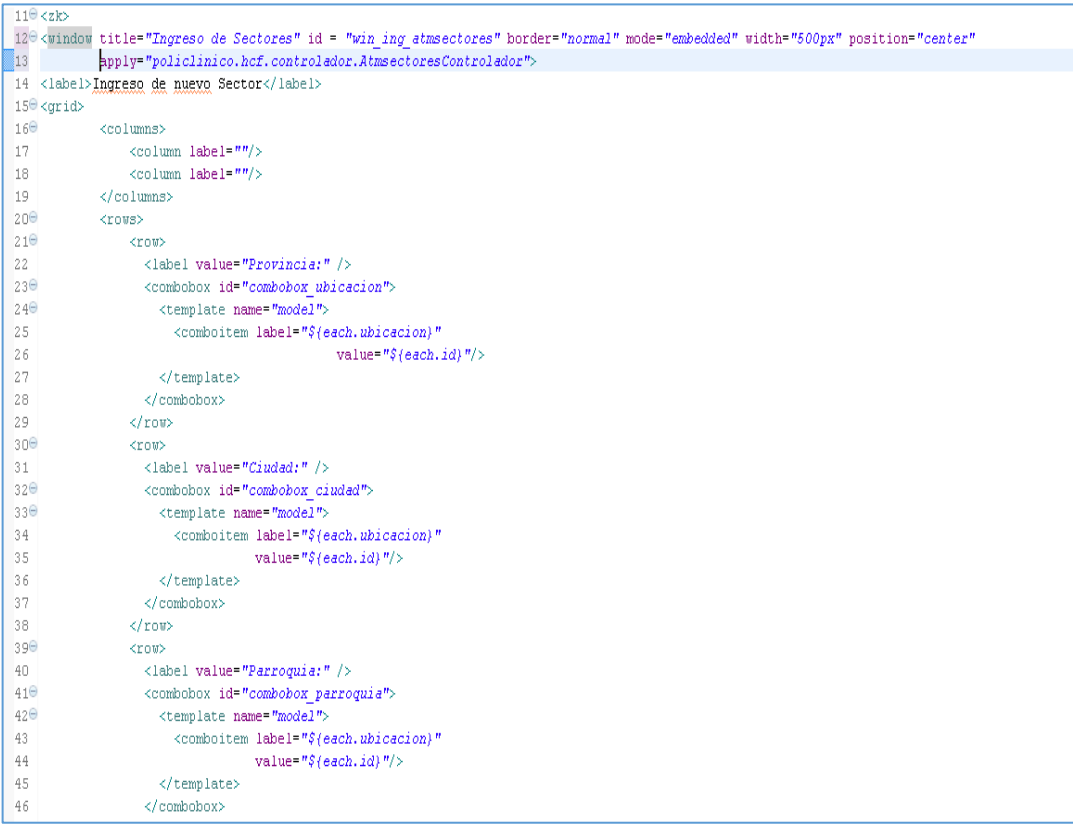

#### <span id="page-42-0"></span>*Figura 6*: Código ZK

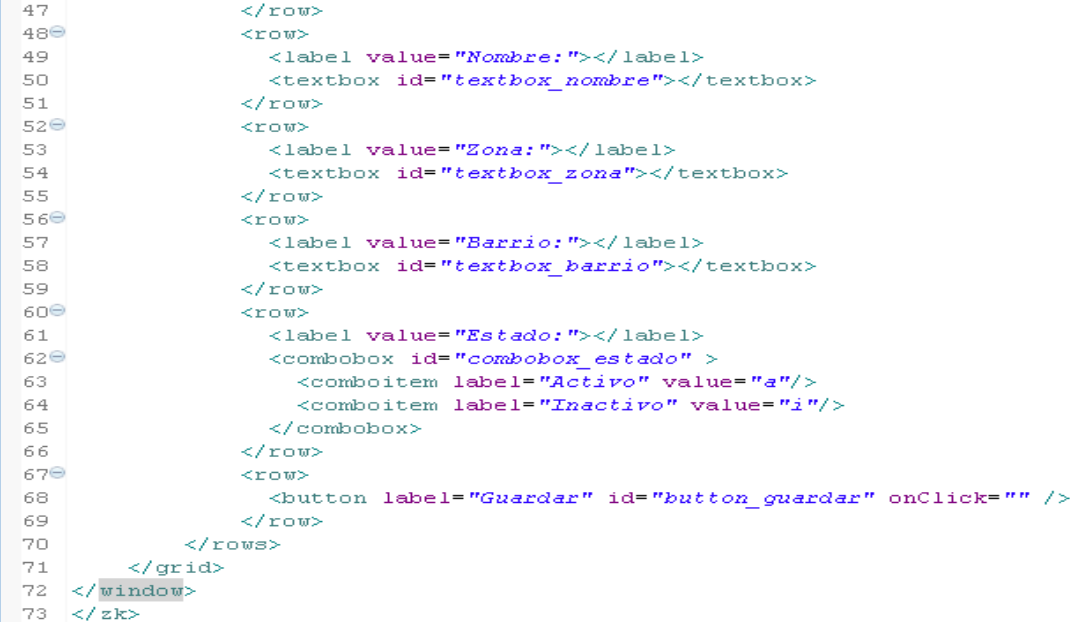

## **Elaborado por:** Erick Lindao Rodríguez **Fuente:** Erick Lindao Rodríguez

En la *[\(Figura 6: Código ZK\)](#page-42-0)*, se describe los campos a ingresar, nombre, zona, barrio, estado, los mismos que serán ingresados por el usuario, para luego proceder a guardarlos en la base de datos.

Para el desarrollo de la aplicación se aplicó la arquitectura M.V.C. la cual se encuentra definida por los archivos ZUL como vistas y los archivos java como partes fundamentales del modelo y controlador.

Como se puede observar en la siguiente imagen, la vista interacciona directamente con el controlador enviándole peticiones, para que este a su vez remita la información solicitada de regreso a la vista.

El controlador también interacciona directamente con el modelo solicitando los datos para satisfacer lo requerido por la vista, permitiendo así una arquitectura flexible, incremental y modularizada.

#### *Figura 7*: Modelo Vista Controlador

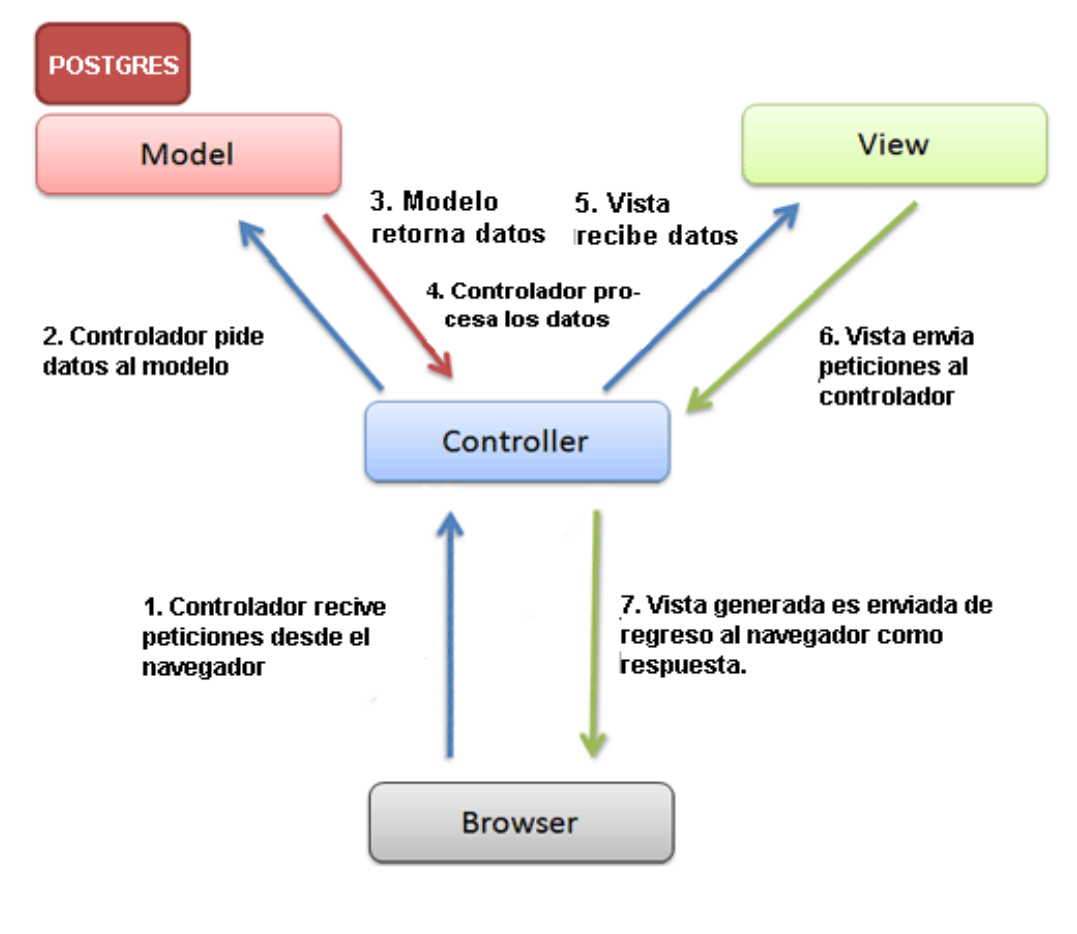

**Elaborado por:** Erick Lindao Rodríguez **Fuente**: Erick Lindao Rodríguez

Según la obra Software Architecture (Bergen, Patrick, 2003, pág. 1), nos indica la descripción de MVC:

Esta arquitectura se utiliza en aplicaciones GUI simples. La arquitectura es dirigida por eventos, lo que significa que toda la actividad se inicia por un evento y se propaga por algunos otros eventos. La arquitectura general contiene un gran número de componentes (en lo sucesivo denominados componentes MVC), cada uno de los cuales está construida fuera de estos tres elementos.

Para el almacenamiento de los datos en el sistema informático, se usa como gestor de base de datos PostgreSql V.9.3 cuya distribución y código fuente son disponibles libremente, PostgreSql utiliza un modelo cliente/servidor para garantizar la estabilidad del sistema, característica fundamental en la implementación del aplicativo.

En la siguiente imagen se muestra las estructuras de base de datos generadas en el desarrollo del módulo de gestión, administración de horarios para doctores y citas médicas de pacientes para el sistema médico integrado.

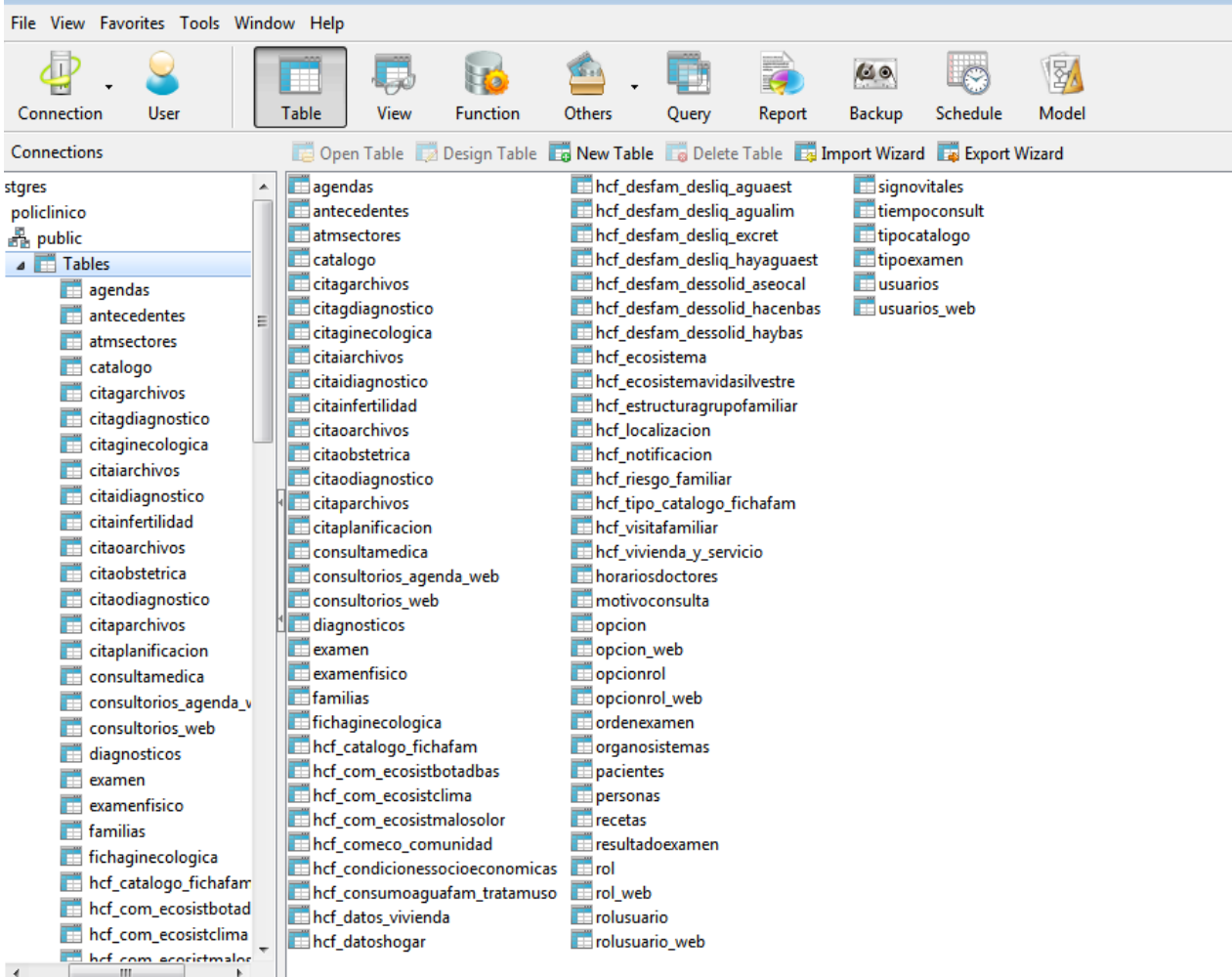

#### *Figura 8*: Estructura de la Base de datos

## **2.3 Fundamentación Legal**

Tomando como base legal el *decreto ejecutivo 1014*, consideramos que software libre y software propietario se diferencian en los tipos de licencias con las que las empresas de distribución de software publican sus programas, por lo que el presente proyecto de tesis se ajusta a las recomendaciones dadas en el siguiente decreto.

En sus *Artículos 1, 2, 3,4 y 5* del este decreto el estado recomienda a las instituciones privadas y establece para la administración pública la utilización de Software libre en los sistemas y equipos informáticos, permitiendo de esta manera la libre modificación y distribución sin restricción alguna. Las entidades de administración pública deberán verificar la existencia de la capacidad técnica que brinde el soporte necesario para este tipo de software previa la instalación en sus equipos.

Haciendo mención a los *Artículos 1, 5, 7 de la ley de Propiedad Intelectual,* se da a conocer que en todas las obras el estado reconoce y garantiza la propiedad intelectual adquirida por el autor e incluyendo el desarrollo de programas de ordenador (software), junto con su respectiva documentación preparatoria, técnica, y los manuales de uso.

Según lo indicado en el *Art. 28 de la Disposiciones Especiales sobre ciertas obras*, los sistemas informáticos son considerados obras literarias las mismas que son protegidas por la ley ya sea que estas se encuentren implementadas o no en un ordenador.

### **2.3.1 Constitución de la República del Ecuador**

#### **Artículo 80 sección novena de la ciencia y tecnología:**

"El Estado fomentará la ciencia y la tecnología, especialmente en todos los niveles educativos, dirigidas a mejorar la productividad, la competitividad, el manejo sustentable de los recursos naturales, y a satisfacer las necesidades básicas de la población. Garantizará la libertad de las actividades científicas y tecnológicas y la protección legal de sus resultados, así como el conocimiento ancestral colectivo. La investigación científica y tecnológica se llevará a cabo en las universidades, escuelas politécnicas, institutos superiores técnicos y tecnológicos y centros de investigación científica, en coordinación con los sectores productivos cuando sea pertinente, y con el organismo público que establezca la ley, la que regulará también el estatuto del investigador científico." (Asamblea Nacional del Ecuador, 2011)

Teniendo en cuenta que la elaboración del presente proyecto se realiza sin fines de lucro y con fines enteramente pedagógicos, el presente trabajo de titulación se basa en este artículo constitucional para poder llevar a cabo la ejecución del mismo, **titulado DESARROLLO E IMPLEMENTACIÓN WEB DE MÓDULOS DE GESTIÓN, ADMINISTRACIÓN DE HORARIOS PARA DOCTORES Y CITAS MÉDICAS DE PACIENTES PARA EL POLICLÍNICO ''DRA. JENNY AYOVÍ COROZO'' DE LA CIUDAD DE GUAYAQUIL**

## **2.3.2 Ley Orgánica de Protección de Datos (LOPD)**

Es una ley que tiene por objeto garantizar y proteger, en lo que concierne al tratamiento de los datos personales, las libertades públicas y los derechos fundamentales de las personas físicas, y especialmente de su honor, intimidad y privacidad personal y familiar.

Su objetivo principal es regular el tratamiento de los datos y ficheros, de carácter personal, independientemente del soporte en el cual sean tratados, los derechos de los ciudadanos sobre ellos y las obligaciones de aquellos que los crean o tratan.

### **2.3.3 Ley de Propiedad Intelectual**

Permisos de Software (Congreso Nacional Registro Oficial No. 320, 1998)

**Art. 7.-** Para los efectos de este Título los términos señalados a continuación tendrán los siguientes significados:

**Licencia:** Autorización o permiso que concede el titular de los derechos al usuario de la obra u otra producción protegida, para utilizarla en la forma determinada y de conformidad con las condiciones convenidas en el contrato. No transfiere la titularidad de los derechos.

**Art. 30.** La adquisición de un ejemplar de un programa de ordenador que haya circulado lícitamente, autoriza a su propietario a realizar exclusivamente:

a) Una copia de la versión del programa legible por máquina (código objeto) con fines de seguridad o resguardo;

b) Fijar el programa en la memoria interna del aparato, ya sea que dicha fijación desaparezca o no al apagarlo, con el único fin y en la medida necesaria para utilizar el programa; y,

c) Salvo prohibición expresa, adaptar el programa para su exclusivo uso personal, siempre que se limite al uso normal previsto en la licencia.

El adquirente no podrá transferir a ningún título el soporte que contenga el programa así adaptado, ni podrá utilizarlo de ninguna otra forma sin autorización expresa, según las reglas generales.

Se requerirá de autorización del titular de los derechos para cualquier otra utilización, inclusive la reproducción para fines de uso personal o el aprovechamiento del programa por varias personas, a través de redes u otros sistemas análogos, conocidos o por conocerse.

**Art. 46.** La cesión exclusiva de los derechos de autor confiere al cesionario el derecho de explotación exclusiva de la obra, oponible frente a terceros y frente al propio autor. También confiere al cesionario el derecho a otorgar cesiones o licencias a terceros, y a celebrar cualquier otro acto o contrato para la explotación de la obra, sin perjuicio de los derechos morales correspondientes.

En la cesión no exclusiva, el cesionario está autorizado a explotar la obra en la forma establecida en el contrato.

**Art. 63.** Salvo pacto expreso en contrario, el editor o los subeditores o licenciatarios según el caso, estarán facultados para autorizar o prohibir la inclusión de la obra en fonogramas, su sincronización con fines publicitarios o cualquier otra forma de explotación similar a las autorizadas por el contrato de edición; sin perjuicio de los derechos del autor y de la obligación de abonar en su favor la remuneración pactada en el contrato, una vez descontada la participación editorial.

**Art. 116.** Las sociedades de gestión colectiva establecerán las tarifas relativas a las licencias de uso sobre las obras o producciones que conformen su repertorio. Las tarifas establecidas por las sociedades de gestión colectiva serán publicadas en el Registro Oficial por disposición de la Dirección Nacional de Derecho de Autor, siempre que se hubieren cumplido los requisitos formales establecidos en los estatutos y en este Capítulo para la adopción de las tarifas.

**Art. 119.** Quien explote una obra o producción sin que se le hubiere cedido el derecho correspondiente o se le hubiere otorgado la respectiva licencia de uso, debe pagar, a título de indemnización, un recargo del cincuenta por ciento sobre la tarifa, calculada por todo el tiempo en que se haya efectuado la explotación.

Igual disposición se aplicará a las sociedades de gestión colectiva en caso de que hubieren otorgado licencias sobre obras que no representan, debiendo en todo caso garantizar al licenciatario el uso y goce pacífico de los derechos correspondientes.

**Art. 155.** A petición de parte y previa sentencia judicial, la Dirección Nacional de Propiedad Industrial podrá otorgar licencias obligatorias cuando se presenten prácticas que hayan sido declaradas judicialmente como contrarias a la libre competencia, en particular cuando constituyan un abuso de la posición dominante en el mercado por parte del titular de la patente.

**Art. 188.** No se considera que entre al dominio público o que sea divulgada por disposición legal, aquella información que sea proporcionada a cualquier autoridad por una persona que la posea, cuando la proporcione a efecto de obtener licencias, permisos, autorizaciones, registros o cualesquiera otros actos de autoridad. La autoridad respectiva estará obligada a preservar el secreto de tal información y adoptar las medidas para garantizar su protección contra todo uso desleal.

#### **2.3.4 Objetivos Nacionales para el Buen Vivir**

Tomando en consideración los lineamientos presentados en el plan de Objetivos Nacionales para el Buen Vivir publicados por la Secretaría Nacional de Planificación y Desarrollo, se exponen los siguientes objetivos que dan fundamento para la realización del presente trabajo de titulación:

**Objetivo 8.** Consolidar el sistema económico social y solidario, de forma sostenible

8.2 Consolidar el papel del Estado como dinamizador de la producción y regulador del mercado

**Objetivo 9.** Garantizar el trabajo digno en todas sus formas

9.2. Promover el trabajo juvenil en condiciones dignas y emancipadoras que potencie sus capacidades y conocimientos

9.2.b. Apoyar el desarrollo de los emprendimientos juveniles en ámbitos de financiamiento, capacitación, transferencia tecnológica y gestión empresarial.

**Objetivo 10.** Impulsar la transformación de la matriz productiva

10.2 Promover la intensidad tecnológica en la producción primaria, de bienes intermedios y finales

10.2.a. Articular la investigación científica, tecnológica y la educación superior con el sector productivo, para una mejora constante de la productividad y competitividad sistémica, en el marco de las necesidades actuales y futuras del sector productivo y el desarrollo de nuevos conocimientos.

#### **2.4 Pregunta científica a contestarse**

Algunas de las hipótesis y preguntas a realizarse al momento del desarrollo del proyecto fueron las siguientes:

¿Es factible la implementación de la mejora del sistema médico, mediante el módulo de agendamiento de citas para optimizar el sistema integrado del policlínico "Dra. Jenny Ayoví Corozo" de la ciudad de Guayaquil?

¿Qué beneficio otorga la implementación de la mejora del módulo de agendamiento para el sistema médico integrado a la comunidad?

31

¿Es necesario llevar un registro detallado y ordenado de las citas médicas que se realizan en el policlínico y por qué?

¿Es necesario que exista una herramienta web que permita a los pacientes agendar sus citas sin la necesidad de acudir previamente al policlínico y por qué?

¿De qué manera ayudará la implementación de la mejora del módulo de agendamiento de citas, en los procesos de ingreso de pacientes, toma de signos vitales y registro de la Historia Clínica generados en el Policlínico?

## **2.5 Definiciones Conceptuales**

A continuación, se describen los términos técnicos utilizados en el presente documento:

**Servidor Web:** El servidor Web es un programa que está esperando permanentemente las solicitudes de conexión mediante el protocolo HTTP por parte de los clientes WEB. (Mora S. L., 2002)

**MVC:** El Modelo Vista Controlador (MVC), es un patrón de arquitectura de software que separa los datos y la lógica del negocio de una aplicación de la interfaz de usuario y el modulo encargado de gestionar los eventos y las comunicaciones. (Muñoz, El nuevo PHP. Conceptos avanzados., 2013, pág. 54)

**ZK:** Es un framework de código abierto que permite desarrollar una aplicación WEB con excelentes experiencias de usuario y bajos costos de desarrollo. (Guide, Zk Developer's, 2008, pág. 20)

**XUL:** Es la abreviatura para *XML User Interface Markup Languaje* (Lenguaje basado en XML para la interfaz de usuario), este lenguaje no es una nueva invento del grupo ZK, Este fue originalmente definido el grupo de Mozilla. La intencion de Mozilla fue de tener una plataforma independiente al lenguaje de interfaz de usuario. (Guide, Zk Developer's, 2008, pág. 15)

**XHTML:** Lenguaje Extensible de Marcas de Hipertexto, se basa en la utilización de un conjunto de marcas o etiquetas para la construcción de la página. (Sierra, 2008, pág. 35)

**SQL:** Lenguaje de consulta estándar, es un lenguaje estándar internacional que se utiliza casi universalmente con las bases de datos relacionales para realizar consultas y realizar manipulación de datos. (Paul, 2014, pág. 38)

**AJAX:** El termino AJAX hace referencia un mecanismo de combinación de tecnologías y estándares de cliente, consiste en la solicitud asíncrona de datos al servidor desde una página WEB y la utilización de éstos para actualizar una parte de la misma, sin obligar al navegador a realizar una carga completa de la página. (Sierra, 2008, pág. 40)

**IDE:** Es un entorno de programación que ha sido empaquetado como un programa de aplicación, consiste de un editor de código, un compilador, un depurador y un constructor de interfaz gráfica (GUI). Los IDE pueden ser aplicaciones por si solas o pueden ser parte de aplicaciones existentes. (Muñoz, Aprendiendo a programar paso a paso con C, 2012, pág. 8).

**CSS:** Tiene como objetivo poder definir hojas de estilo para ser aplicadas sobre un documento HTML, permitiendo separar los datos de la información de formato y estilo de los mismo. (Sierra, 2008, pág. 43).

## **CAPÍTULO III**

## **PROPUESTA TECNOLÓGICA**

#### **3.1 Análisis de factibilidad**

La propuesta de este proyecto va a realizar diferentes acciones que formará parte del análisis de factibilidad y definir las posibilidades de éxito que tendrá este proyecto, para lo cual se busca satisfacer una necesidad a un problema determinado. Desde el punto de vista analítico un proyecto factible satisface una necesidad específica.

Para establecer el tipo de investigación y el análisis de factibilidad y determinar la viabilidad del proyecto planteado, se consideró los siguientes estudios de factibilidad.

- Operativo
- Técnico.
- Legal.
- Económico.

#### **3.1.1 Factibilidad operacional**

El objetivo que persigue es investigar si el sistema será utilizado por los usuarios. Algunas de las preguntas que se plantearon para este desarrollo son:

## **¿Existe apoyo suficiente para el proyecto por parte de la administración? ¿Y por parte de los usuarios?**

Existe un gran interés por parte de los usuarios y por el área administrativa, enfermería, doctores, del policlínico "Dra. Jenny Ayoví Corozo" que realizan el control de los registros médicos de cada uno de los pacientes de la zona.

## **¿Los métodos que actualmente se emplean en el policlínico son aceptados por todos los usuarios?**

Actualmente la metodología de trabajo empleada en el policlínico no es favorable, porque existe un carecimiento en los procesos, por falta de automatización, por lo cual los usuarios realizan sus operaciones manualmente, debido a esto se les ha indicado que mediante la herramienta tecnológica se podrá realizar el proceso de manera eficiente y con resultados favorables.

## **¿Los usuarios han participado en la planeación y en el desarrollo del proyecto?**

Tanto como los usuarios y el área administrativa, enfermeros y doctores han colaborado para evaluar o generar una respuesta a la problemática presentada.

### **3.1.2 Factibilidad técnica**

Este análisis de factibilidad se lo realiza, ya que intervienen varios factores que van a definir la calidad del software aplicando la metodología RUP.

En la factibilidad técnica es importante evaluar la disponibilidad de los recursos tecnológicos que son necesarios para el desarrollo del proyecto.

Las herramientas a utilizar en este proyecto son de software libre, basadas en las licencias GNU GPL (licencia pública general de GNU) y JAVA, este software se lo puede encontrar por medio de la web donde puede ser descargado gratuitamente desde su página oficial.

Para determinar la factibilidad técnica se debe contemplar los siguientes puntos:

- Tecnología y solución propuesta.
- Disposición de la tecnología.
- Conocimientos técnicos.

## **3.1.2.1** *Tecnología y solución propuesta*

El desarrollo del módulo de gestión, administración de horarios para doctores y citas médicas de pacientes involucra las siguientes herramientas:

**Software:** Los elementos que intervendrán en el desarrollo del módulo de gestión, administración de horarios para doctores y citas médicas de pacientes se dividen en áreas de:

- Sistema Operativo
- Desarrollo
- Base de Datos

Se analizó, comparó y seleccionó dentro del mercado de software los elementos más importantes y adecuados que se acoplen a las necesidades del Policlínico" Dra. Jenny Ayoví Corozo".

A continuación, mediante una tabla se detallarán las herramientas seleccionadas como recursos e información de disponibilidad del software para el desarrollo del tema planteado.

### *Tabla 3:* Recursos Tecnológicos

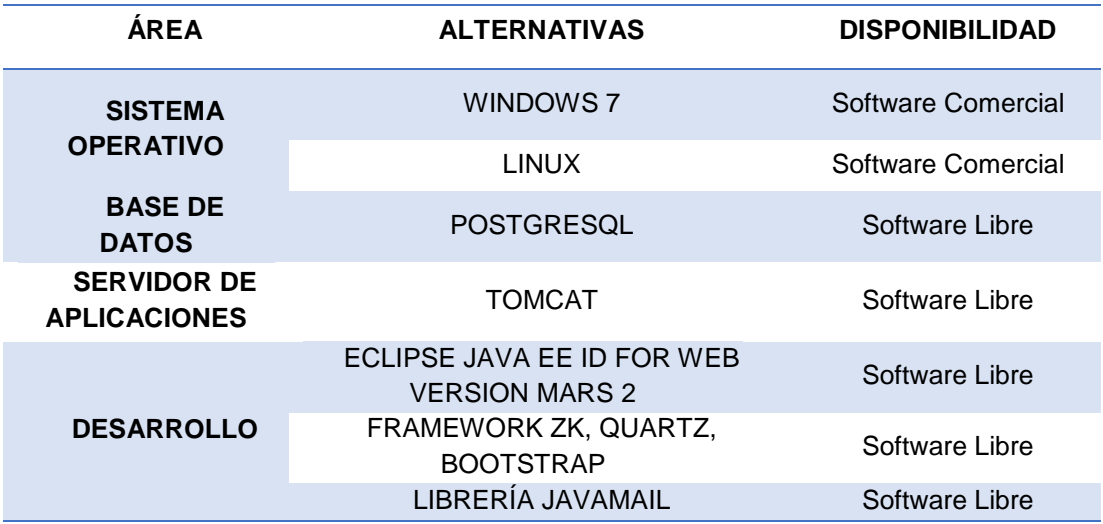

**Hardware:** Los elementos físicos que se utilizaran cumplen las siguientes características:

#### *Tabla 4:* Elementos de Hardware

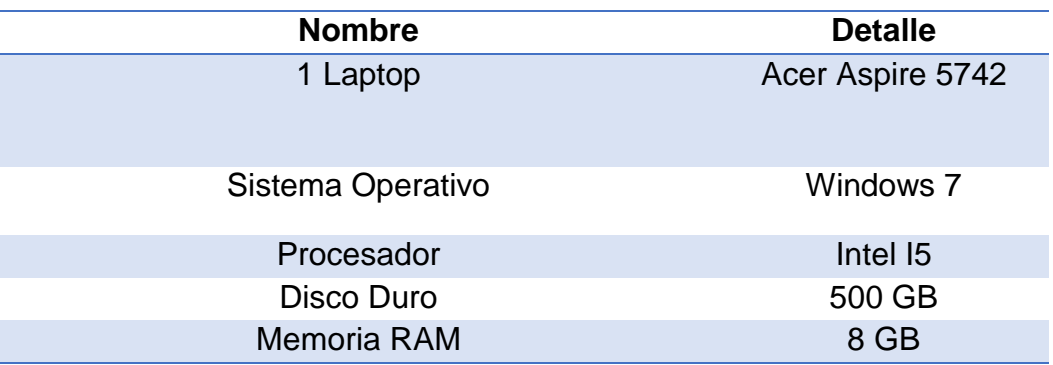

**Elaborado por:** Erick Lindao Rodríguez **Fuente:** Erick Lindao Rodríguez

### *3.1.2.2 Disponibilidad de la tecnología*

Se ha analizado la tecnología, hardware y software que se requiere para el desarrollo e implementación web de módulos de gestión, administración de horarios para doctores y citas médicas de pacientes. Algunas de las alternativas de software son de tipo comercial, ya que los equipos de computación con los que cuenta el policlínico poseen el sistema operativo Windows 7 para su funcionamiento. Para este proyecto se consideró las siguientes herramientas de software libre: POSTGRESQL, TOMCAT, ZK, ECLIPSE JAVA EE IDE FOR WEB VERSION MARS 2, BOOTSTRAP, QUARTZ, JAVAMAIL.

## *3.1.2.3 Conocimientos técnicos*

Para mantener un balance que cubra las expectativas durante el periodo de implementación y obtener un producto de calidad, preciso y confiable para el Policlínico ''Dra. Jenny Ayoví Corozo''. Se requiere contar con la capacidad de conocimientos técnicos y proactivos para la correcta utilización de las herramientas por parte del personal de desarrollo.

En el caso del software, los desarrolladores del proyecto están capacitados para trabajar con las herramientas planteadas que son las tres partes mencionadas: sistema operativo, lenguaje de programación y base de datos, y se garantiza que van a manejarlas de manera efectiva.

Una vez analizado el tema, se concluye que, si se posee los conocimientos técnicos, tanto de hardware como de software, incluyendo manejo de gestores de bases de datos, lenguajes de programación y administración de sistemas operativos. Por todo lo especificado se da al proyecto propuesto como factible técnicamente.

#### **3.1.3 Factibilidad legal**

Este estudio tiene como objetivo, verificar, para cada escenario, si las mejoras del sistema a desarrollar no vulneran o violan las leyes vigentes o la reglamentación propia de la organización. Es decir, pretende evaluar si no incurre en infracciones, que podrían provocar la imposibilidad de poner en ejecución el sistema, o interferir con el curso normal de otras tecnologías empleadas dentro de su entorno.

Se comprende que el uso de software y de las licencias para cada una de las herramientas, nos ayuda a autentificar el desarrollo de proyecto de manera legal, con el objetivo de evitar inconvenientes a futuro por una mala utilización de los aplicativos.

La factibilidad legal es importante porque permite determinar los derechos que tienen los desarrolladores sobre la documentación y código fuente realizado en el presente proyecto, la cual es exclusividad de los autores de este sistema, por tal motivo queda prohibida la distribución, manipulación y reproducción de este documento, tales como la publicación impresa o su grabación.

### **3.1.4 Factibilidad económica**

Se basa en los puntos de costos totales para su implementación y recursos requeridos. Dentro del policlínico existen algunos recursos que son actualmente propios, por lo que no se ve necesario adquirirlos y tampoco de ser tomado en cuenta para la evaluación económica.

Se considera que es factible económicamente dado que en su mayoría las herramientas, conocimientos y disponibilidad para lograr la implementación del aplicativo, no se muestra un valor de exigencia considerable que no permita su desarrollo, se resalta que en las herramientas de implementación mencionadas tienen una distribución libre.

#### *3.1.4.1 Determinación de costos del proyecto*

Se debe considerar los gastos que incurrirá para la realización del proyecto propuesto, se especificaran todos los costos en términos anuales.

Se da a conocer que, al administrador del módulo de gestión y administración de horarios y citas médicas, no se le cobrará el valor del aprendizaje, dado que se lo capacitará en la herramienta, por ser personal del área administrativa; agregando que no se incluyen licenciamiento de todo el software utilizado, debido a que la mayoría es software libre, más conocido como Open Source.

#### **Costos Fijos**

Los costos fijos del proyecto se especifican de acuerdo a la realidad, y en base a esto se comenzará determinando el costo por pago del alojamiento anualmente.

## **Costo de Administrador del Aplicativo**

El administrador del aplicativo será un personal dentro del Policlínico, que recibirá capacitación, no existirá gasto en aprendizaje, ya que lo hace para el beneficio del policlínico y satisfacción de los pacientes. Este gasto por lo tanto se considera de la siguiente forma:

## **Costo de diseño desarrollo e implementación del Sistema**

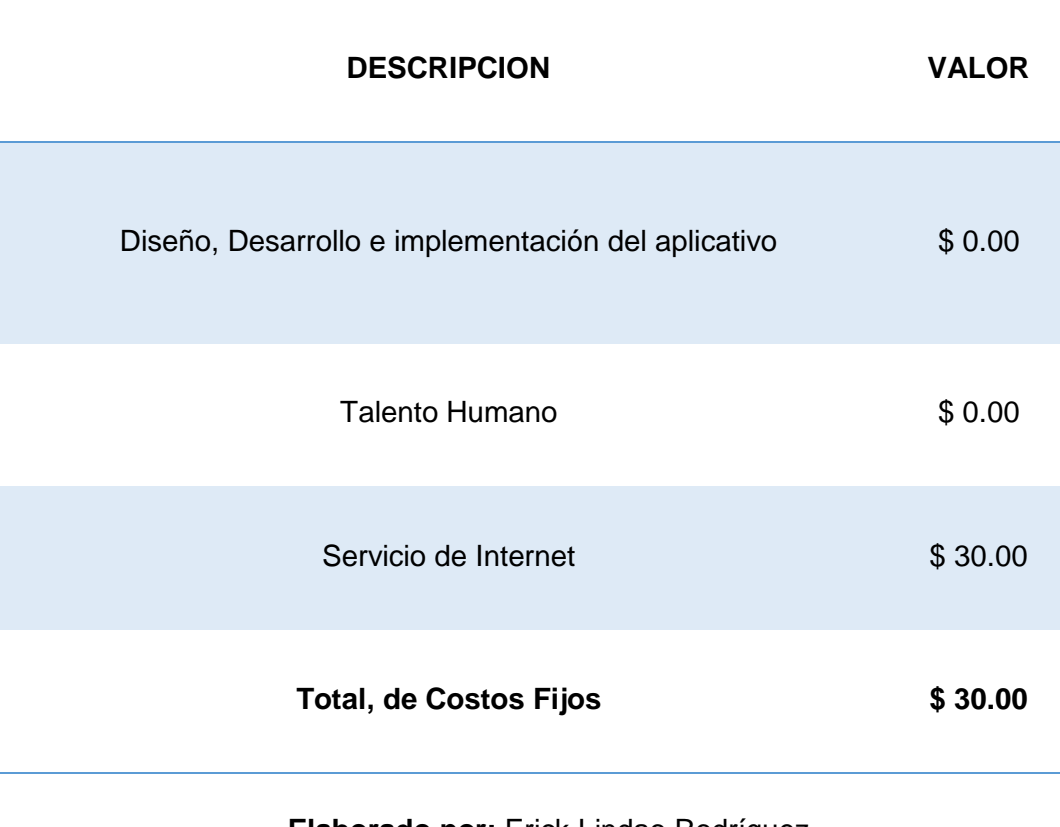

*Tabla 5:* Costos de Diseño y Desarrollo

**Elaborado por:** Erick Lindao Rodríguez **Fuente:** Erick Lindao Rodriguez

En la siguiente tabla se observará los gastos de oficina que son detallados en el proyecto de desarrollo e implementación web de módulos de gestión, administración de horarios para doctores y citas médicas de pacientes para el sistema médico integrado del policlínico "Dra. Jenny Ayoví Corozo"**.**

#### *Tabla 6***:** Detalle de los egresos del proyecto

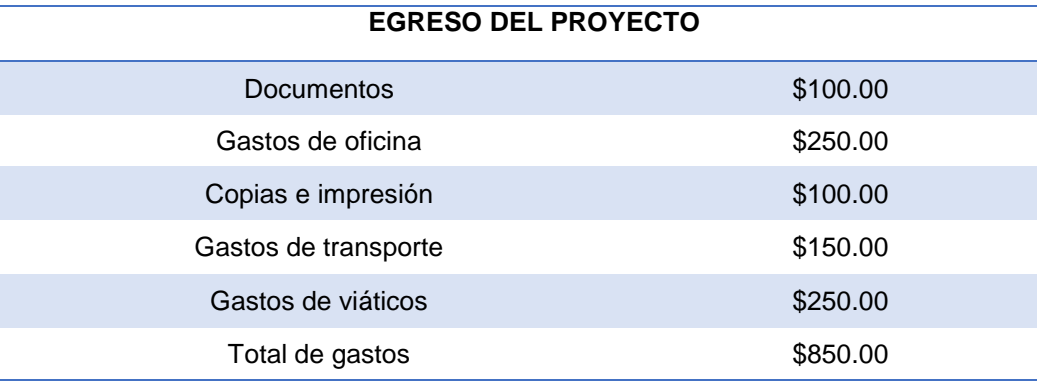

#### **Elaborado por:** Erick Lindao Rodríguez **Fuente:** Erick Lindao Rodríguez

En la siguiente tabla se observará los gastos de implementación del sistema que son realizados en el proyecto de desarrollo e implementación web de módulo de gestión, administración de horarios para doctores y citas médicas de pacientes para el sistema médico integrado del policlínico "Dra. Jenny Ayoví Corozo"**.**

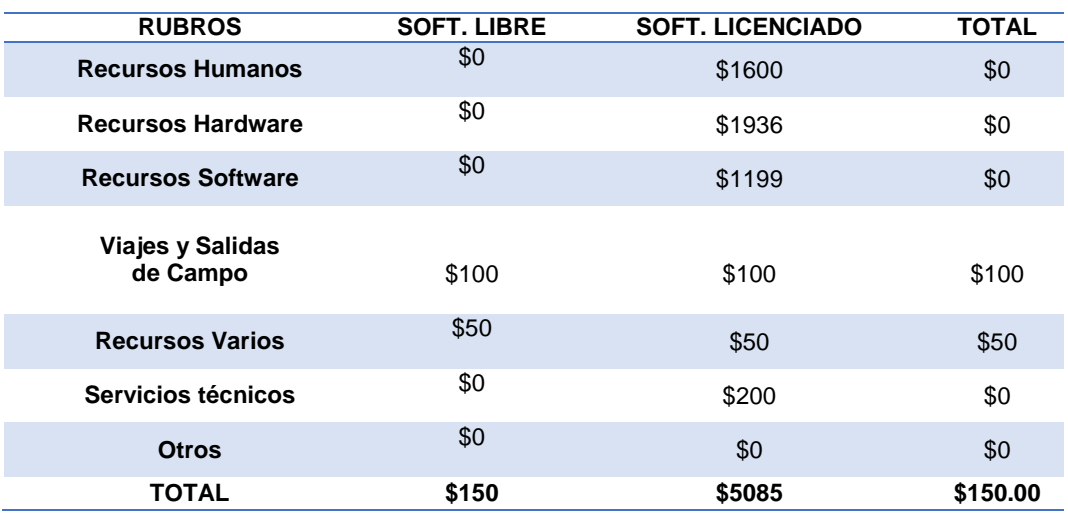

#### *Tabla 7:* Detalle de los Egresos del Proyecto

#### **Elaborado por:** Erick Lindao Rodríguez **Fuente**: Erick Lindao Rodríguez

En resumen, con todo lo analizado en esta parte se da como conveniente económicamente desarrollar el proyecto propuesto, evidenciando que la evaluación económica considera recursos que existen actualmente en el policlínico, contando con los recursos computacionales y humanos.

## **3.2 Etapas de la metodología del proyecto**

Los métodos agiles están fundamentados en el manifiesto ágil, y como resultado es el esfuerzo de un trabajo en equipo con el objetivo de desarrollar un software que sea eficiente, rápido y con adaptación a los cambios futuros. A continuación, se describen las siguientes etapas:

### **3.2.1.1 Fase de inicio**

Durante esta fase de inicio se centra con mayor énfasis en las actividades del modelamiento del policlínico y en los requerimientos del sistema actual.

- El objetivo general de esta fase es establecer un acuerdo entre todos los interesados acerca de los objetivos del proyecto.
- Es significativamente importante para el desarrollo de nuevo software, ya que se asegura de identificar los riesgos relacionados con el negocio y requerimientos.
- Para proyectos de mejora de software existente, esta fase es más breve y se centra en asegurar la viabilidad de desarrollar el proyecto.

#### **Modelado del negocio**

Dentro del policlínico existen cuatro niveles de Jerarquía organizacional, que empezando desde la directora del policlínico hasta los ayudantes de enfermería. La siguiente figura muestra el organigrama del ''policlínico Dra. Jenny Ayoví Corozo'', demostrando el orden jerárquico en ella.

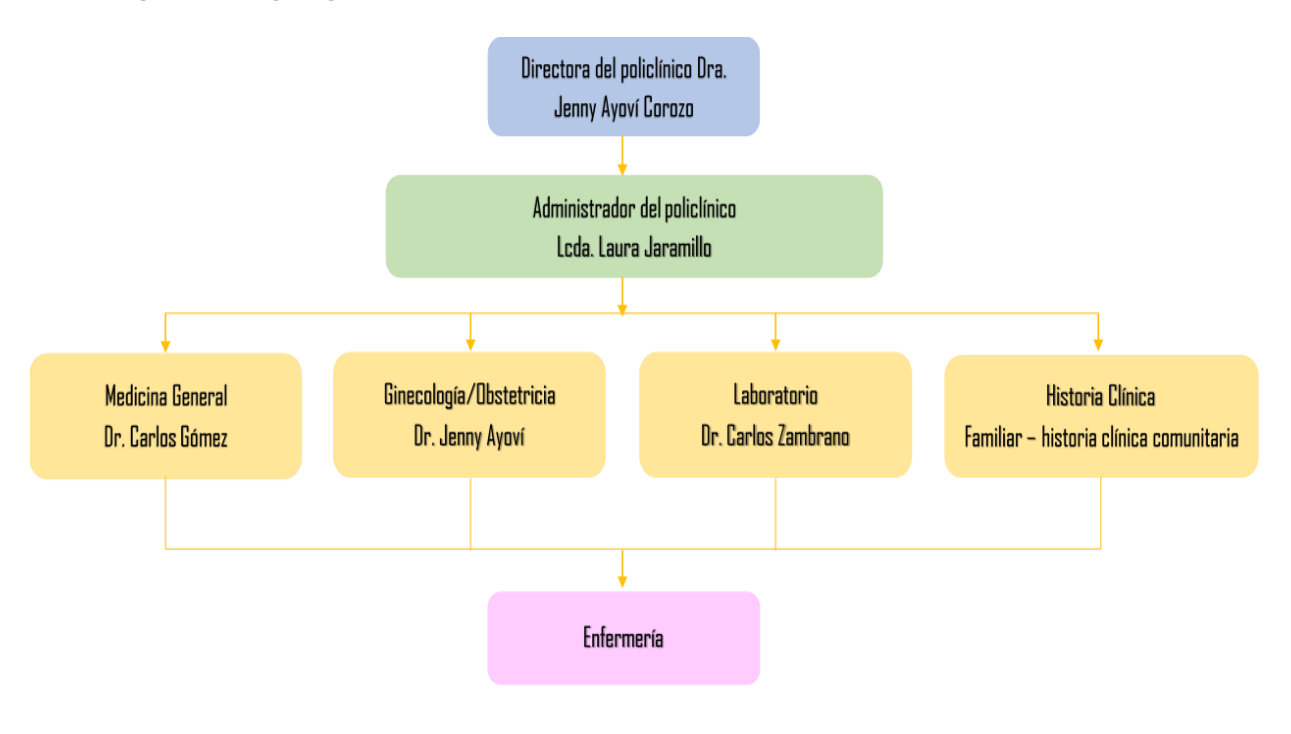

### *Figura 9: Organigrama de la Institución*

**Elaborado por:** Erick Lindao Rodríguez **Fuente:** Erick Lindao Rodríguez

En base a la metodología utilizada en el desarrollo del software se procede a diseñar la arquitectura del módulo de gestión, administración de horarios para doctores y citas médicas de pacientes.

En la siguiente ilustración, se podrá observar la arquitectura utilizada para el desarrollo de la mejora del sistema médico integrado del policlínico ''Dra. Jenny Ayoví Corozo'', en donde el servidor de aplicaciones responde las peticiones de los equipos clientes y este a su vez interactúa con la base de datos Postgres. En la fase de ejecución del módulo de gestión, administración de horarios para doctores y citas médicas de pacientes este interactúa con los demás módulos medicina general, admisión y ginecología.

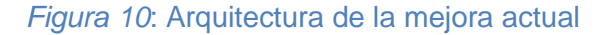

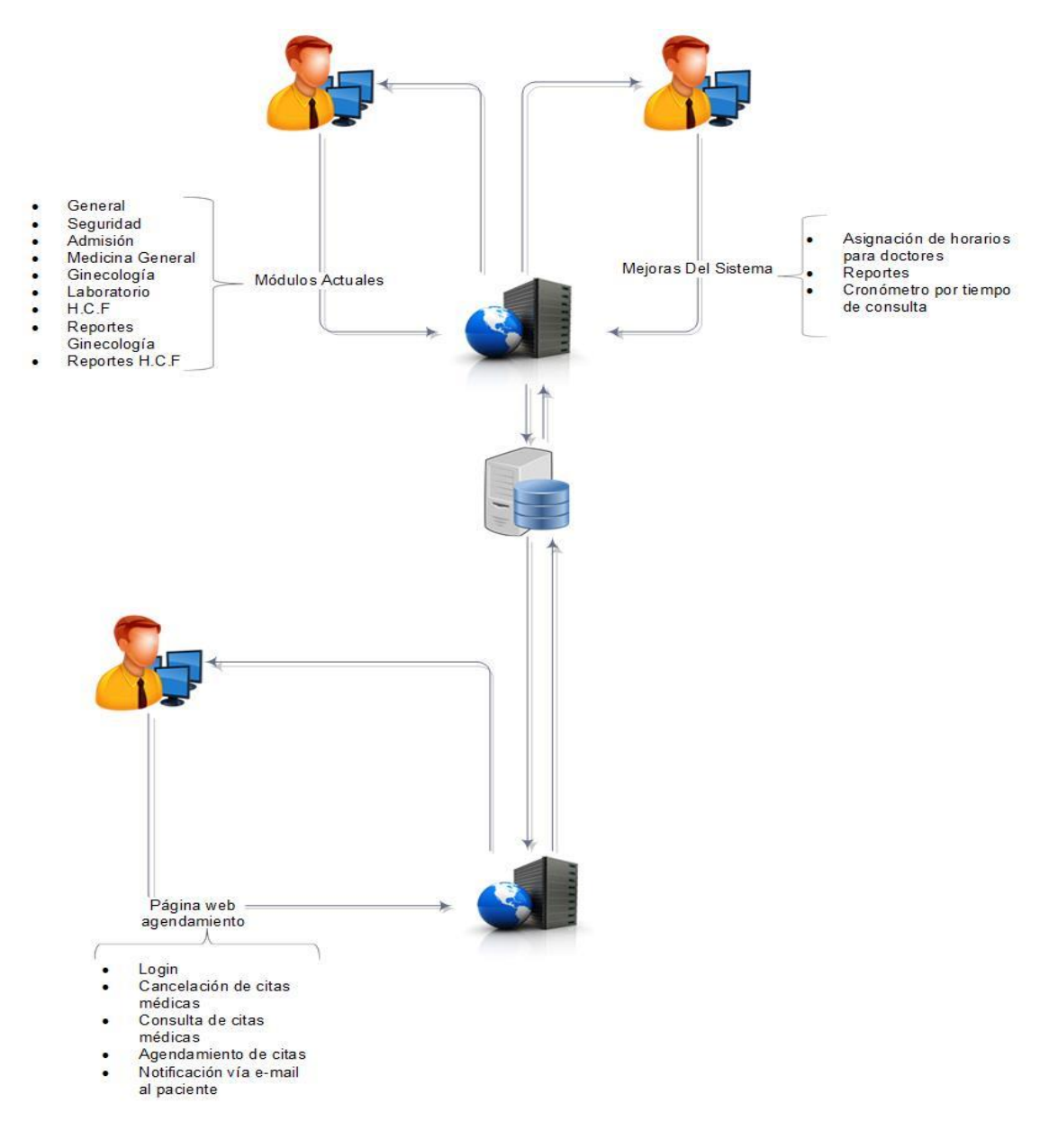

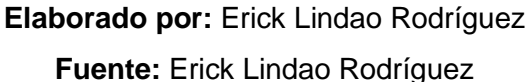

Dentro de esta etapa del módulo de gestión, administración de horarios para doctores y citas médicas de pacientes, se considera el planteamiento de los requerimientos funcionales y no funcionales, los cuales serán mostrados en la siguiente tabla.

*Tabla 8:* Requerimientos Funcionales y No Funcionales

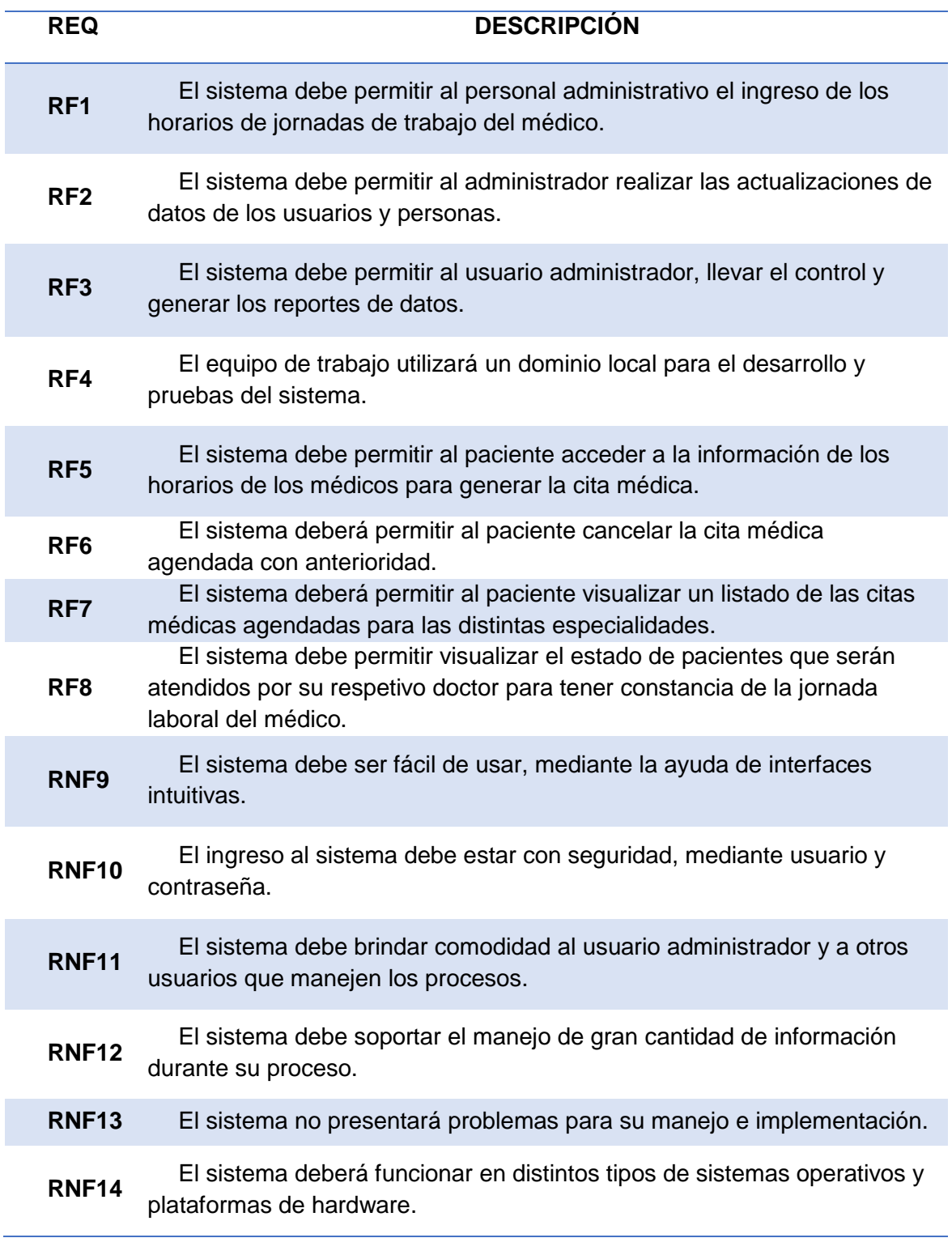

## **Diagrama De Gantt Del módulo de gestión, administración de horarios para doctores y citas médicas de pacientes.**

En el siguiente diagrama de Gantt, se puede apreciar las diferentes actividades realizadas para el desarrollo e implementación web de módulos de gestión, administración de horarios para doctores y citas médicas de pacientes, que será parte de las mejoras del sistema médico integrado del policlínico "Dra. Jenny Ayoví Corozo", con sus tiempos y recursos establecidos.

Detallando a continuación las tareas que fueron definidas: Análisis:

- Análisis de los procesos que intervienen en el módulo de agendamiento de citas
- Análisis de las debilidades del sistema actual para implementar las nuevas mejoras

#### Desarrollo:

- Creación del módulo de ingreso de horarios de doctores
- Creación del módulo de notificaciones por medio de correo electrónico
- Creación del módulo de reportes
- Creación del módulo de cronómetro por tiempo de consulta
- Creación de página web (agendamiento de cita, cancelación de citas y consulta de citas médicas)
- Creación del módulo de login para la página web

#### Documentación:

- Elaboración de tesis capítulo I
- Elaboración de tesis capítulo II
- Elaboración de tesis capítulo III
- Elaboración de tesis capítulo IV
- Elaboración del manual de usuario

En la siguiente imagen se puede visualizar las tareas que fueron asignadas para la elaboración del desarrollo e implementación web de módulos de gestión, administración de horarios para doctores y citas médicas de pacientes del policlínico "Dra. Jenny Ayoví Corozo".

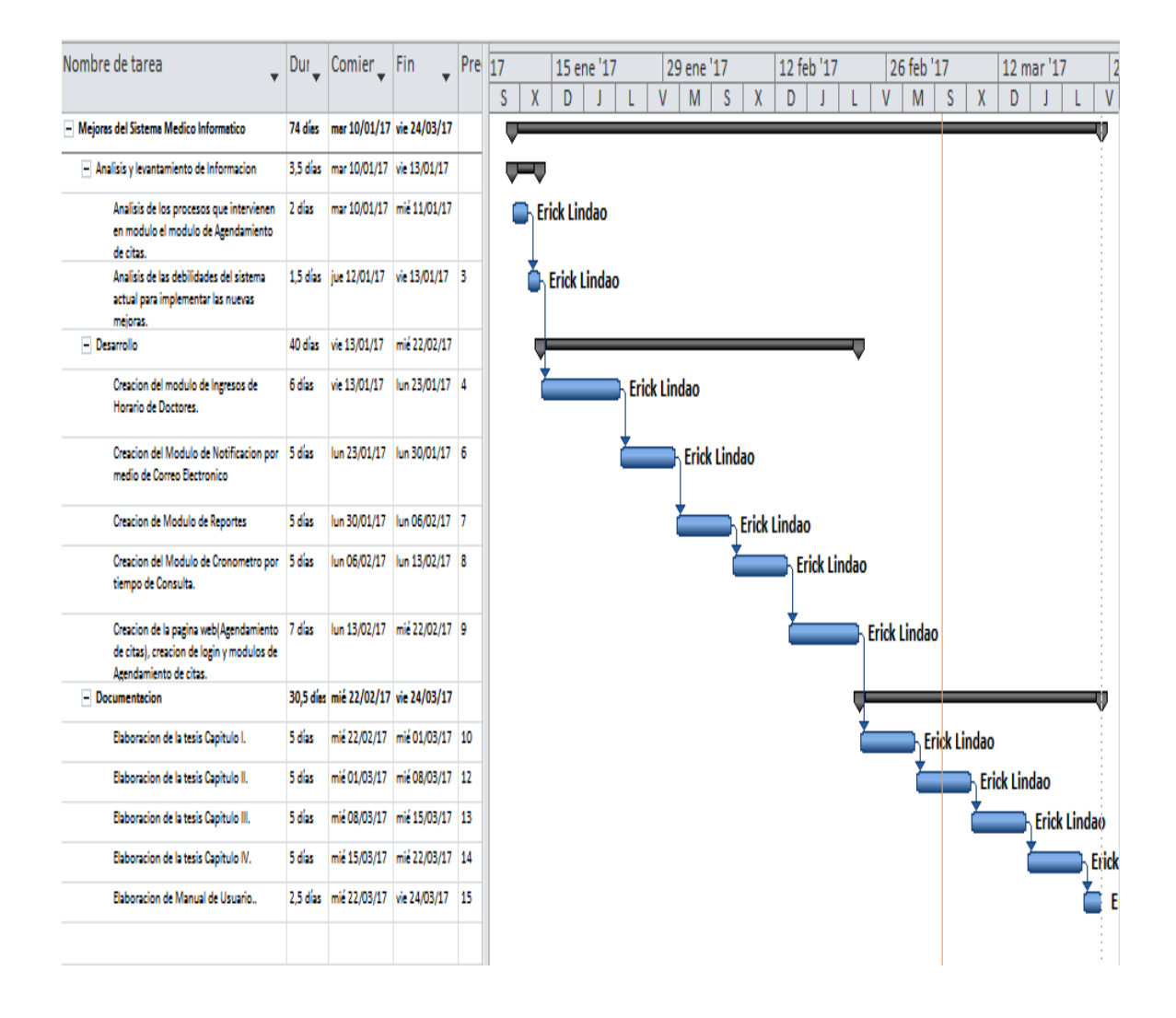

#### *Figura 11:* Diagrama de Gantt de las mejoras actuales

## **3.2.2 Fase de elaboración**

En la fase de elaboración se seleccionan los casos de uso que permiten definir los procesos base del sistema, a su vez realizar la especificación de los casos de uso seleccionados y el primer análisis del dominio del problema.

El módulo de gestión, administración de horarios para doctores y citas médicas de pacientes para la mejora del sistema integrado para el Policlínico ''Dra. Jenny Ayoví Corozo'' cuenta con los siguientes actores que harán uso del aplicativo:

#### **Actores**

- Personal administrativo.
- Pacientes.
- Doctores.
- Admisionista.

Según los requerimientos funcionales y no funcionales obtenidos de la investigación se resuelve generar el siguiente listado de casos de uso:

## **Casos de Uso**

- Registro de jornadas médicas.
- Visualización del módulo de reportes
- Registro de solicitud de agendamiento de citas médicas

### *Figura 12:* Caso de Uso Registro de jornadas médicas.

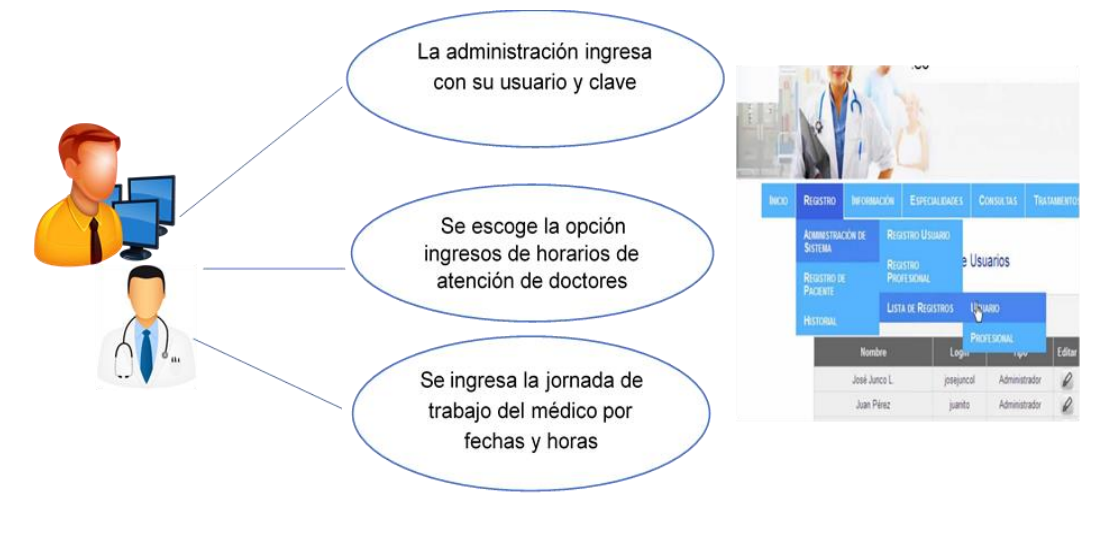

## **Elaborado por:** Erick Lindao Rodríguez  **Fuente:** Erick Lindao Rodríguez

#### *Tabla 9:* Descripción - Registro de jornadas médicas

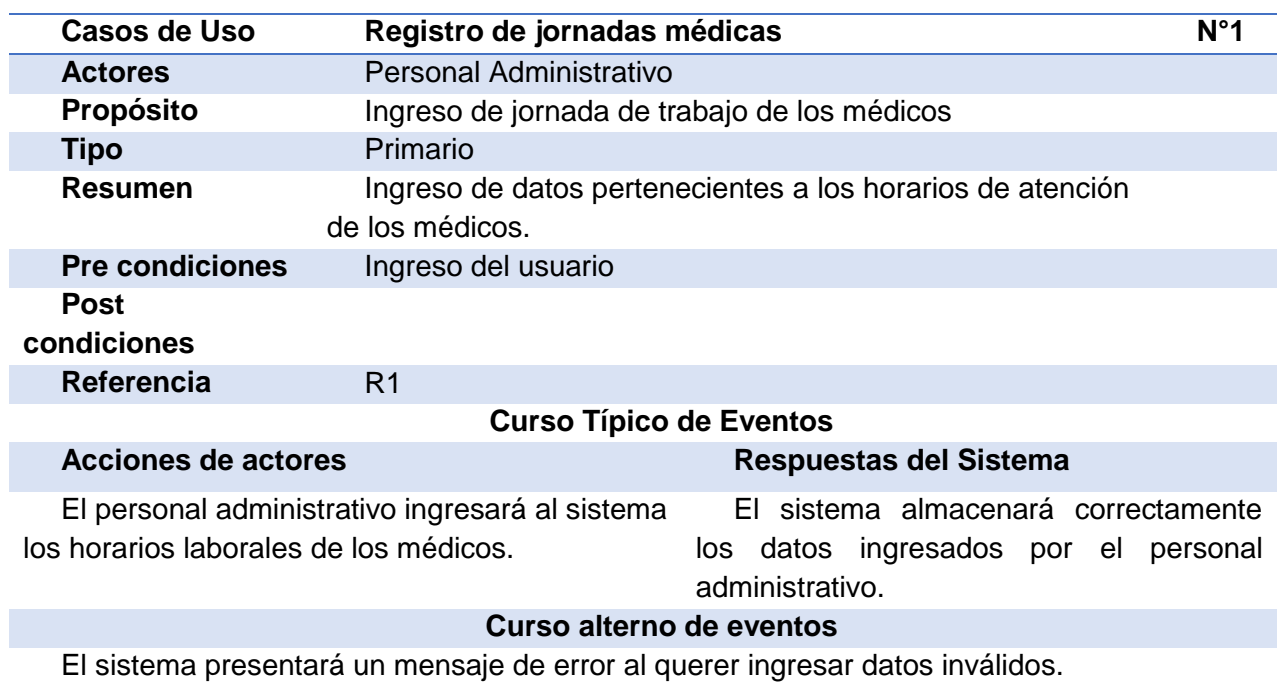

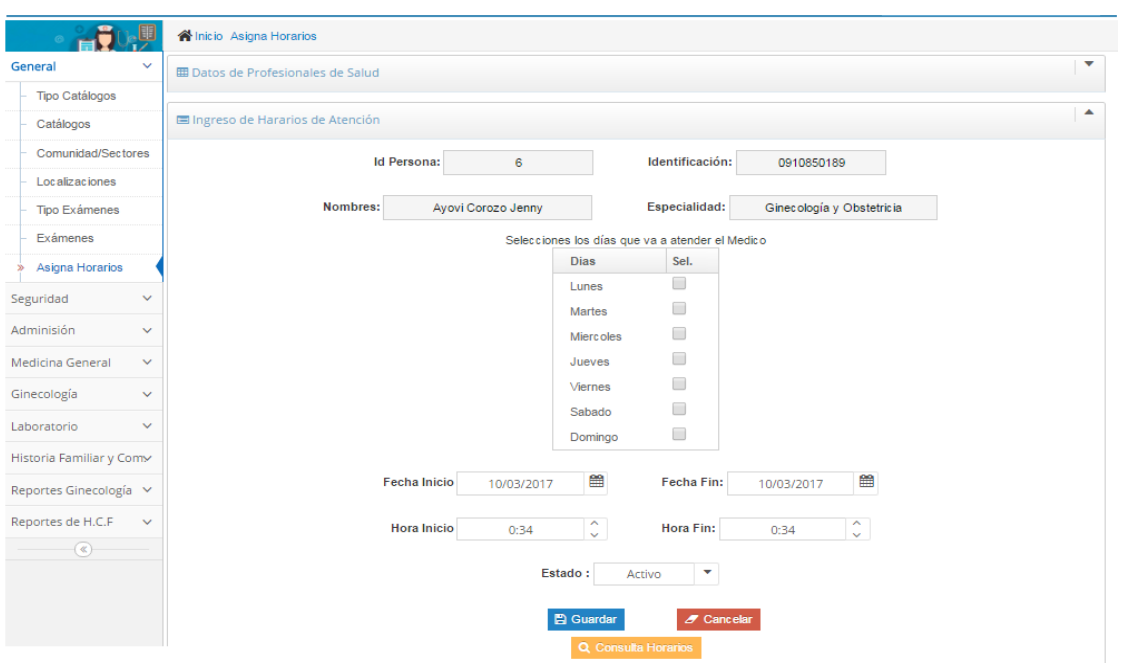

*Figura 13:* Pantalla - Registro de jornadas médicas

## **Elaborado por:** Erick Lindao Rodríguez **Fuente**: Erick Lindao Rodríguez

*Figura 14:* Código fuente - Registro de jornadas médicas

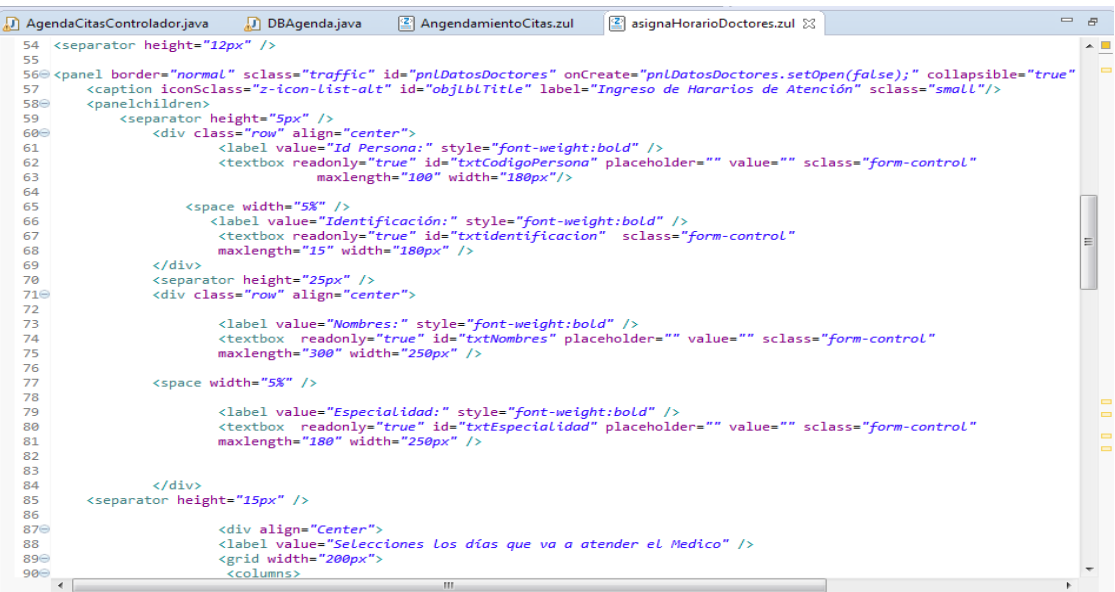

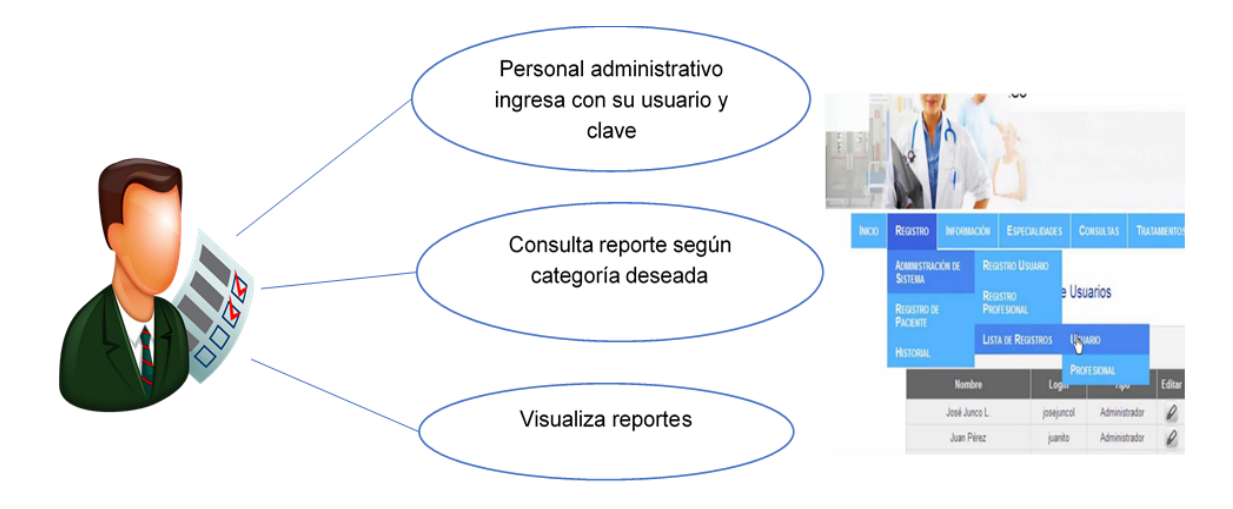

#### *Figura 15*: Caso de uso Visualización del módulo de reportes

**Elaborado por:** Erick Lindao Rodríguez  **Fuente**: Erick Lindao Rodríguez

#### *Tabla 10:* Descripción - Visualización del módulo de reportes

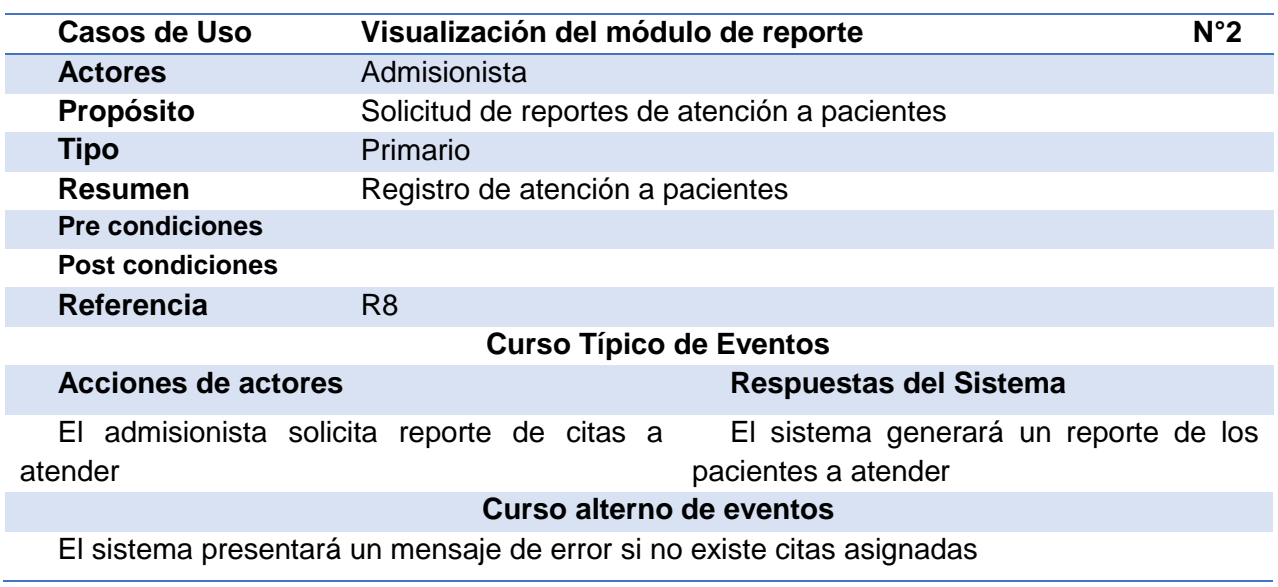

**Elaborado por:** Erick Lindao Rodríguez  **Fuente**: Erick Lindao Rodríguez

La siguiente imagen muestra la pantalla de registro de atención de pacientes la misma que la podemos encontrar en el módulo de gestión, administración de horarios para doctores y citas médicas de pacientes.

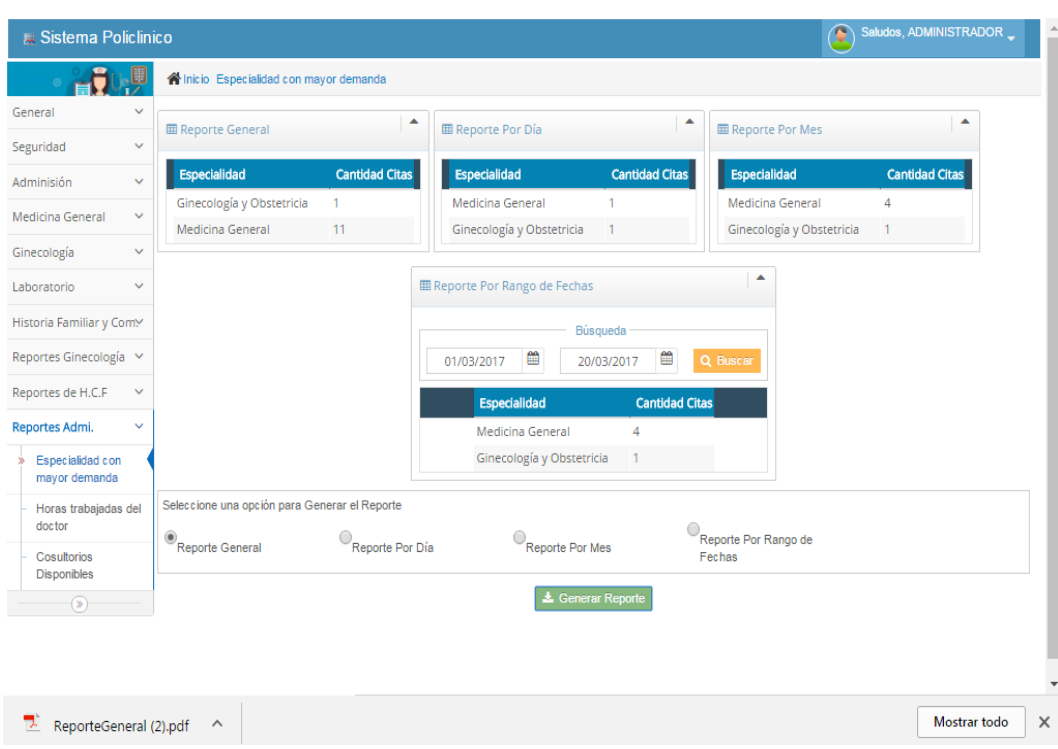

## *Figura 16:* Pantallas – Visualización del módulo de reportes

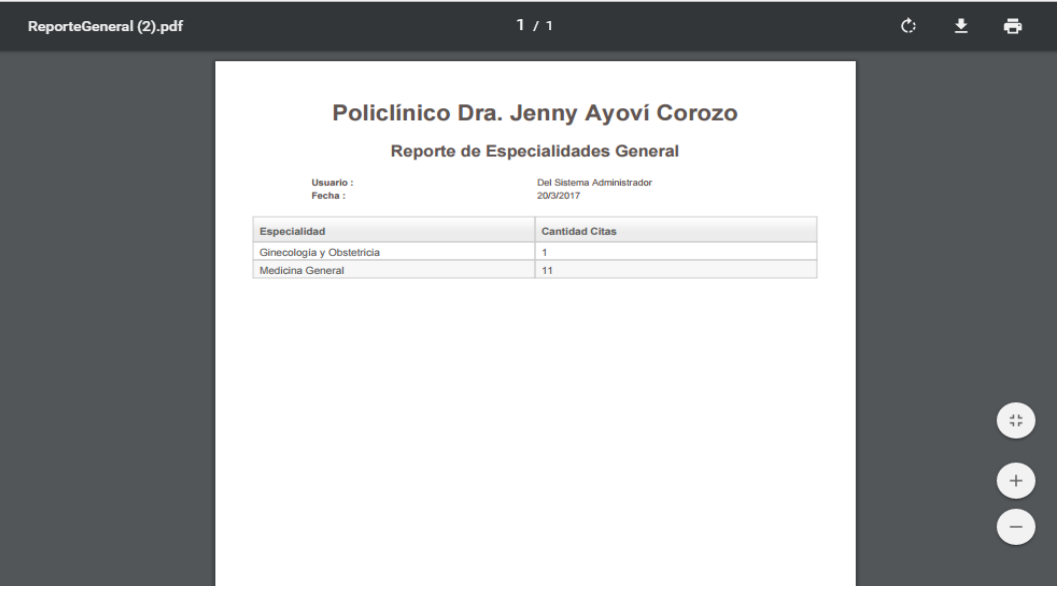

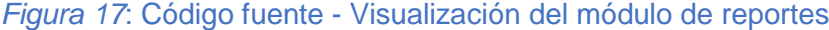

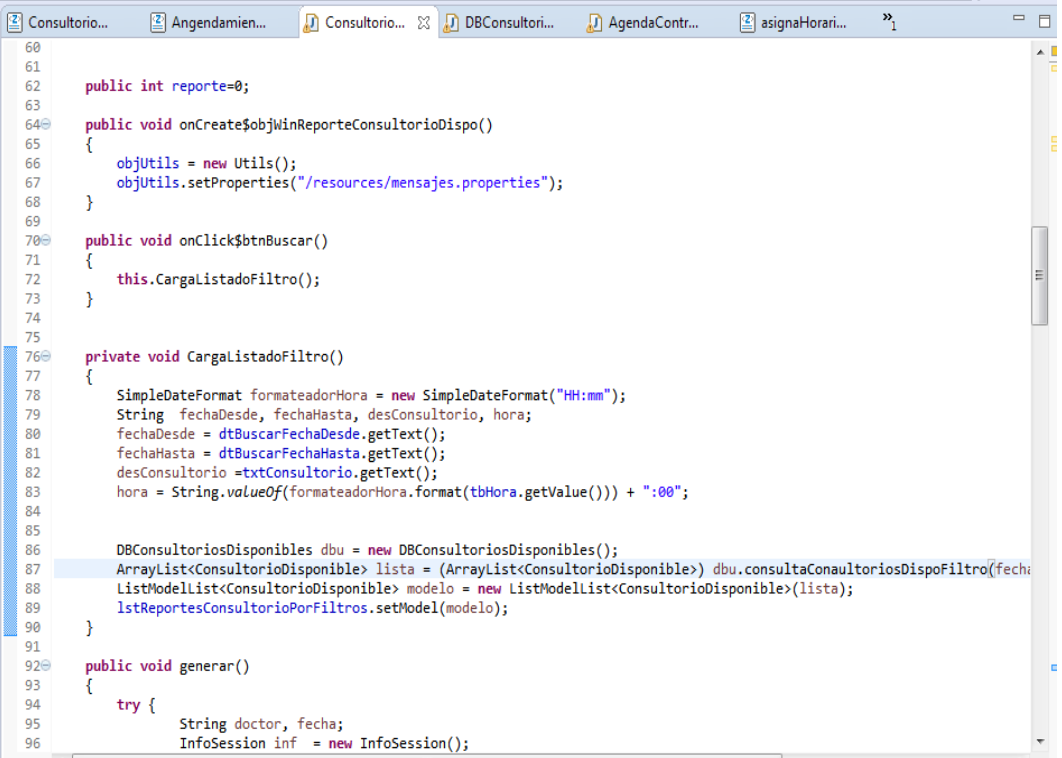

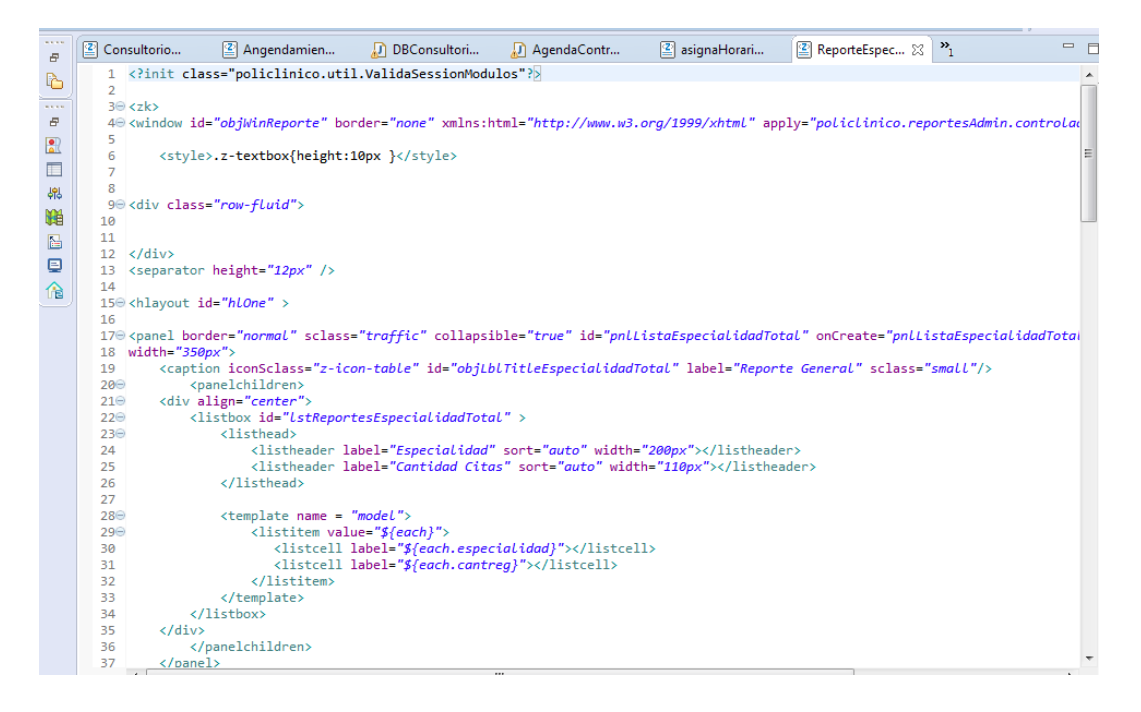
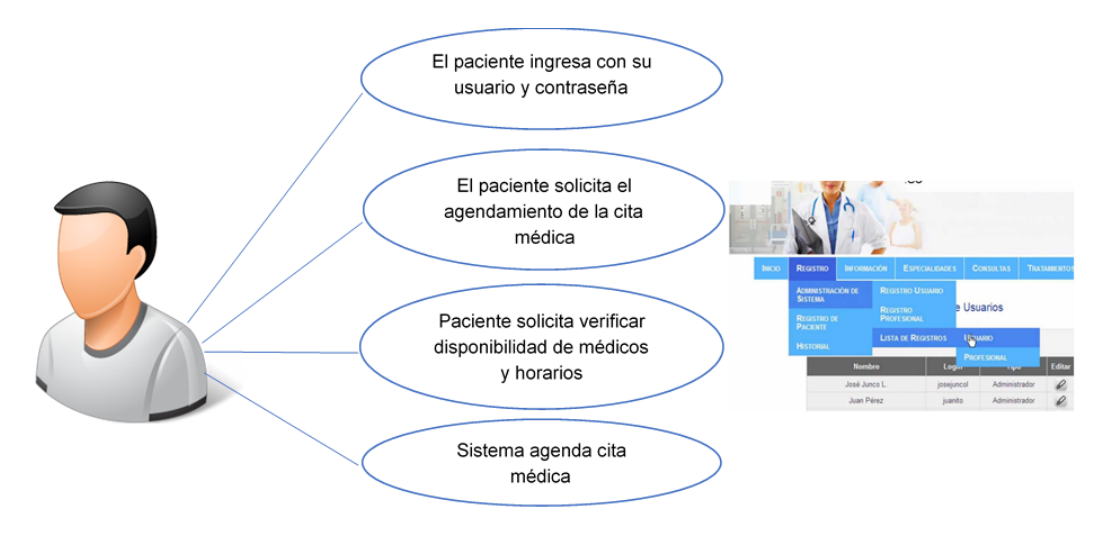

#### *Figura 18*: Caso de uso - Agendamiento de citas médicas

**Elaborado por:** Erick Lindao Rodríguez  **Fuente**: Erick Lindao Rodríguez

## *Tabla 11:* Registro de solicitud de agendamiento de citas médicas

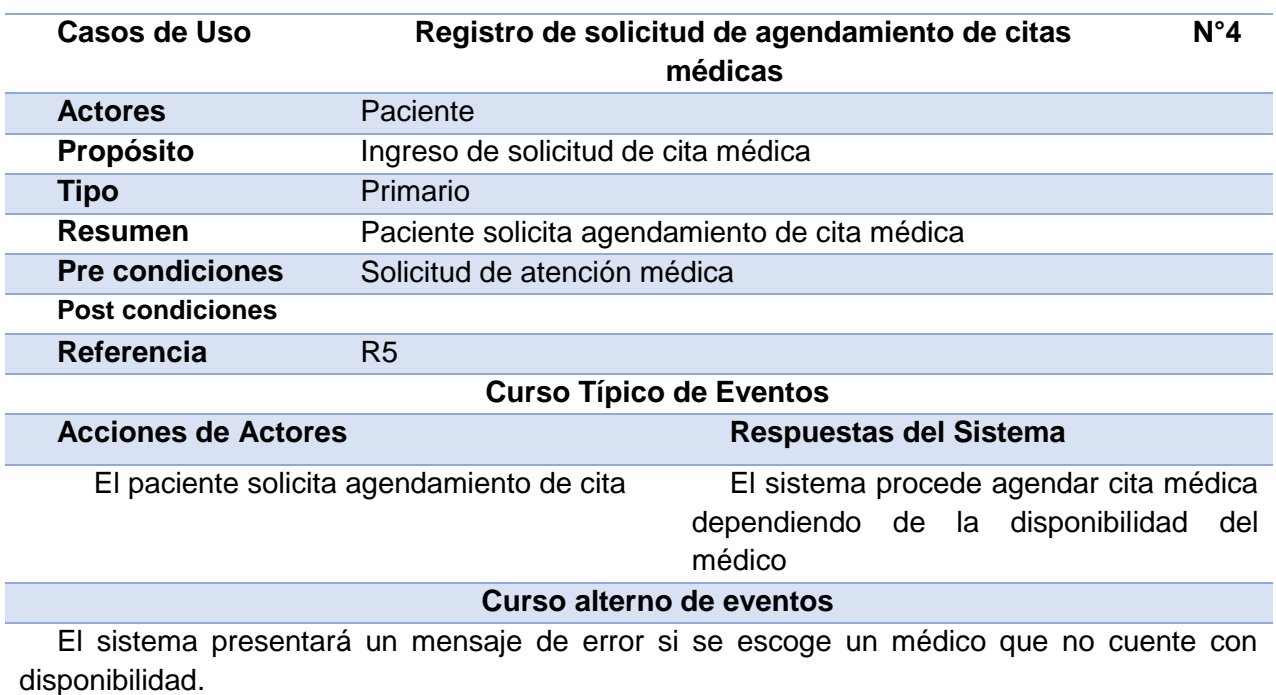

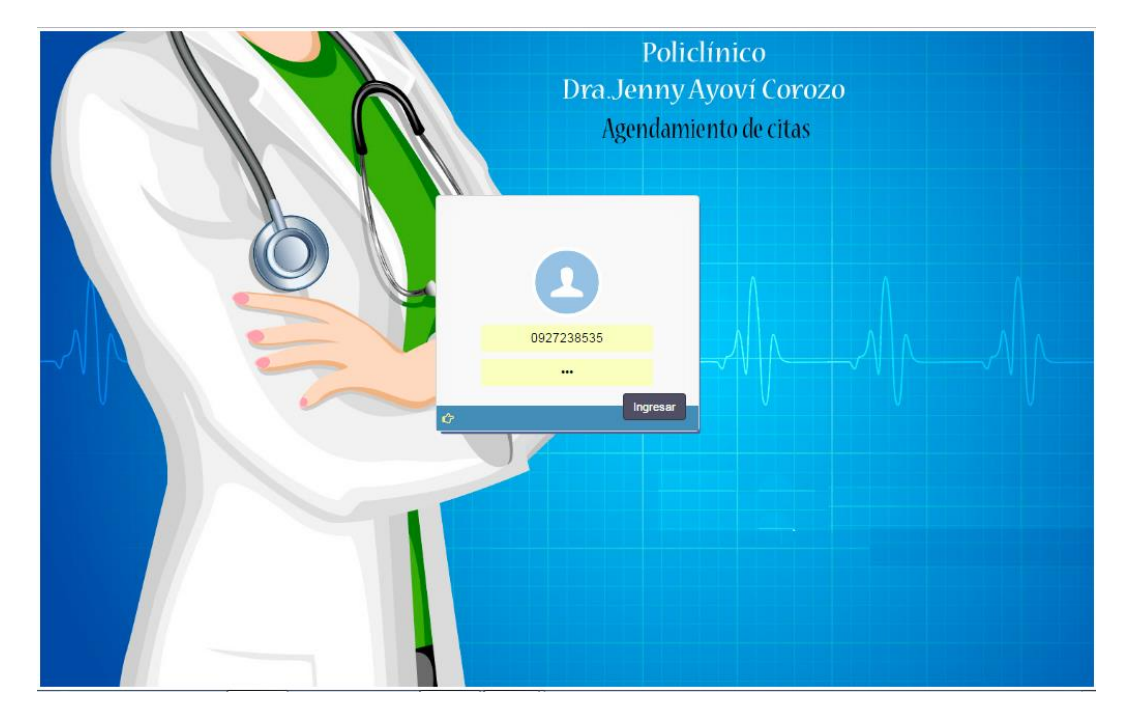

# *Figura 19:* Pantallas - Agendamiento de citas médicas

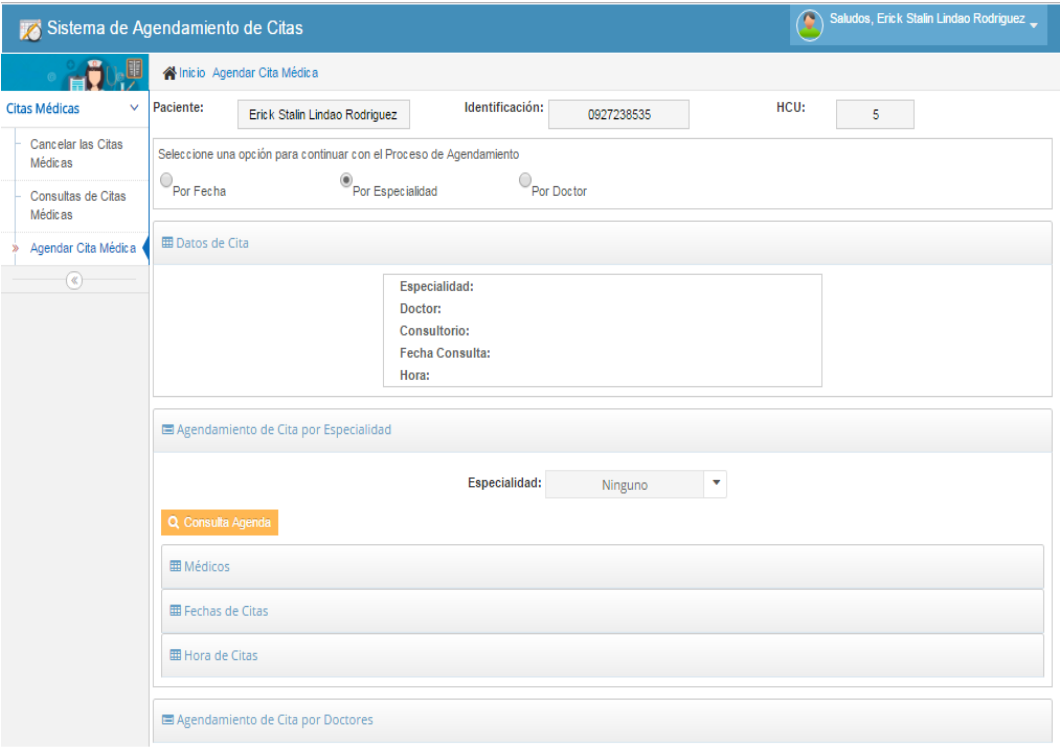

*Figura 20*: Código Fuente – Agendamiento de citas médicas

|            | AngendamientoCitas.zul<br>AgendaCitasControlador.java &<br>DBAgenda.java                                          | $=$ $\theta$     |
|------------|----------------------------------------------------------------------------------------------------|------------------|
| 502        |                                                                                                    | $\blacktriangle$ |
| 503        |                                                                                                    |                  |
| 504⊝       | public void onClickedHoraDoctores(Event event) throws Exception                                                   |                  |
| 505        | ſ                                                                                                    |                  |
| 506        | try                                                                                                    |                  |
| 507        | ſ                                                                                                    |                  |
| 508        | InfoSession $inf = new InfoSession();$                                                                            |                  |
| 509        | inf = (InfoSession) Sessions.getCurrent().getAttribute("infoSession");                                            |                  |
| 510        | objUsuario = inf.getUsuario web();                                                                                |                  |
| 511        |                                                                                                    |                  |
| 512        | String mensaje= null;                                                                                             |                  |
| 513        |                                                                                                    |                  |
| 514        | Listitem item = lstHoraAgendaDoctores.getSelectedItem();                                                          |                  |
| 515        | Horariosdoctores fechaAgendaDoc= (Horariosdoctores) item.getValue();                                              |                  |
| 516        |                                                                                                    |                  |
| 517        | int idPersona=fechaAgendaDoc.getIdprofesionalsalud();                                                             |                  |
| 518        | int idEspecialidad = fechaAgendaDoc.getIdespecialidades();                                                        |                  |
| 519        | Time horaAgenda = fechaAgendaDoc.getHoracita();                                                                   |                  |
| 520        | lbHora.setValue(String.valueOf(fechaAgendaDoc.getHoracita()));                                                    |                  |
| 521        | DBAgenda dbAgenda = new DBAgenda();                                                                               |                  |
| 522        | Agenda agen = new Agenda();                                                                                       |                  |
| 523        | agen.setIdespecialidades(idEspecialidad);                                                                         |                  |
| 524        | agen.setIdprofesionalsalud(idPersona);                                                                            |                  |
| 525        | agen.setIdpaciente(objUsuario.getPacientes().getIdpaciente());                                                    |                  |
| 526        | agen.setFechaagenda(PfechaAgenda);                                                                                |                  |
| 527        | agen.setHoraagenda(horaAgenda);                                                                                   |                  |
| 528        | System.out.println(objUsuario.getPacientes().getIdpaciente());                                                    |                  |
| 529        | System.out.println(PfechaAgenda);                                                                                 |                  |
| 530<br>531 | System.out.println(horaAgenda);                                                                                   |                  |
| 532        | lbHora.setValue(String.valueOf(fechaAgendaDoc.getHoracita()));                                                    |                  |
| 533        | lbConsultorio.setValue(fechaAgendaDoc.getDescripcion());                                                          |                  |
| 534        |                                                                                                    |                  |
| 535        |                                                                                                    | E                |
| 536        | if(dbAgenda.ingresaAgenda(agen, inf.getUsuario web().getUsuario()))                                               |                  |
| 537        | { ToastMessage.showNotify("Guardo Exitosamente, Su cita es para "+PfechaAgenda+" a las " + horaAgenda, "alertify. |                  |
| ic 2.2     | nnllictaHoraAmendaDoctorec cetOnen/falce\:                                                                        |                  |

#### **3.2.3 Fase de construcción**

Durante la fase de construcción, se debe dar énfasis en la generación de un código óptimo, factible y de alta calidad construyendo el sistema en una serie de iteraciones en las cuales se define su análisis y diseño de acuerdo a las observaciones realizadas por los usuarios, para posteriormente realizar las mejoras en el proyecto.

Para efectos de esta fase en la elaboración del módulo de gestión, administración de horarios para doctores y citas médicas de pacientes se consideró utilizar los siguientes Diagramas UML: +

- Diagrama Entidad Relación.
- Diagrama de Clases.
- Diagrama de Secuencia.

**Diagrama Entidad Relación del módulo de gestión, administración de horarios para doctores y citas médicas de pacientes del policlínico "Dra. Jenny Ayoví Corozo" (D.E.R.)**

En el presente grafico se muestra la estructura de la base de datos que se utilizará para el desarrollo e implementación web de módulos de gestión, administración de horarios para doctores y citas médicas de pacientes del policlínico "Dra. Jenny Ayoví Corozo de la ciudad de Guayaquil, se detallan las tablas y los atributos de cada una, cabe indicar que la finalidad es brindar una solución a la problemática encontrada es decir para efectuar las mejoras requeridas al sistema existente, en este diseño se toma en consideración la información que cada área proporciono como necesidad para el desarrollo de sus actividades diarias.

*Figura 21:* Diagrama Entidad Relación - Módulo de gestión, administración de horarios para doctores y citas médicas de pacientes.

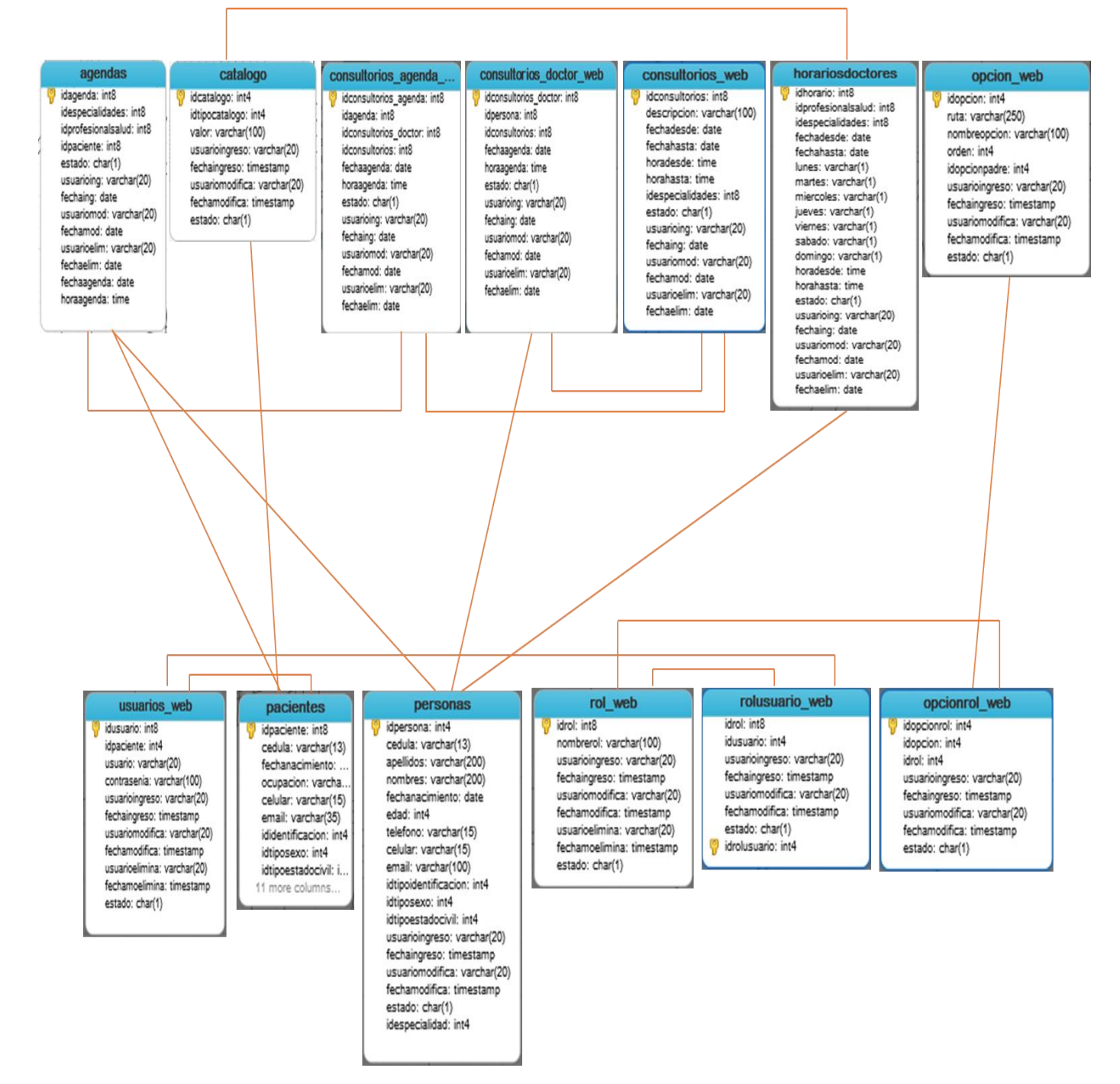

**Diagrama de Clase de los módulos de gestión, administración de horarios para doctores y citas médicas de pacientes para el Policlínico ''Dra. Jenny Ayoví Corozo''.**

Una vez efectuado el análisis correspondiente al diagrama de entidad relación anterior, se detalla en forma clara y precisa los métodos, atributos y procedimientos que forman parte de la estructura de la propuesta de mejora de la base de datos a utilizar en el policlínico "Dr. Jenny Ayoví Corozo", de tal forma que brinden un adecuado funcionamiento de modulo.

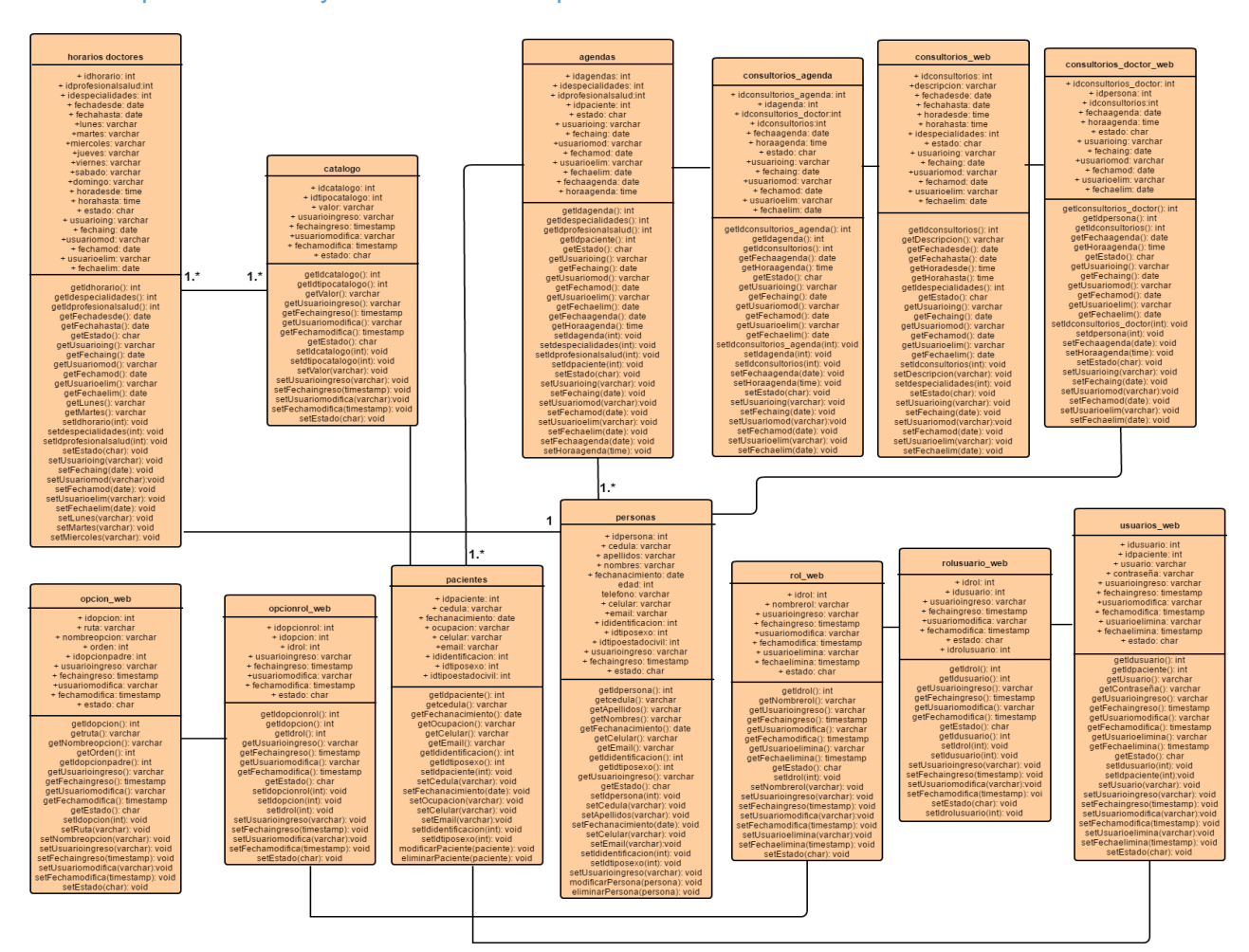

*Figura 22:* Diagrama de Clases - Módulos de gestión, administración de horarios para doctores y citas médicas de pacientes.

#### **Diagrama de secuencia de agendamiento de citas médicas**

El diagrama de secuencia de agendamiento de citas médicas, permite verificar los procesos que se realizan para efectuar el agendamiento, cancelación y consulta de citas médicas por parte de los pacientes ya sea por especialidad, por médico, por fecha y hora, en este diagrama, se puede denotar que el primer proceso a realizarse es el ingreso de citas médicas ya sean estas por fecha, especialidad o por médico.

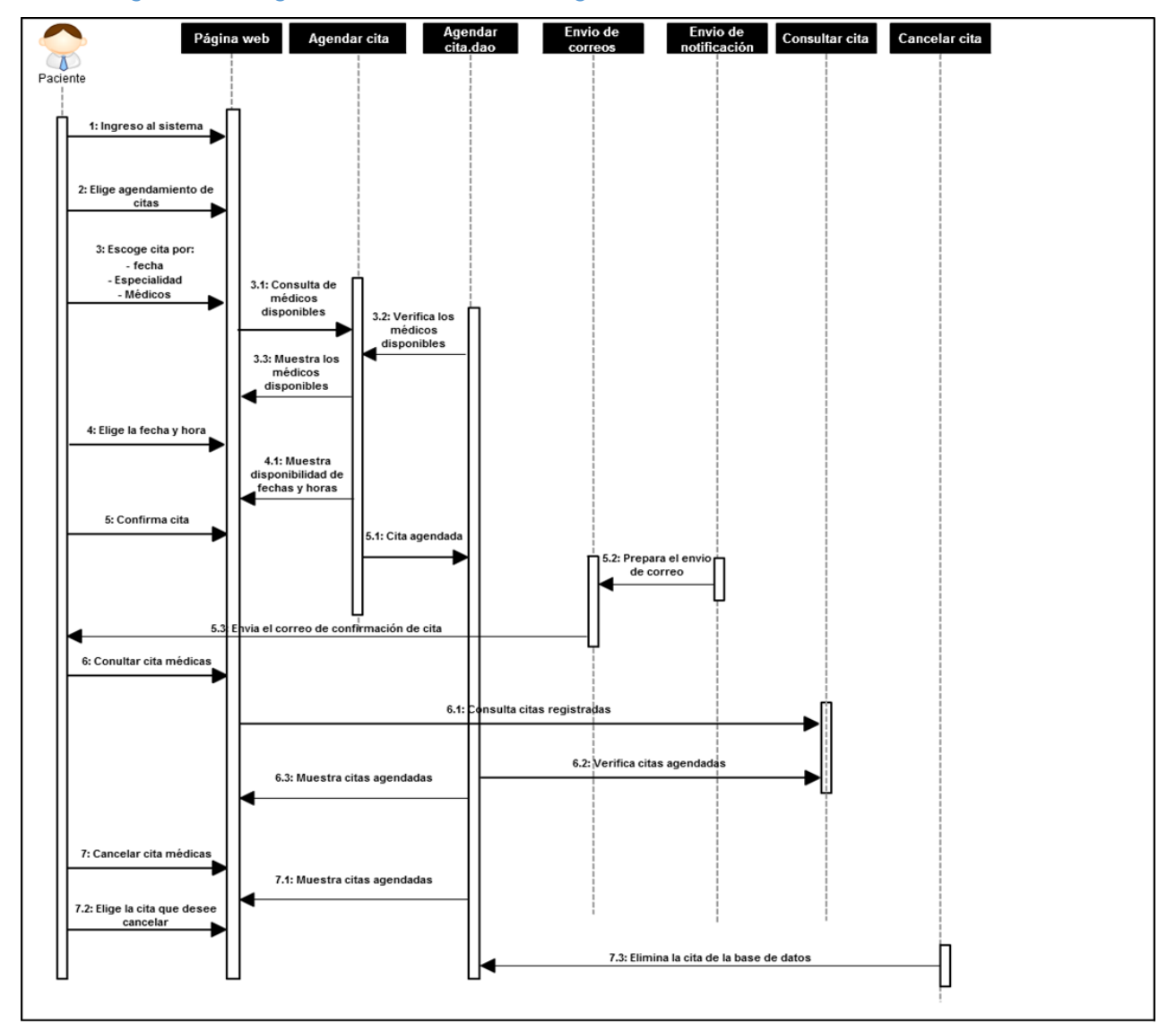

*Figura 23:* Diagrama de Secuencia de agendamiento de citas médicas.

#### **Diagrama de secuencia de asignación de horarios para doctores**

El diagrama de secuencia de asignación de horarios para doctores, permite visualizar el orden que se debe llevar para el ingreso de información de los horarios médicos por parte del área administrativa encargada.

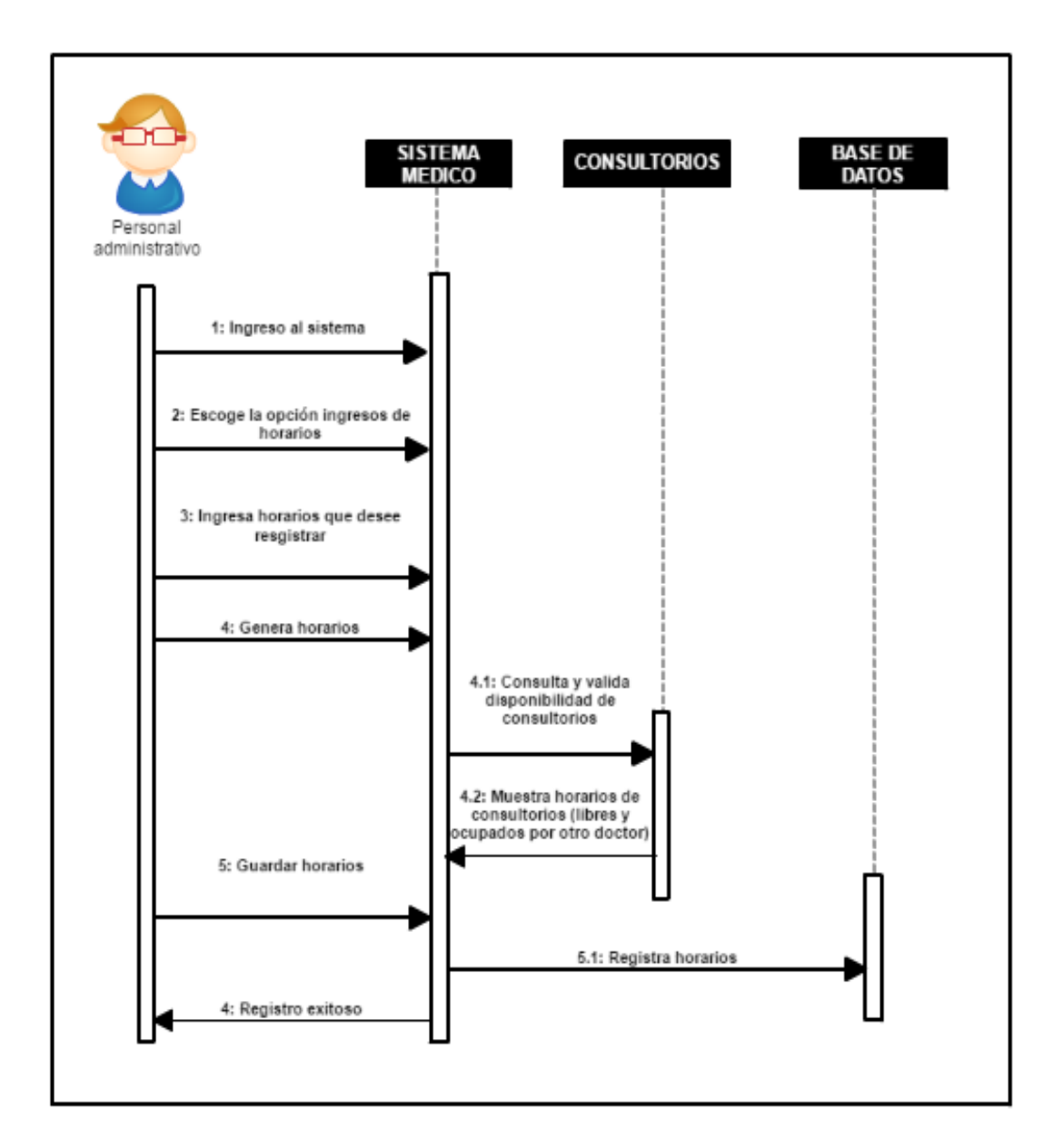

*Figura 24:* Diagrama de Secuencia del módulo de asignación de horarios.

#### **Diagrama de secuencia de Reporteria**

En el diagrama de secuencia de reportes te indica los pasos que se debe seguir para obtener la información deseada, la misma que se obtiene de la información con la cual se trabaja diariamente en la atención de los pacientes, asignación de turnos entre otras actividades que se realizan en la casa de salud.

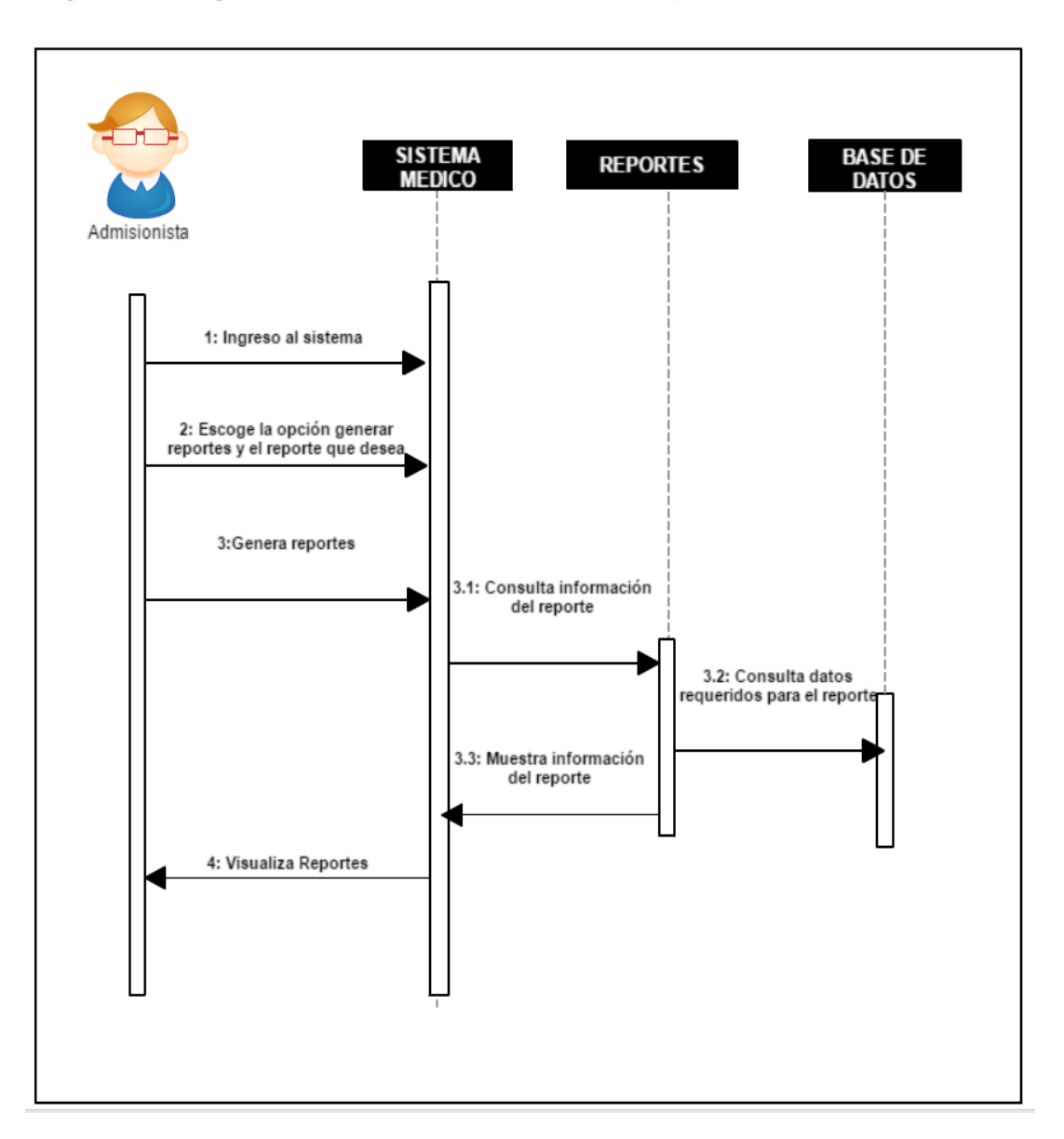

#### *Figura 25:* Diagrama de Secuencia del módulo de reportes

#### **3.2.4 Fase de transición**

El enfoque de esta fase es de liberar el sistema a producción, previamente realizando pruebas de validación del aplicativo, generando así la aceptación del usuario.

La fase de transición ayuda al desarrollo del módulo de gestión, administración de horarios para doctores y citas médicas de pacientes ajustando los errores y defectos encontrados en las pruebas de aceptación, dando el soporte técnico necesario y la capacitación a los usuarios principales de la institución.

La capacitación a los usuarios se lo efectuará en base a uno de los entregables del proyecto, proporcionando a la institución el manual de usuario en un curso intensivo de entrenamiento.

Las pruebas de validación se realizaron en función a las necesidades descritas en los de casos de uso mencionados en la fase de elaboración.

Estas pruebas serán mencionadas al detalle en la sección *[Criterios de](#page-82-0)  [validación de la](#page-82-0) propuesta* (Pág. [64\)](#page-82-0)

Las pruebas de aceptación nos permiten verificar que el usuario está plenamente satisfecho con el producto entregado, las mismas que se revisarn en el *CAPÍTULO 4* (Pág. [71\)](#page-89-0) del presente documento.

#### **3.3 Entregables del proyecto**

#### **Manual de usuario**

Este documento es un entregable necesario para los usuarios, es donde se detallan la operación que tendrá el aplicativo, para este caso el módulo de gestión, administración de horarios para doctores y citas médicas de pacientes, se elaborará tal documento de manera entendible para el personal que utilice el sistema y la funcionalidad mencionada. Para el proyecto se manejará la utilización de este entregable.

## <span id="page-82-0"></span>**3.3.1 Criterios de validación de la propuesta**

Se procede a realizar las pruebas de validación de los siguientes procesos realizados en el módulo de gestión, administración de horarios para doctores y citas médicas de pacientes:

- Agendamiento de citas médicas
- Asignación de horarios para doctores
- Registro de signos vitales del paciente. reportes

En el siguiente cuadro se describe la prueba de validación realizada para el Agendamiento de citas médicas, en la misma se describe los pre-requisitos, pasos a seguir el resultado esperado y el resultado obtenido en la prueba.

#### *Tabla 12:* Criterio de Validación – Agendamiento de citas médicas

## **AGENDAMIENTO DE CITAS MÉDICAS**

#### **DESCRIPCIÓN:**

Al realizar esta prueba se verifica el correcto funcionamiento del módulo de agendamiento de citas médicas.

#### **PRE- REQUISITOS**

- Acceso al sistema con vista de usuario final

#### **PASOS:**

- Ingresar al sistema de agendamiento de cita mediante el módulo web
- Ingresar información básica del paciente
- Ingresar una opción para seguir con el proceso de agendamiento
- Visualizar en el módulo que la información se cargue con los datos ingresados
- Guardar los datos ingresados.
- Solicitar vista previa de la cita agendada

#### **RESULTADO ESPERADO:**

- Registro exitoso de la cita generando un turno de atención

## **RESULTADO OBTENIDO:**

El paciente obtuvo la cita requerida

Como se puede apreciar, se procedió al ingreso de los datos pertenecientes al paciente para obtener una cita, los cuales fueron registrados y se obtuvo un agendamiento de cita sin novedad alguna.

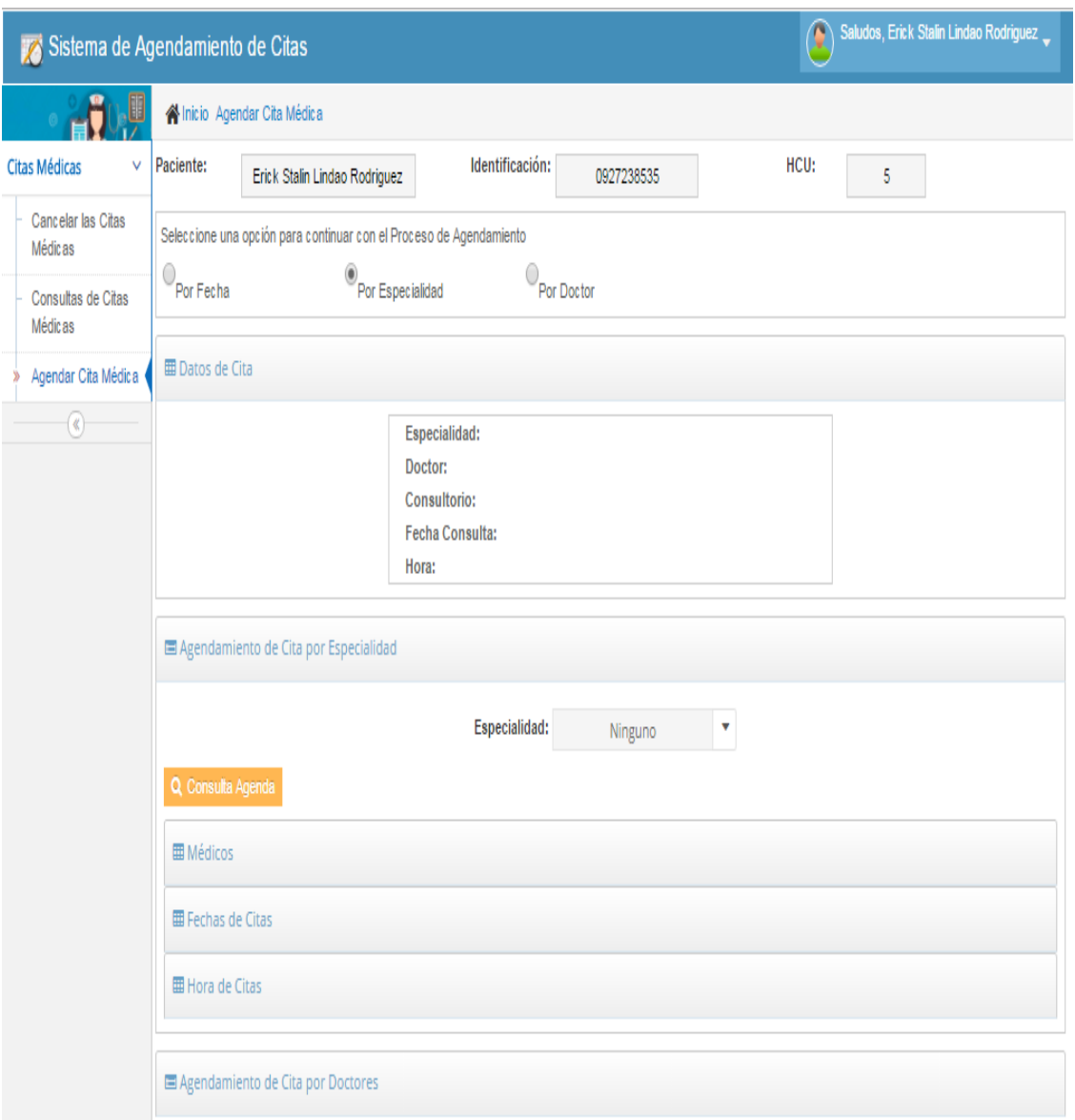

#### *Figura 26:* Pantalla – Agendamiento de cita

Para proceder a realizar la validación del registro de asignación de horarios para doctores, se procedió con el siguiente criterio:

#### *Tabla 13:* Criterio de Validación -Asignación de horarios para doctores

#### **REGISTRO DE ASIGNACIÓN DE HORARIOS PARA DOCTORES**

#### **DESCRIPCIÓN:**

En esta prueba de verificación se comprueba que se registra correctamente los horarios de atención de los doctores.

#### **PRE- REQUISITOS**

- Acceso al sistema con rol del administrador

#### **PASOS:**

- Autenticarse en el sistema con usuario y contraseña perteneciente al administrador.
- localizar al médico existente en la base, existen 3 criterios de búsqueda: cedula, nombres y apellidos.
- Ingresar los horarios correspondientes a cada doctor.
- Ingresar la opción de estado del médico.
- Seleccionar la opción generar horarios
- Guardar los datos ingresados.

#### **RESULTADO ESPERADO:**

- Registro exitoso de los horarios de los médicos.

## **RESULTADO OBTENIDO:**

- Horarios registrados exitosamente.

En la siguiente figura se demuestra la prueba realizada en el módulo de asignación de horarios para doctores.

*Figura 27:* Pantalla - Asignación de horarios para doctores.

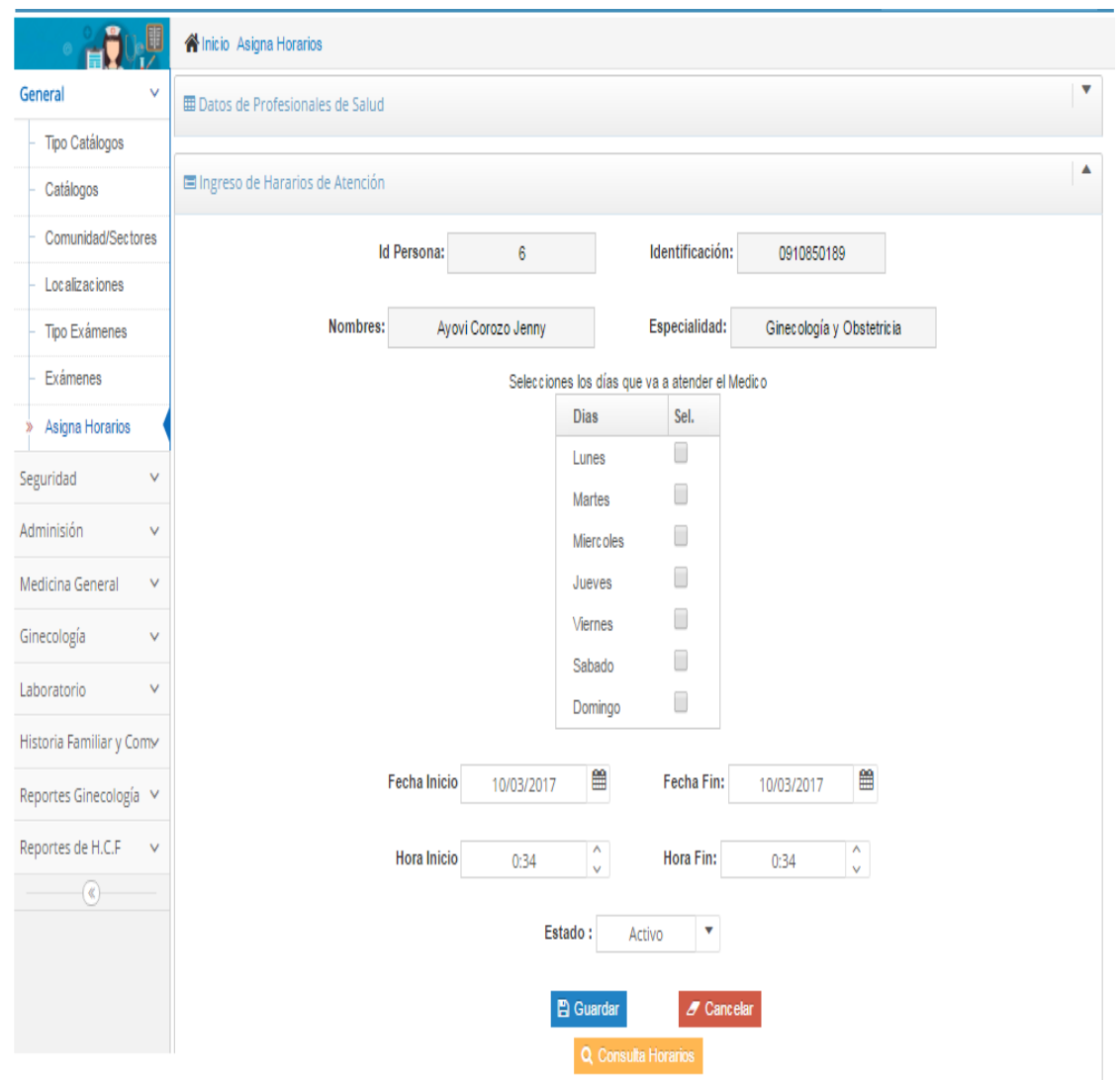

Para proceder a realizar la validación reportes, se procedió con el siguiente criterio:

#### *Tabla 14:* Criterios de Validación – Reportes

#### **REPORTES**

#### **DESCRIPCIÓN:**

En esta prueba se verifica que los reportes muestren la información correcta.

#### **PRE- REQUISITOS**

- Acceso al sistema con rol de administrador.

#### **PASOS:**

- Autenticarse en el sistema con usuario y contraseña perteneciente al administrador.
- Ingresar a cada uno de los módulos y dar los parámetros requeridos para que la información se muestre, por ejemplo: especialidad con mayor demanda, horas trabajadas por el doctor y consultorios disponibles.
- Seleccionar presentación del reporte (pantalla, pdf, impresión).

#### **RESULTADO ESPERADO:**

Registro exitoso de los datos relacionados a los signos vitales del paciente.

#### **RESULTADO OBTENIDO:**

- Signos Vitales registrados Exitosamente.

En la siguiente figura se demuestra la prueba realizada en la pantalla de ingreso de reportes.

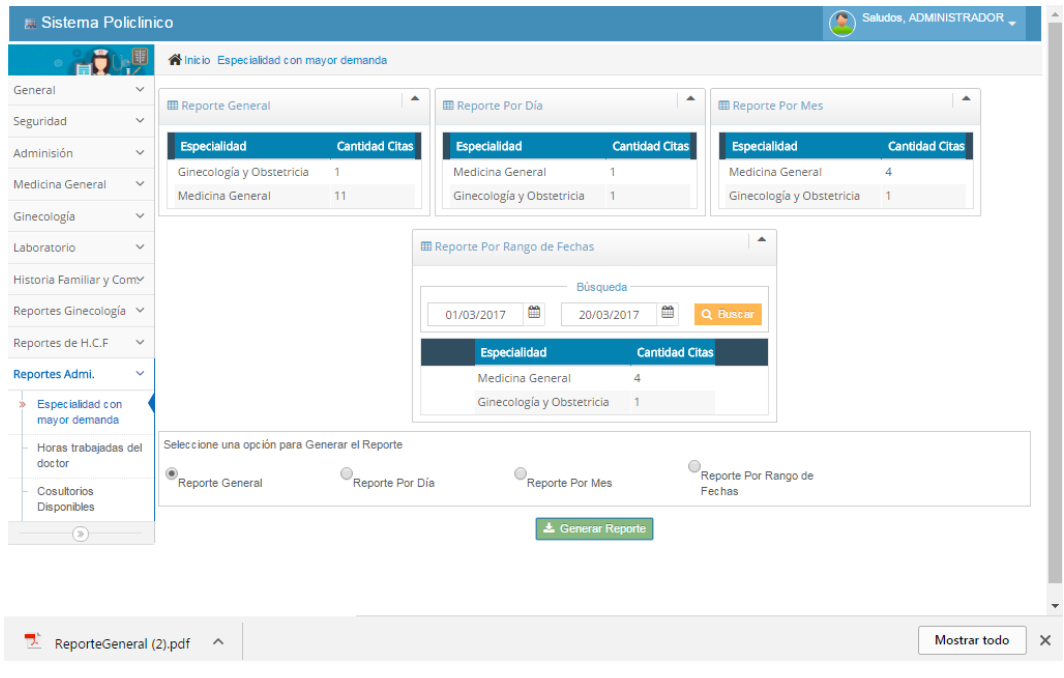

# *Figura 28:* Pantalla-Reportes

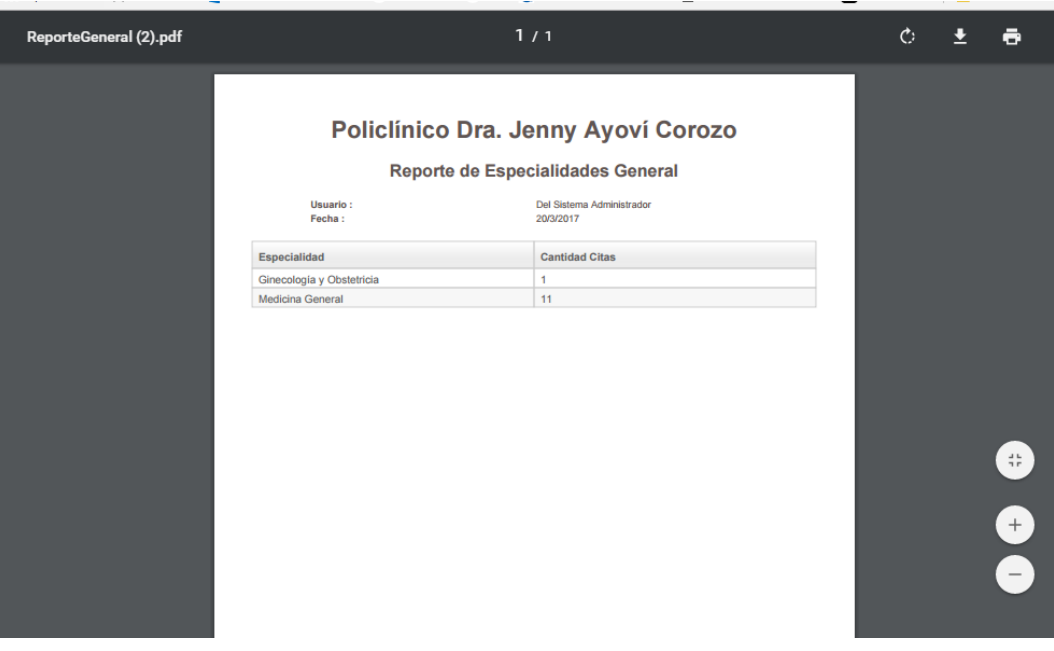

#### *Figura 29:* Código Fuente - Reportes

 $=$   $F$ *<u></u>* Consultorio... <sup>2</sup> Angendamien...  $\boxed{2}$  asignaHorari... ReporteEspec... & > D DBConsultori... AgendaContr...  $\bar{\theta}$ 1 <?init class="policlinico.util.ValidaSessionModulos"?>  $\overline{a}$  $\mathbb{R}$  $30$  <zk>  $\overline{a}$ 40 <window id="objWinReporte" border="none" xmlns:html="http://www.w3.org/1999/xhtml" apply="policlinico.reportesAdmin.controlae ٠ç,  $\frac{9}{6}$ <style>.z-textbox{height:10px }</style> E  $\Box$  $\frac{1}{2}$  $\overline{\mathbf{S}}$ 90 <div class="row-fluid"> **YA**  $10$  $11$  $\mathbb{R}$  $12 \sqrt{div}$  $\Box$ 13 <separator height="12px" />  $14$ 侖 15⊖ <hlayout id="hlOne" > 170 <panel border="normal" sclass="traffic" collapsible="true" id="pnLListaEspecialidadTotal" onCreate="pnLListaEspecialidadTotal 18 width="350px"> <<caption iconSclass="z-icon-table" id="objlblTitleEspecialidadTotal" label="Reporte General" sclass="small"/>  $19$  $20$ .<br>Znanelchildren>  $21$ <div align="center"  $22\odot$ <listbox id="LstReportesEspecialidadTotal" > うる魚 <listhead> <listheader l<mark>abel="*Especialidad*" sort="*auto"* width="200px"></listheader></mark>  $24$  $25$ <listheader label="Cantidad Citas" sort="auto" width="110px"></listheader>  $\langle$ /listhead>  $26$  $\frac{1}{27}$  $28\odot$ <template name = "model"> <listitem value="\${each}"><br><listitem value="\${each}"><br><listcell label="\${each.especialidad}"></listcell>  $290^\circ$ 30 <listcell label="\${each.cantreg}"></listcell>  $\overline{31}$  $32$  $\langle$ /listitem> </template> 33  $\langle$ /listbox>  $\overline{34}$  $\langle$ /div $\rangle$ 35 </panelchildren> 36 37  $\langle /$ panel $\rangle$ 

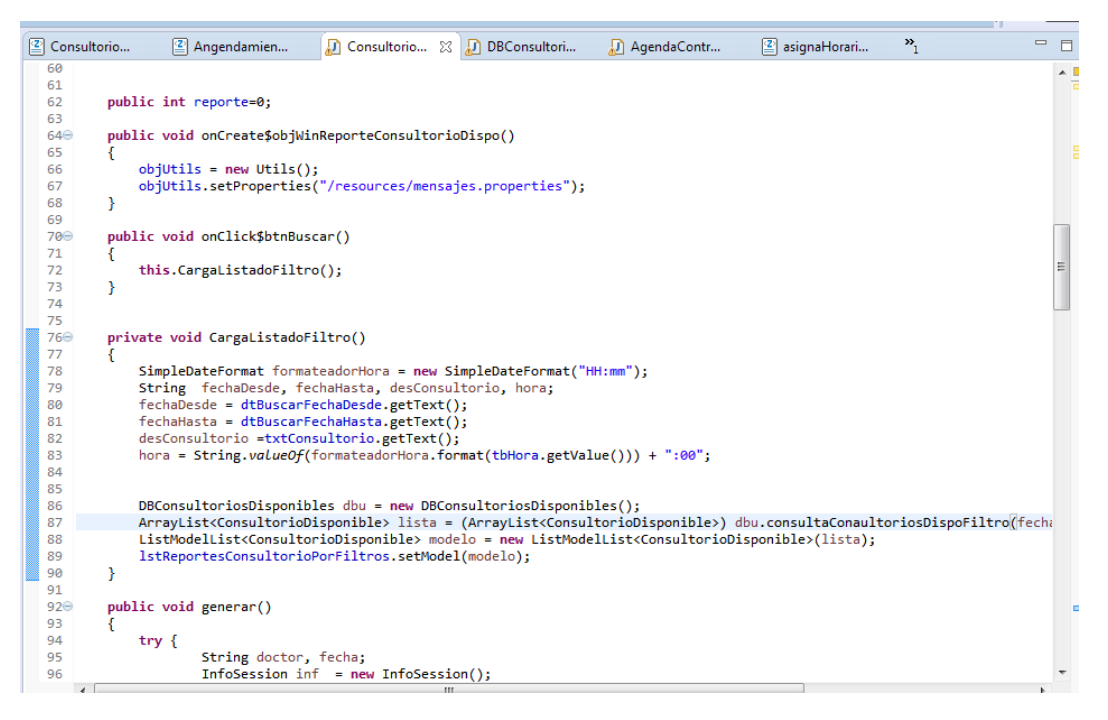

# <span id="page-89-0"></span>**CAPÍTULO IV**

# **CRITERIOS DE ACEPTACIÓN DEL PRODUCTO O SERVICIO**

## **4.1 Pruebas de aceptación:**

*Tabla 15:* Prueba de Aceptación #1

 En esta etapa se incluyen las pruebas de aceptación del cliente las cuales son realizadas para certificar que los requerimientos definidos en la fase de inicio fueron cumplidos a satisfacción y que los productos entregados puedan ser instalados en producción.

 Los Requerimiento de los usuarios mencionados en el capítulo anterior, cuentan con las debidas descripciones y criterios aceptación

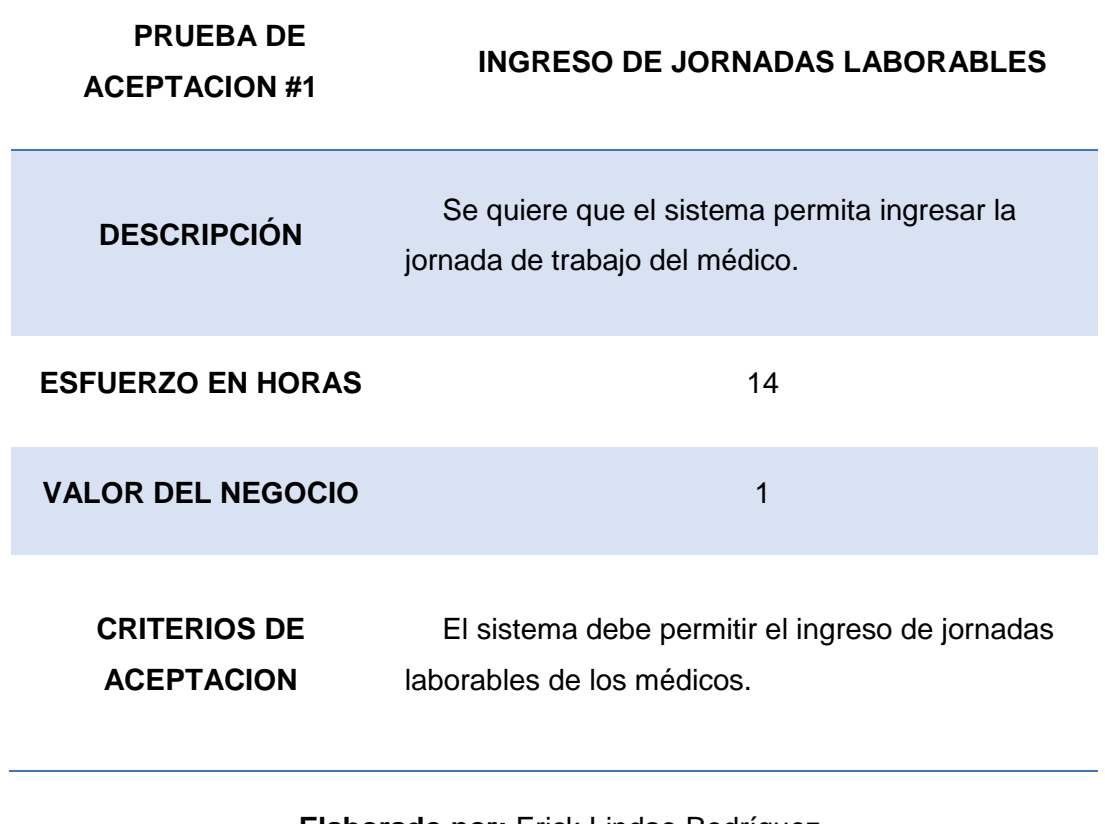

# *Tabla 16:* Prueba de Aceptación # 2

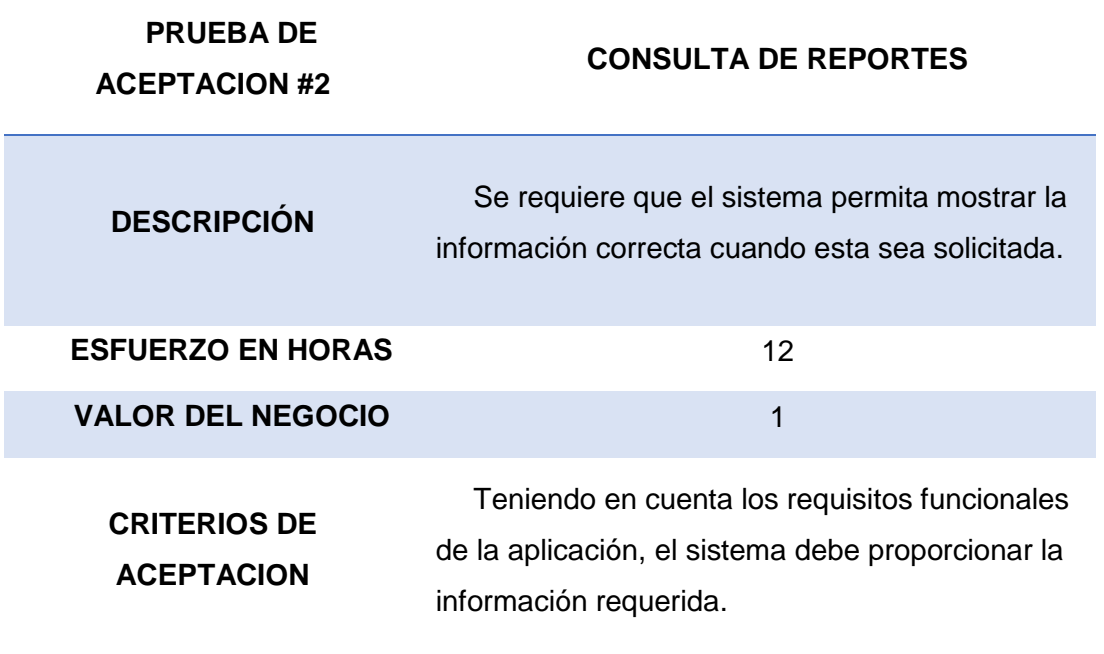

**Elaborado por:** Erick Lindao Rodríguez **Fuente**: Erick Lindao Rodríguez

#### *Tabla 17:* Prueba de Aceptación #3

**ACEPTACION**

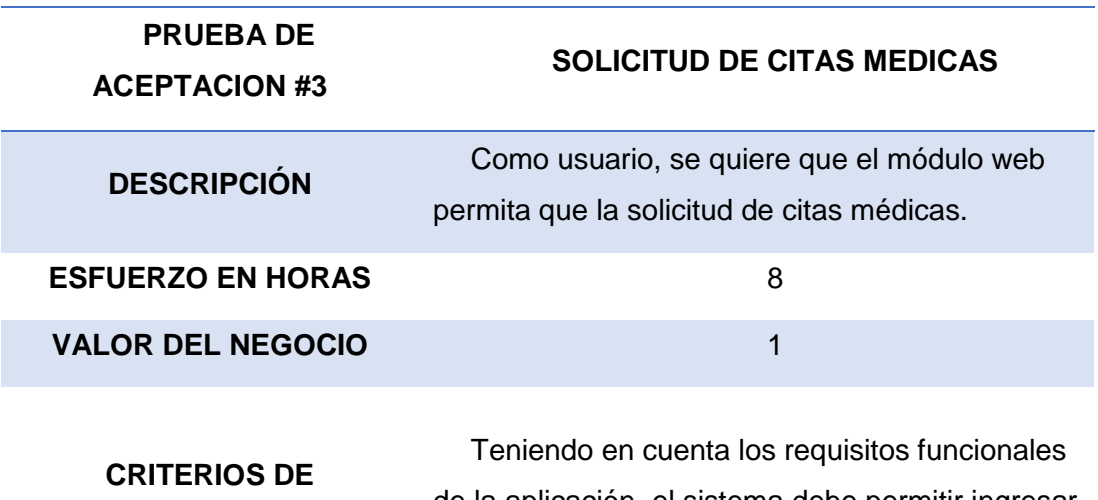

de la aplicación, el sistema debe permitir ingresar y agendar requerimientos de citas médicas.

# **4.2 Informe de aseguramiento de la calidad para productos de Software/ Hardware**

- a) Establecer mecanismos de control.
- b) Definir métodos para corrección.
- c) Medidas, métricas e indicadores.

## **MECANISMOS DE CONTROL**

## **EL mecanismo de control tendrá una escala de medición definida en la siguiente tabla:**

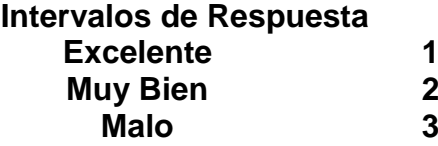

#### *Tabla 18:* Informe de Mecanismos de Control. Parte 1

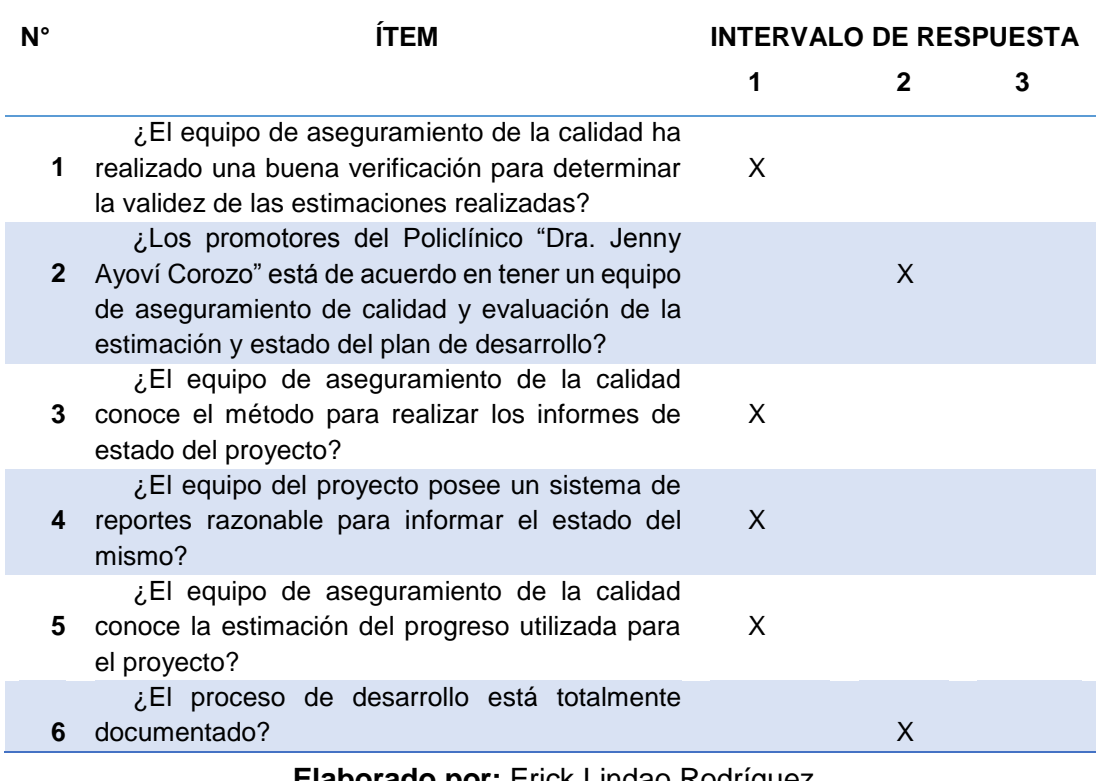

*Tabla 19:* Informe de Mecanismo de Control

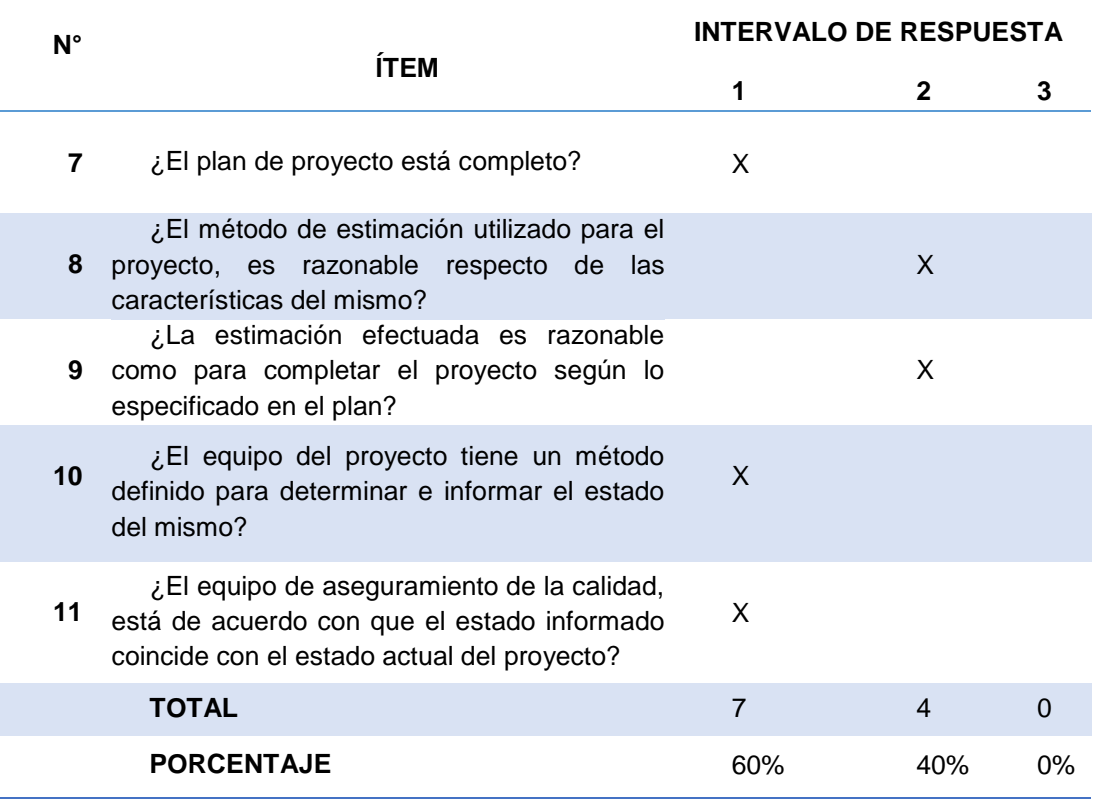

# **4.3 Definir métodos para corrección**

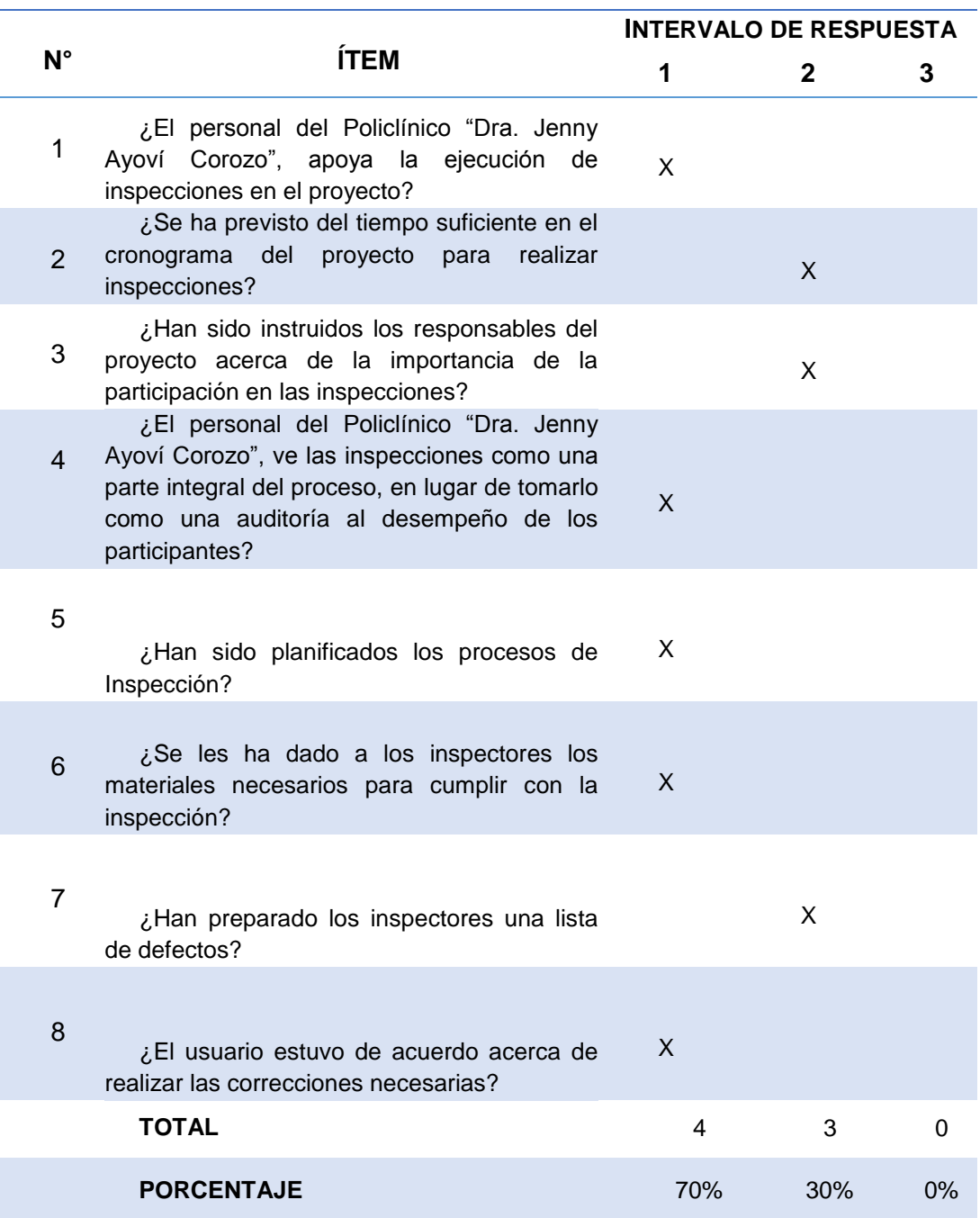

# *Tabla 20:* Informe de Métodos para Corrección

# **4.4 Medidas, métricas e indicadores**

*Tabla 21:* Informe de Medidas, Métricas e Indicadores

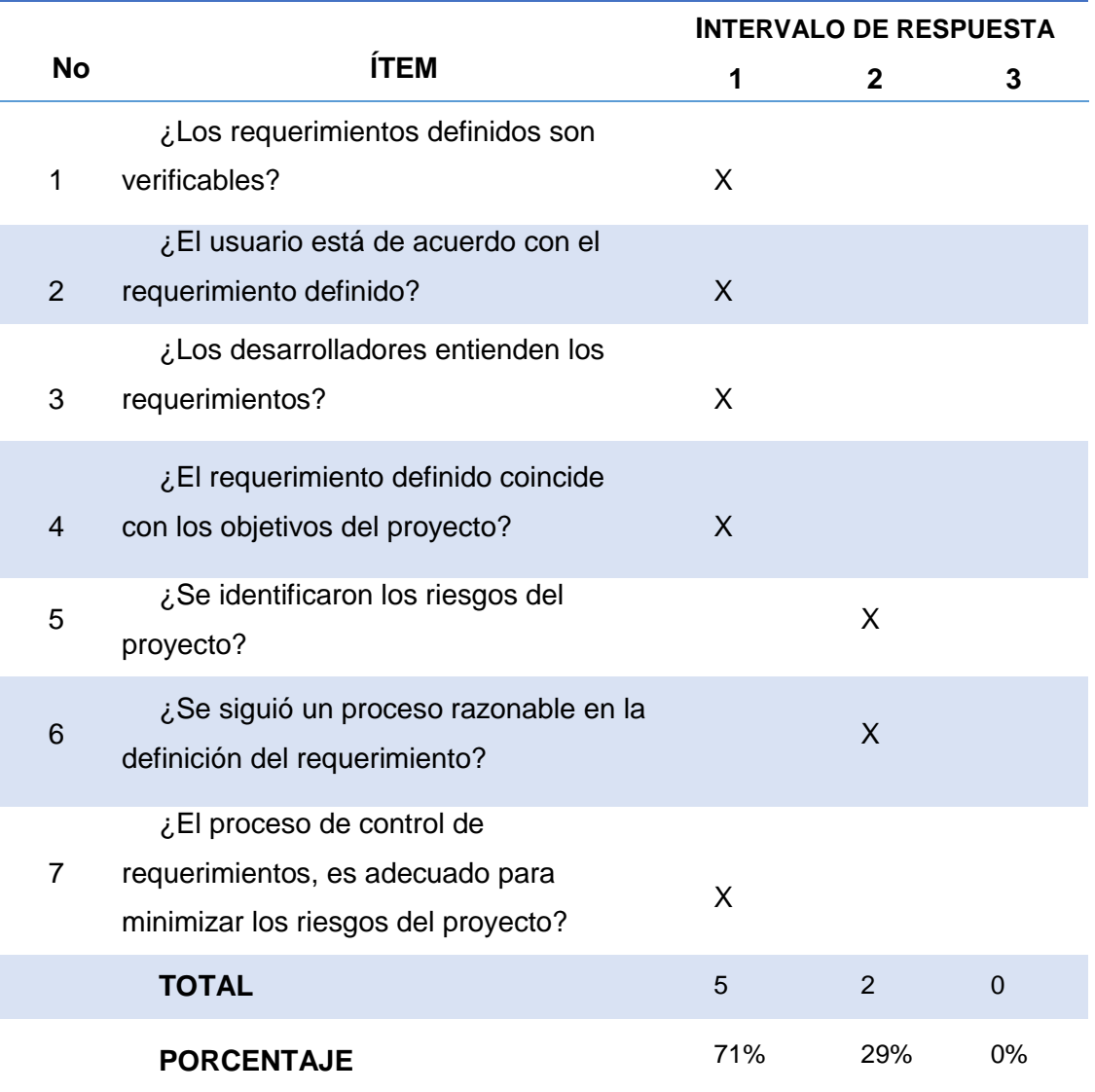

#### **CONCLUSIONES Y RECOMENDACIONES**

Una vez concluido el proyecto de tesis se puede llegar a las siguientes conclusiones:

#### **CONCLUSIONES**

La mejora desarrollada está orientada al sistema implementado para optimizar y así contar con datos reales y automatizar al máximo los procesos realizados para la agestión de asignación de citas del Policlínico "Dra. Jenny Ayoví Corozo", la cual brinda las especialidades de Ginecología, Medicina General, Laboratorio.

Una vez implementada la mejora y culminado el proyecto, se comprobó que, haciendo uso de la aplicación, se generó una reducción en el tiempo en que los procesos se realizan, incrementando la productividad de las áreas implicadas.

El sistema ha permitido un cambio en la costumbre laboral hacia el personal del policlínico, permitiendo generar un orden en los procesos y reducción de gasto innecesario de recursos en la generación de las historias clínicas.

El sistema ha ayudado a mantener el orden cronológico de las citas médicas previamente agendadas por el doctor del área de medicina general permitiendo establecer fechas y horas del siguiente chequeo del paciente.

El contar con un manual de usuario facilitará el uso y administración del sistema.

Toda la información proporcionada por el personal del policlínico "Dra. Jenny Ayoví Corozo", fue fundamental para poder llevar a cabo el desarrollo del proyecto, la participación y colaboración por parte del personal fue importante, porque se logró definir las herramientas que se utilizaron y la metodología de trabajo, también se realizó un análisis de las condiciones del policlínico para saber si cumplía con los requerimientos necesarios para poner en funcionamiento la aplicación.

## **RECOMENDACIONES**

- Se recomienda invertir en la creación de un servidor que permita cumplir las funciones de Backup (Respaldo) tanto de la aplicación como de la base de datos, para así cubrir un posible fallo o daño del servidor principal.
- Generar los usuarios del sistema conforme al rol que desempeñan en la institución, y así asegurar la integridad y confidencialidad de la información.
- Capacitar al personal administrativo y médico para que puedan manejar el sistema de los módulos de gestión, administración de horarios para doctores y citas médicas de pacientes
- Se recomienda ubicar el servidor en un lugar en donde el acceso se considere restringido y solo ciertos funcionarios puedan tener acceso.
- Los navegadores instalados en los equipos en donde se hará uso de la aplicación soporten JavaScript.
- Se recomienda realizar una mejora que permita contemplar la confirmación de citas para pacientes que aún no cuenten con correo electrónico.
- Se recomienda contratar servicios con operadoras móviles para el envío de notificaciones de las citas médicas mediante SMS para aquellos que no cuenten con un correo electrónico.

## **BIBLIOGRAFÍA**

Asamblea Nacional del Ecuador. (13 de julio de 2011). *CONSTITUCION DE LA REPUBLICA DEL ECUADOR*. Obtenido de CONSTITUCION DE LA REPUBLICA DEL ECUADOR:

http://www.oas.org/juridico/pdfs/mesicic4\_ecu\_const.pdf

Bergen, Patrick. (2003). *http://www.dossierandreas.net/software\_architecture/mvc.html*. Obtenido de http://www.dossier-andreas.net/software\_architecture/mvc.html

Cairó, O. (1996). *metodología de la Programación.* México: Alfaomega.

Canaza, B. (2009). *http://ingenieriadesoftware.mex.tl/52788\_Rup-Agil.html*.

Castro, E. (2001). *Diseño de base de datos, problemas resueltos.* Méxivo: Alfaomega.

Congreso Nacional Registro Oficial No. 320. (27 de Marzo de 1998). *Ley de Propiedad Intelectual.* Obtenido de https://www.correosdelecuador.gob.ec/wpcontent/uploads/downloads/2015/05/LEY\_DE\_PROPIEDAD\_INTELECTU

AL.pdf

Coronel, G. (05 de Febrero de 2013). *Desarrollandowebapps.* Obtenido de Desarrollandowebapps:

http://desarrollandowebapps.blogspot.com/2013/02/aplicaciones-web-ycliente-servidor.html

Deitel, H. y. (2004). *Java, cómo programar.* México: Pearson Education.

Eguiluz, J. (2009). *http://librosweb.es/libro/ajax/capitulo\_1.html*.

Eguiluz, J. (2009). *http://librosweb.es/libro/css/capitulo\_1.html*.

Figueroa, C. C. C. C. C. C. (2007).

*https://otonielfigueroa.files.wordpress.com/2010/09/servidor1.pdf*.

- Forster, E. M. (1998). *Cómo Programar en java.* México: Deitel & Deitel.
- Guide, Zk Developer's. (2008). Zk Developer's Guide. En J. Schumacher, *Zk Developer's Guide.* Birminghan, B27 6PA, UK: Packt Publishing Ltd.
- Janet Campbell. (2005). *ECLIPSE Y FUNDACION ECLIPSE.* Obtenido de http://www.eclipse.org/org/
- Johnson, J. L. (1997). *Base de datos, Modelo, lenguajes, diseño.* México: Oxford.

Martinez, R. (2009, 2013). Lenguajes de Programacion.

- Microsoft. (2010). Desarrollando Aplicaciones web con Microsoft Visual Studio 2010. En M. Corporation, *Developing Web Applications with Microsoft Visual Studio 2010.* Official Microsoft Learning Product.
- Ministerio de Salud Pública del Ecuador. (2008). *Manual de Uso de los Formularios Básicos de la Historia Clínica.* Obtenido de https://aplicaciones.msp.gob.ec/salud/archivosdigitales/documentosDirec ciones/dnn/archivos/HISTORIA%20CL%C3%8DNICA%20%C3%9ANICA %20DE%20SALUD%20BUCAL.pdf
- Mora, I. F. (2008). *http://es.slideshare.net/faustol/proceso-unificado-de-desarrollo*.
- Mora, S. L. (2002). Programación de aplicaciones web: historia, principios básicos y clientes web. En S. L. Mora, *Programación de aplicaciones web: historia, principios básicos y clientes web* (pág. 321). Club Universitario.
- Muñoz, V. J. (2012). Aprendiendo a programar paso a paso con C. En V. J. Muñoz, *Aprendiendo a programar paso a paso con C* (pág. 250).
- Muñoz, V. J. (2013). El nuevo PHP. Conceptos avanzados. En V. J. Muñoz, *El nuevo PHP. Conceptos avanzados.* (pág. 208).
- Olmo,Francisco. (2008). Historia Clínica: Aspecto asistenciales. *Hospitalaria*.
- Paul, D. H. (2014). Como Programar Java. En *Como Programar en Java.* Editorial Pearson.
- Pérez, F. S. (2006). *Fundamentos de Bases de datos.* Fernández: McGraw-Hill.
- Piattinini, M. G. (2007). *Tecnología y diseño de base de datos.* México: Alfaomega.
- Seta, L. D. (2009). *http://www.dosideas.com/noticias/java/718-framework-zkossya-en-espanol.html*.
- Sierra, A. J. (2008). AJAX EN J2EE. En A. J. Sierra, *AJAX EN J2EE* (pág. 264 p.). Mexico: Alfaomega.
- Sommerville, I. (2005). *Ingeniería del Software.* Madrid: Pearson.
- W3C. (2007). *http://www.w3c.es/Divulgacion/GuiasBreves/XHTML*.
- zamora, C. (2010). *https://softwarerecopilation.wordpress.com/modelo-rup/*. Obtenido de softwarerecopilation.wordpress.

# ANEXOS

# **ANEXO 1**

# **ENCUESTAS PARA REALIZAR EL LEVANTAMIENTO DE INFORMACIÓN EN EL POLICLÍNICO DE LA DR. JENNY AYOVÍ COROZO**

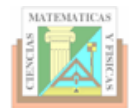

UNIVERSIDAD DE GUAYAQUIL FACULTAD DE CIENCIAS MATEMÁTICAS Y FÍSICAS CARRERA DE INGENIERÍA EN SISTEMAS COMPUTACIONALES

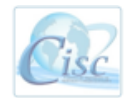

#### ENTREVISTA PARA LEVANTAMIENTO DE INFORMACIÓN

ESTIMADO(A), LA INFORMACIÓN PROPORCIONADA ES IMPORTANTE PARA CONOCER LA SITUACIÓN ACTUAL DE SU INSTITUCIÓN.

NO EXISTEN CONTESTACIONES BUENAS O MALAS, POR LO CUAL, MARCAR CON X LA OPCIÓN QUE REFLEJE SU REALIDAD.

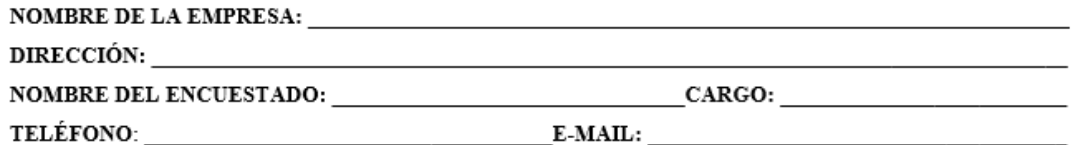

1.- ¿CREE USTED QUE LA MANERA ACTUAL DE MANEJAR LOS PROCESOS TALES COMO INGRESOS, ORDENES DE EXAMENES, AGENDAMIENTO DE CITAS E HISTORIAS CLÍNICAS DE LOS PACIENTES DEBERÍA CAMBIAR?

 $( ) 1. No$  $( ) 1. Si$ 

#### 2. TAMAÑO DEL POLICLÍNICO:

- $( )1.$ Menos de 10 empleados.
- $( )2.$ Entre  $11 - 20$  empleados.
- $( )3.$ Más de 20 empleados.

#### 3.- ANTIGÜEDAD DEL POLICLÍNICO:

- $( )1$ Menos de 2 años.
- Entre  $3 5$  años.  $( )2$
- $( )3$ Entre  $6-10$ años.

#### 4.- SECTOR A LA QUE PERTENECE LA EMPRESA:

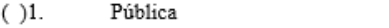

 $( )2.$ Privada.  $( )3.$ Mixta.

#### 5.- ¿DÉ CUANTOS DEPARTAMENTOS O ÁREAS ESTÁ CONFORMADO EL POLICLÍNICO?

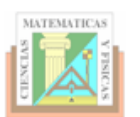

UNIVERSIDAD DE GUAYAQUIL FACULTAD DE CIENCIAS MATEMÁTICAS Y FÍSICAS CARRERA DE INGENIERÍA EN SISTEMAS COMPUTACIONALES

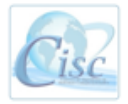

12.- ¿CREE USTED QUE LOS TIEMPOS Y LA EXACTITUD EN LAS CONSULTAS MÉDICAS MEJORARÁ AL CONTAR CON UN SISTEMA CON TODOS LOS DATOS DE LOS PACIENTES DE UNA MANERA MÁS ORGANIZADA, OPTIMIZADA Y AUTOMATIZADA?

 $( ) 1.$  Si  $( ) 1. No$ 

13.- ¿CÓMO CONSIDERA USTED QUE SERÁ LA ATENCIÓN A LOS PACIENTES CON LA IMPLEMENTACIÓN DE UN SISTEMA QUE ME PERMITA REGISTRAR LOS DATOS DE LOS PACIENTES, EMITIR REPORTES Y AGENDAR CITAS MEDICAS?

 $( ) 1.$  Muy Buena  $( ) 2. Buena$  $( ) 3.$  Regular  $( ) 4$ .Mala

14. ¿CREE USTED QUE LA INFORMACIÓN DE LOS PACIENTES ESTARÍA MÁS SEGURA SI SE LA **GUARDA DIGITALMENTE?** 

 $( ) 1.$  Si  $( ) 1. No$ 

15.- ¿CREE USTED ESTAR LISTO(A) PARA CAMBIAR LA FORMA DE COMO SE REALIZAN LOS PROCESOS E INGRESOS DE LOS DATOS DE LOS PACIENTES?

 $( ) 1.$  Si  $( ) 1. No$ 

16. ¿TENDRÍA INTERÉS SU ENTIDAD EN QUE LA UNIVERSIDAD DE GUAYAQUIL - CARRERA INGENIERIA EN SISTEMAS CAPACITE A SU PERSONAL?

 $( ) 1.$  Si  $( ) 2. No$ 

17. EN CASO DE HABER CONTESTADO AFIRMATIVAMENTE LA PREGUNTA ANTERIOR ¿EN QUÉ ÁREAS O TEMÁTICAS CONCRETAS TENDRÍA INTERÉS?

() 1. Administración de bases de datos

- () 2. Inteligencia de negocios
- () 3. Desarrollo web y móvil
- ( ) 4. Auditoría de sistemas.

18.- ¿CUENTA CON UN LABORATORIO DONDE PUEDA REALIZAR EXÁMENES MÉDICOS?  $( ) 1.$  Si  $( ) 1. No$ 

19.- ¿REALIZA TOMAS DE MUESTRAS PARA LABORATORIO?

 $( ) 1.$  Si  $( ) 1. No$ 

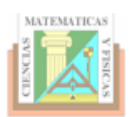

UNIVERSIDAD DE GUAYAQUIL FACULTAD DE CIENCIAS MATEMÁTICAS Y FÍSICAS CARRERA DE INGENIERÍA EN SISTEMAS COMPUTACIONALES

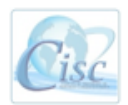

# 20.- ¿EL PROCESO DE CONSULTA MÉDICA GINECOLÓGICA LO REALIZA MANUALMENTE O UTILIZA ALGUNA HERRAMIENTA INFORMÁTICA?

 $( ) 1.$  Si  $( ) 1. No$ 

#### 21.- $\mathop{_{\textit{i}}}\nolimits$ CÓMO LLEVA EL CONTROL DE AGENDAMIENTO DE CITAS MÉDICAS?

 $\label{eq:Indique} \textbf{Indique}.\textcolor{red}{\textbf{1}\textbf{ndique}}\textcolor{red}{\textbf{1}\textbf{1}\textbf{1}}\textbf{1}\textbf{1} \textbf{1} \textbf{1} \textbf{1} \textbf{1} \textbf{1} \textbf{1} \textbf{1} \textbf{1} \textbf{1} \textbf{1} \textbf{1} \textbf{1} \textbf{1} \textbf{1} \textbf{1} \textbf{1} \textbf{1} \textbf{1} \textbf{1} \textbf{1} \textbf{1} \textbf{1} \textbf{1} \textbf{1} \textbf{1} \textbf{$ 

#### 22.- ¿LOS REGISTROS DE DIAGNOSTICOS Y TRATAMIENTOS QUE APLICA A LOS PACIENTES DE GINECOLOGÍA SON LLEVADOS DE FORMA?

- Manual (Formularios ó Fichas)  $( )1.$
- Automatizada (Mediante Excel o Algún Sistema)  $( )2.$
- Otros Métodos  $( )3.$

 $Especificique. \label{prop:2} \begin{minipage}[c]{0.9\linewidth} \textbf{E} specified use \textbf{1} and \textbf{2} the \textbf{3} the \textbf{4} the \textbf{5} the \textbf{6} the \textbf{6} the \textbf{7} the \textbf{8} the \textbf{9} the \textbf{9} the \textbf{10} the \textbf{11} the \textbf{12} the \textbf{13} the \textbf{14} the \textbf{15} the \textbf{16} the \textbf{17} the \textbf{18} the \textbf{19} the \textbf{19} the \textbf{19} the \textbf{19} the \textbf{1$ 

#### 23.- ¿CÓMO SE LLEVA EL CONTROL Y REGISTRO DE LAS MUESTRAS QUE SE ENVIAN A **LABORATORIO?**

#### 24.- ¿CADA QUE TIEMPO REALIZAN LAS VISITAS A LA COMUNIDAD?

- $( )1.$ Por orden del ministerio de salud
- $(-)2.$ Cuando se hacen campañas
- () 3. Cuando se hacen charlas de alguna epidemia que está afectando al sector
- $(-)4.$ Cuando hacen campañas de vacunación
- $( )5.$ Para tener una estadística del sector

#### 25.- $\,i$ EXISTE EL DEPARTAMENTO DE MEDICINA GENERAL Y ADMISIÓN?

 $( ) 1.$  Si  $( ) 1. No$ 

26. ¿EXISTE UN REGISTRO DE LOS PACIENTES QUE LLEGAN AL POLICLÍNICO POR UNA **CONSULTA MÉDICA?** 

 $( ) 1.$  Si  $( ) 1. No$ 

27. ¿SE TOMAN Y REGISTRAN LOS SIGNOS VITALES DE LOS PACIENTES PREVIOS A UNA CONSULTA AL DEPARTAMENTO DE MEDICINA GENERAL?

 $( ) 1.$  Si  $( ) 1. No$ 

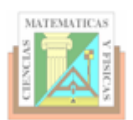

UNIVERSIDAD DE GUAYAQUIL FACULTAD DE CIENCIAS MATEMÁTICAS Y FÍSICAS CARRERA DE INGENIERÍA EN SISTEMAS COMPUTACIONALES

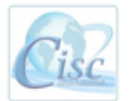

28.-. $i$ EXISTE LA CREACIÓN DE HISTORIAS CLÍNICAS ÚNICAS PARA CADA PACIENTE?

 $( ) 1.$  Si  $( ) 1.$  No

29.- ¿SE REGISTRA LA GENERACIÓN DE ÓRDENES DE EXAMEN DE LABORATORIO PARA CADA PACIENTE?

 $( ) 1.$  Si  $( ) 1. No$ 

30. ¿EXISTE UN REGISTRO FÍSICO O DIGITAL DE LAS HISTORIAS CLÍNICAS ÚNICAS DE LOS PACIENTES?

 $( ) 1.$  Si  $( ) 1.$  No

31.- ¿SE REGISTRA DE ALGUNA MANERA LOS RESULTADOS OBTENIDOS DE LOS EXÁMENES DE LABORATORIO ENVIADOS A LOS PACIENTES?

 $( ) 1.$  Si  $( ) 1. No$ 

32.- ¿SE REGISTRA LA PRESCRIPCIÓN MÉDICA DE LA RECETA EMITIDA EN CADA CONSULTA?  $( ) 1.$  Si  $( ) 1.$  No

33.- ¿HACEN USO DE LA CLASIFICACIÓN INTERNACIONAL DE ENFERMEDADES (CIE10), PARA IDENTIFICAR Y CODIFICAR LAS ENFERMEDADES Y/O SINTOMATOLOGÍAS PRESENTADAS POR **LOS PACIENTES?** 

 $( ) 1.$  Si  $( ) 1. No$ 

Nuevamente, gracias por su colaboración.

#### FIN DE LA ENCUESTA

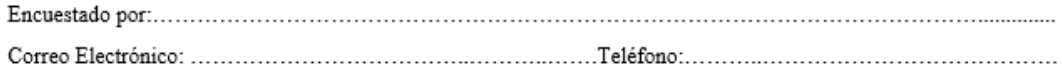

Firma del Encuestado

## **ANEXO 2**

# **DIAGRAMA DE CASOS DE USO GENERAL DE TODO EL SISTEMA MÉDICO INFORMÁTICO**

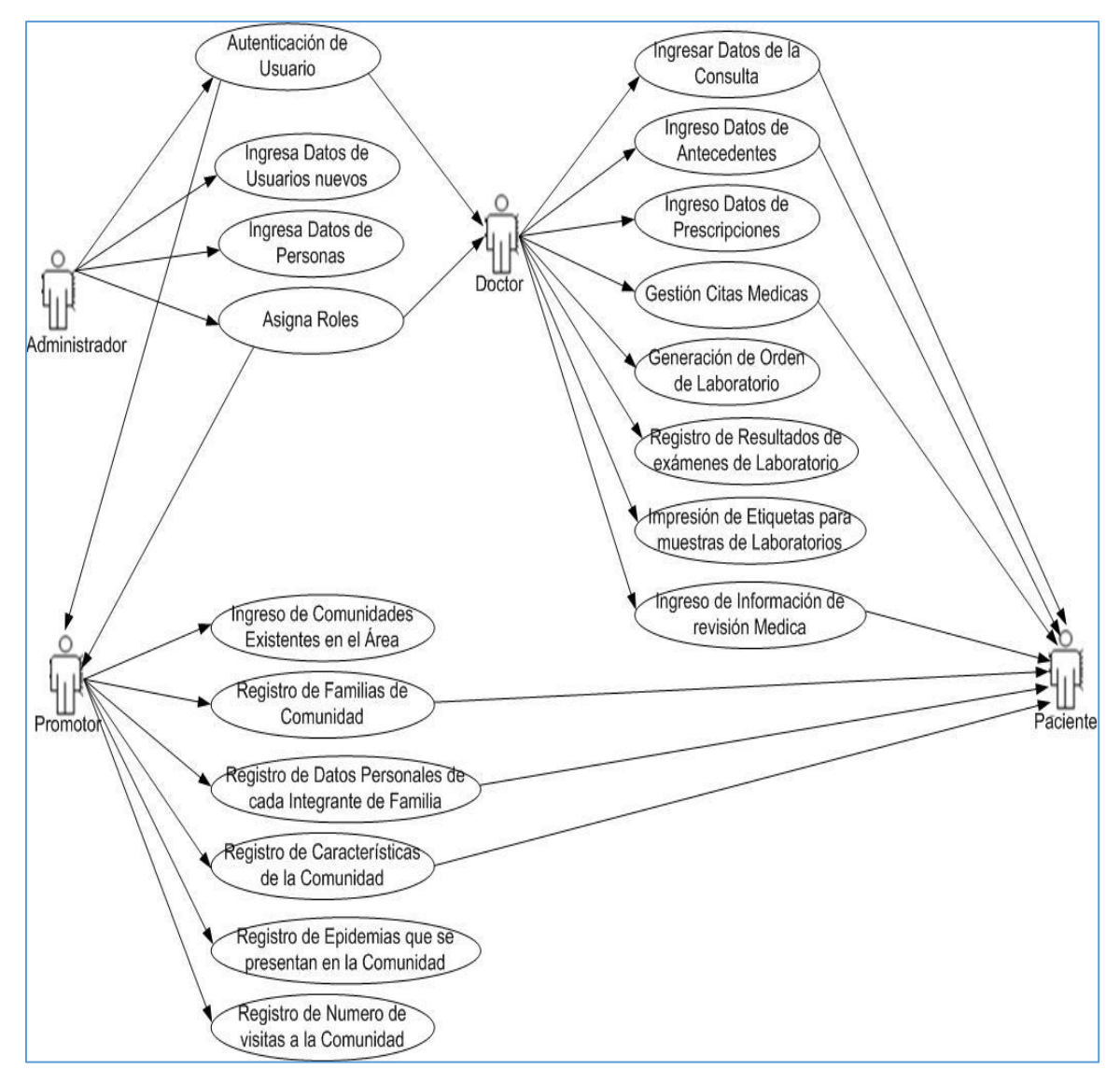

## *Figura 30***: Casos de Uso General**

## **ANEXO 3**

# **DIAGRAMA DE GANTT DEL SISTEMA MÉDICO INFORMÁTICO**

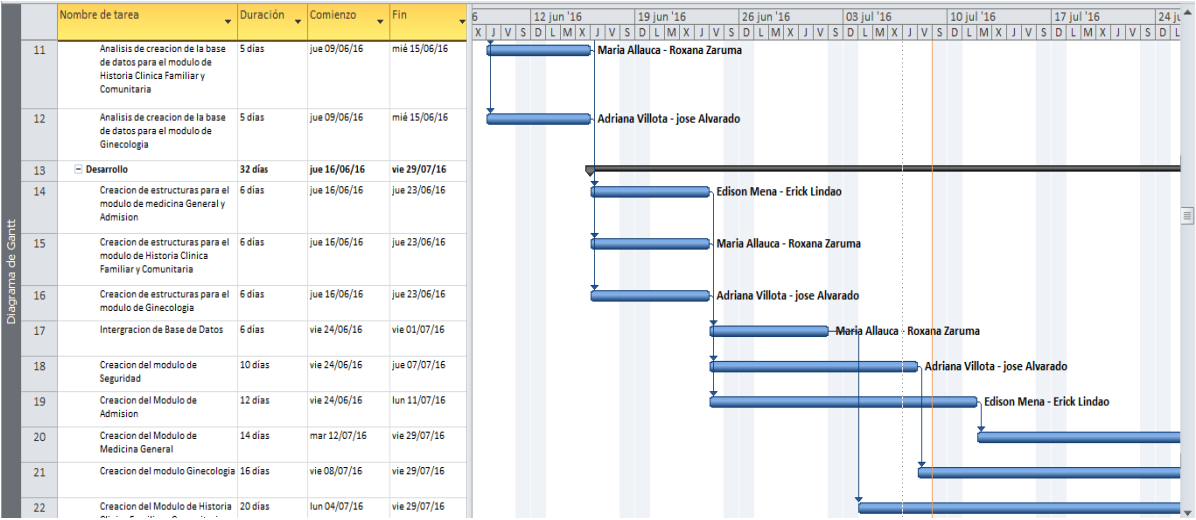

#### *Figura 31***: Cronograma de Actividades 1**

**Elaborado por**: Erick Lindao Rodríguez **Fuente**: Erick Lindao Rodríguez

## *Figura 32***: Cronograma de Actividades 2**

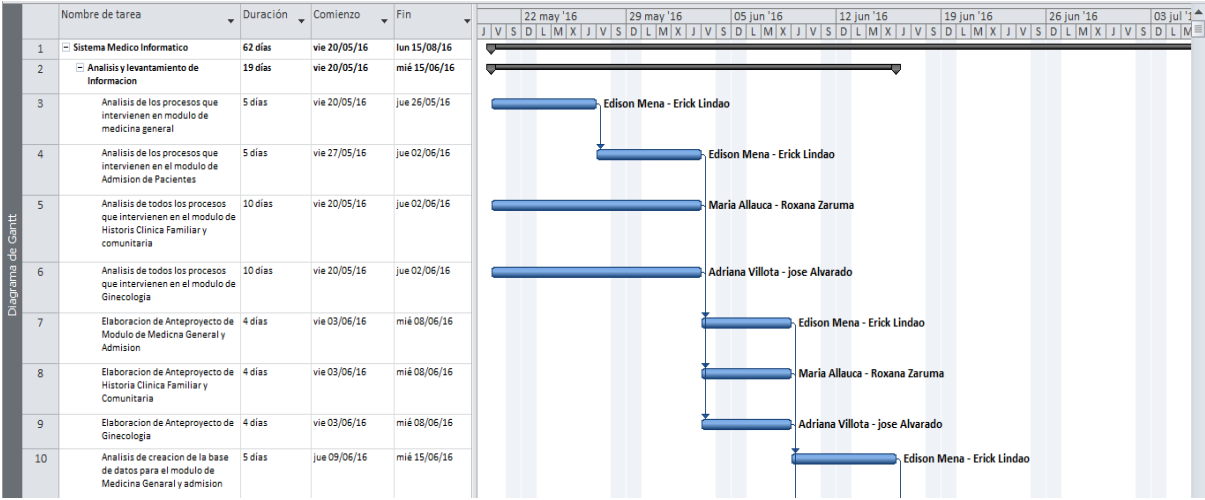

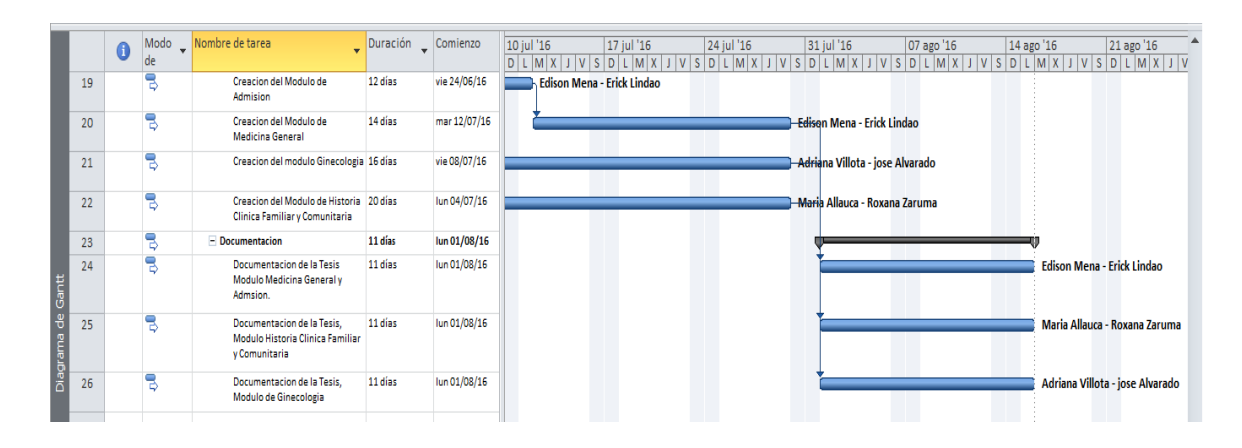

#### *Figura 33***: Cronograma de Actividades 3**

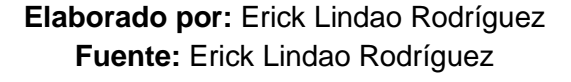

La creación de cada tarea para definir el plazo del proyecto las fechas establecidas para realizar cada una de ellas, en el tiempo que se ha estimado, para cada uno de los módulos que se va a desarrollar.

# **ANEXO 4**

#### **FOTOGRAFIAS DE EXPEDIENTE DEL PACIENTE**

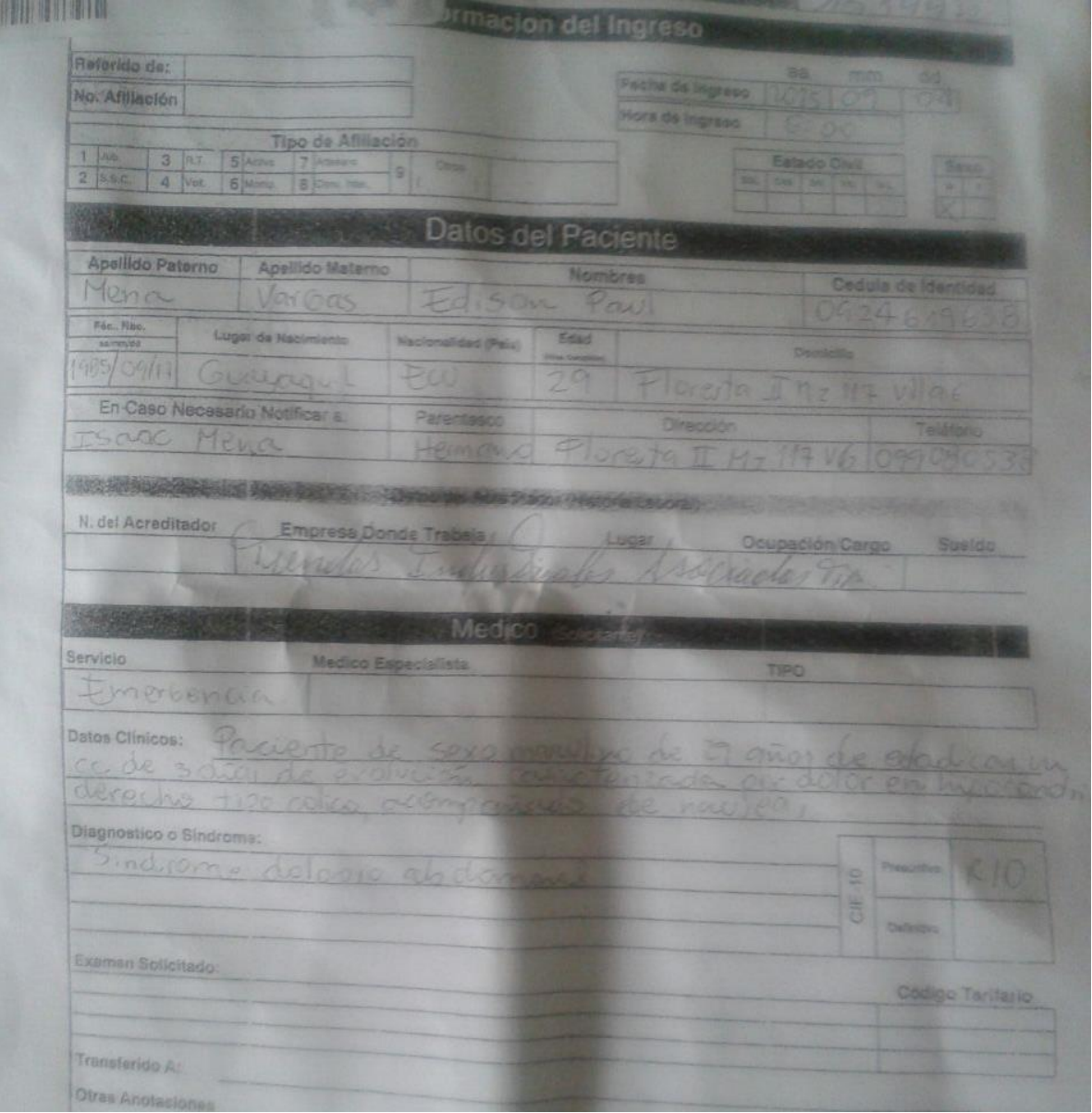
# **ANEXO 5**

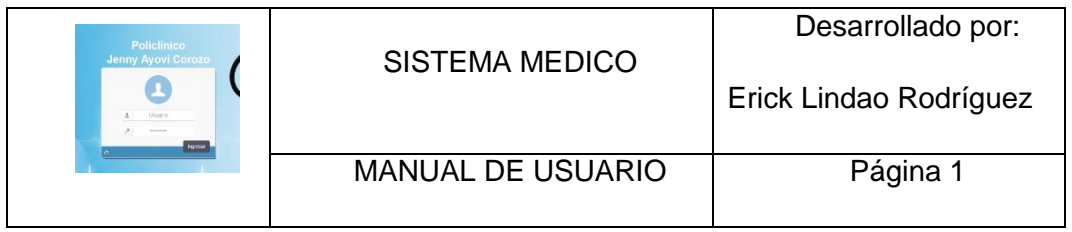

## **MANUAL DE USUARIO**

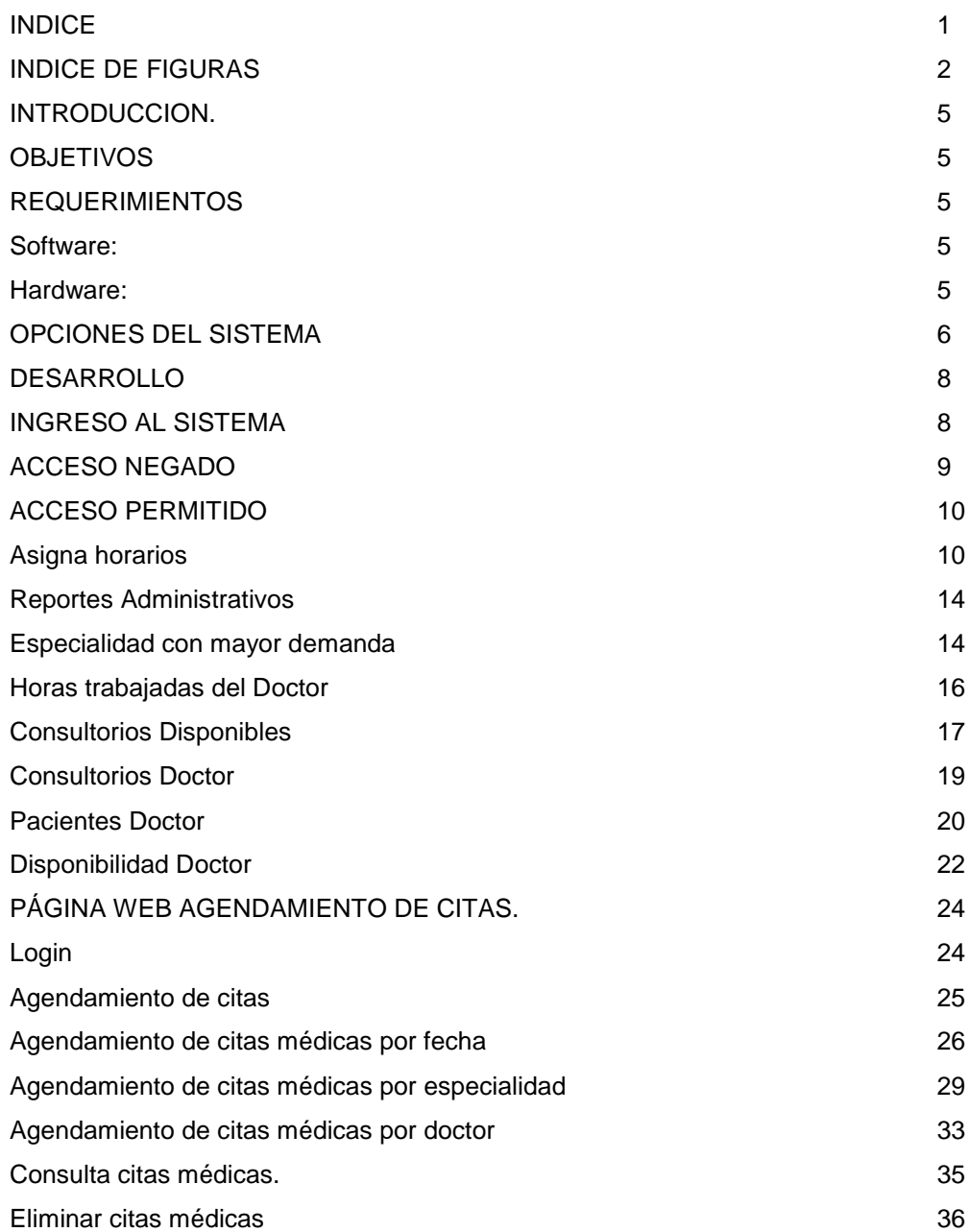

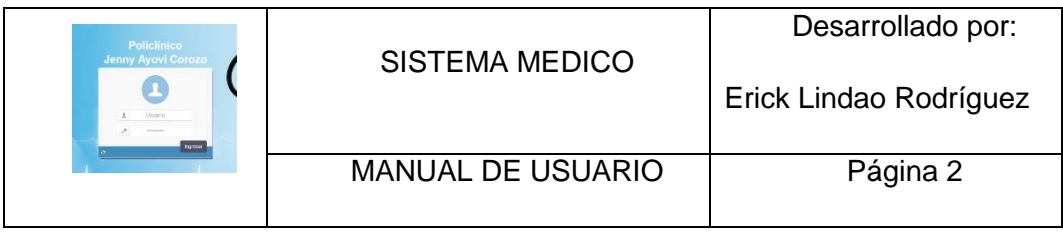

#### **INDICE DE FIGURAS**

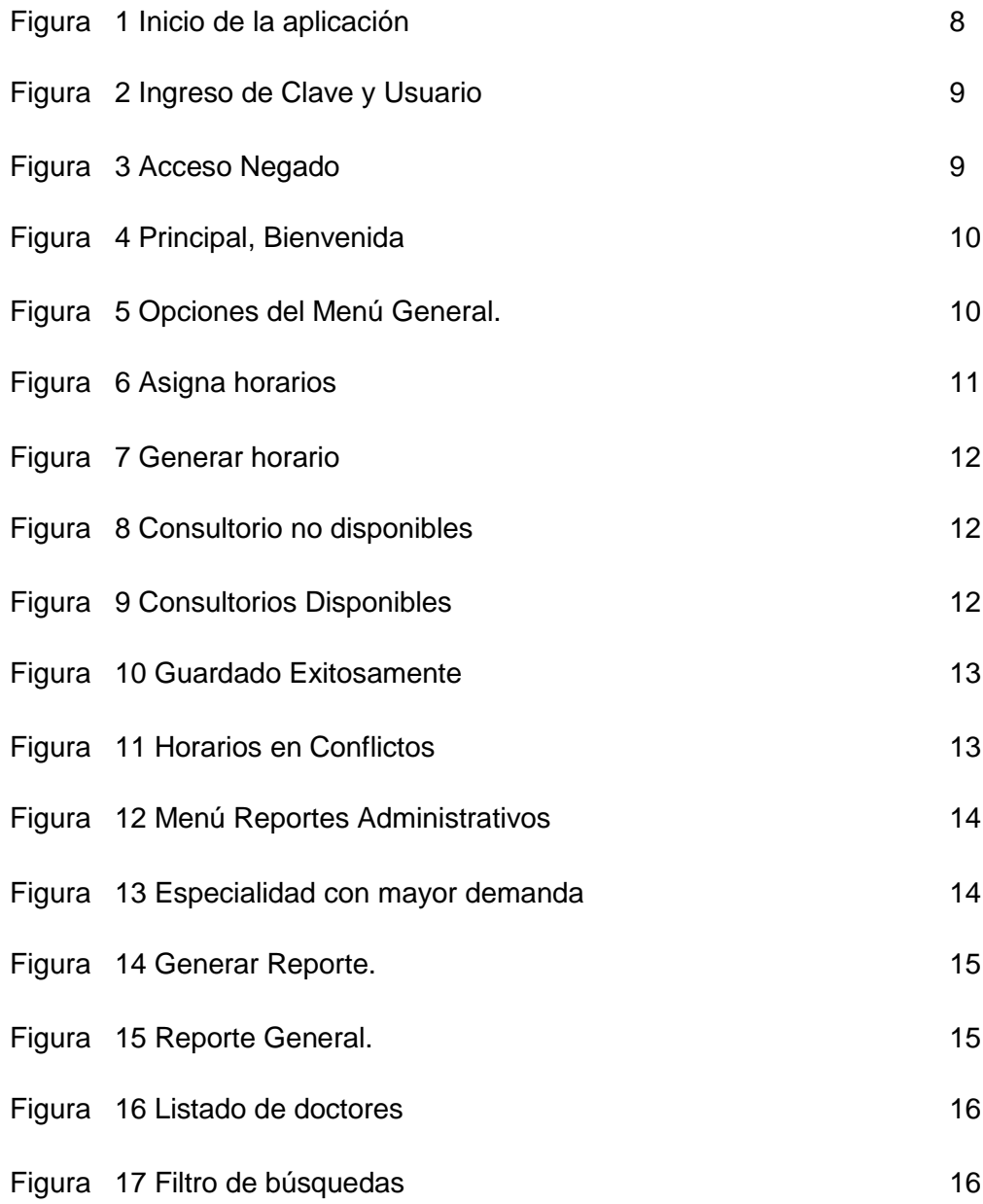

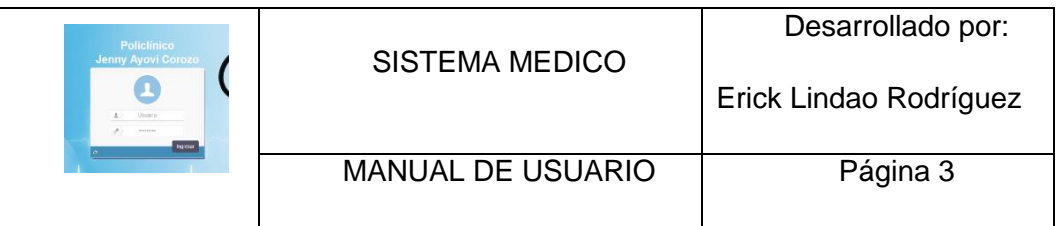

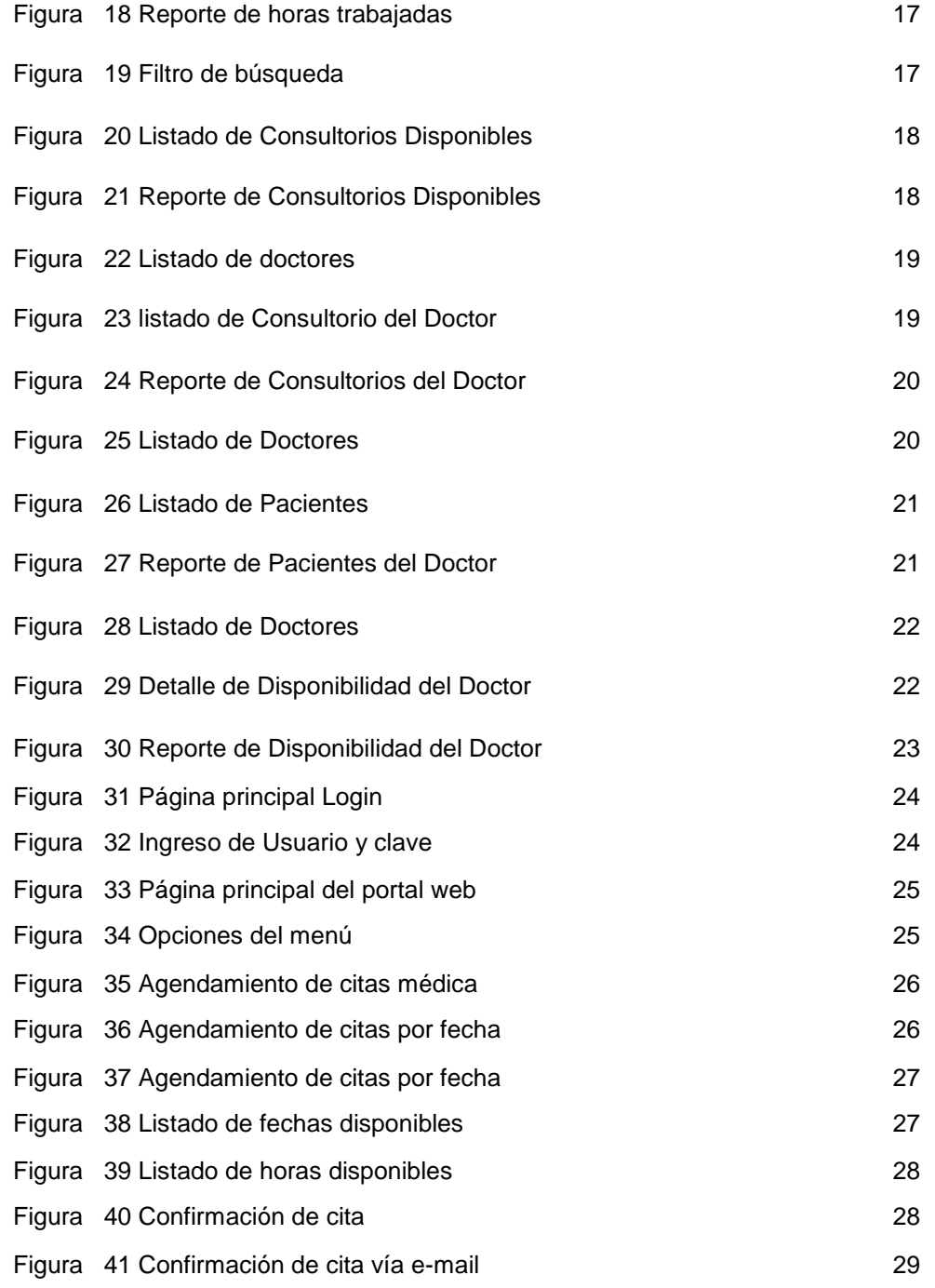

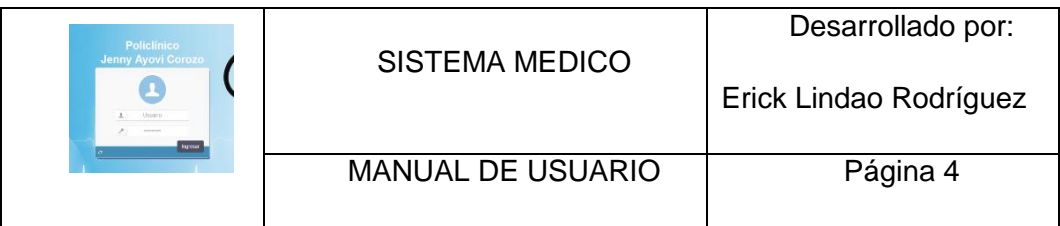

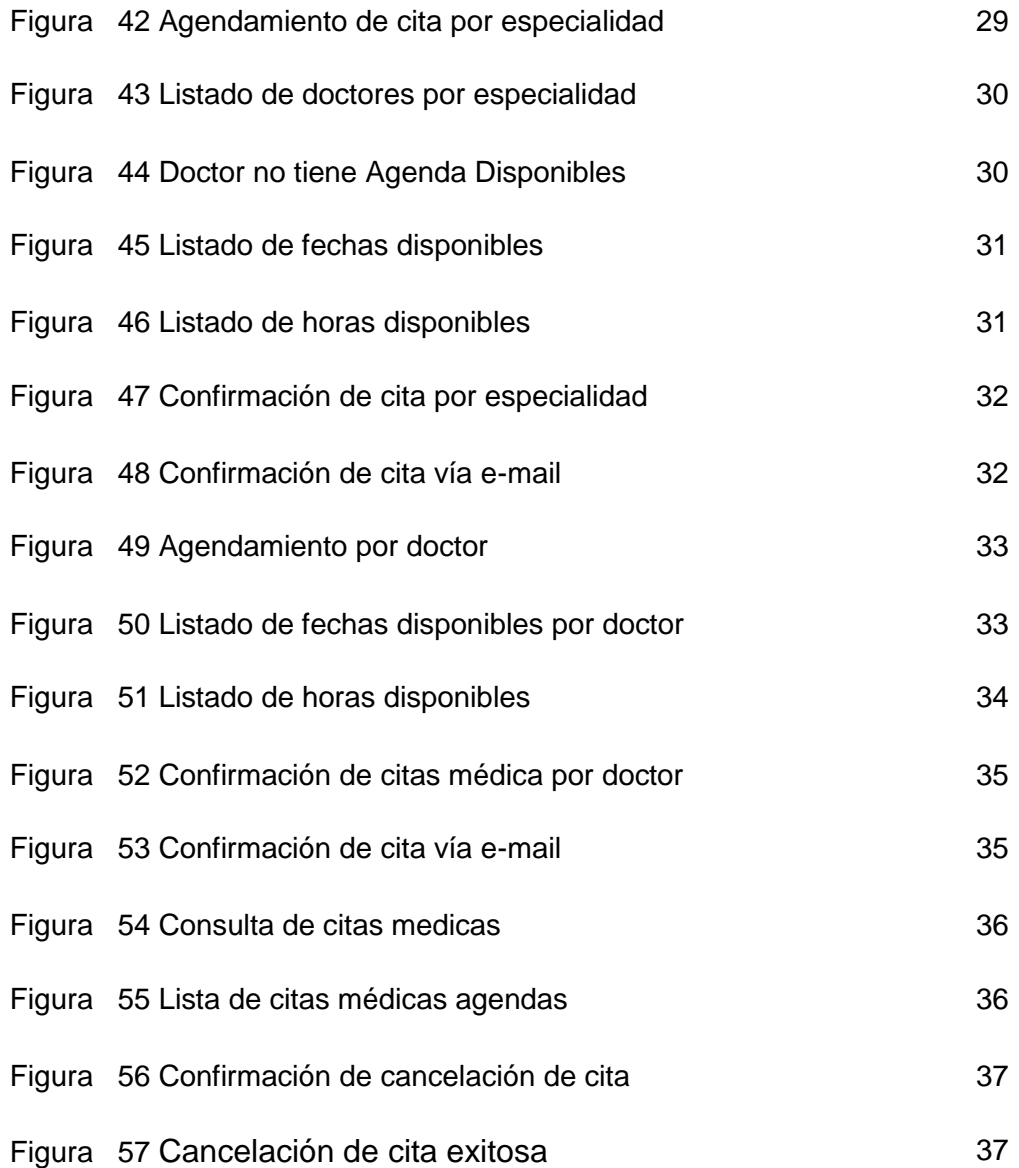

93

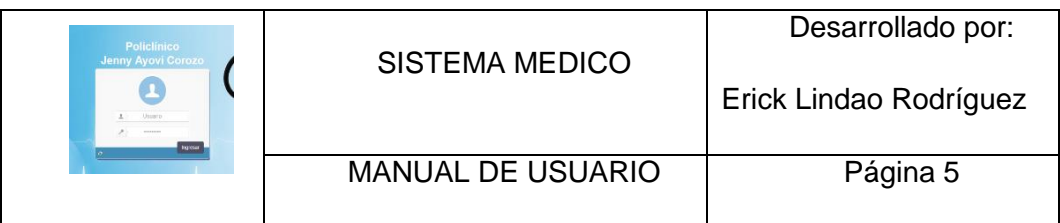

#### **INTRODUCCION.**

#### **OBJETIVOS**

Brindar asistencia a los usuarios que utilizaran los módulos de Gestión y administración de horarios de médicos, generación de reportes administrativos y agendamiento de citas médicas mediante la página web, Facilitando el uso correcto y Apropiado del mismo.

#### **REQUERIMIENTOS**

Para la implementación del sistema, es necesario que el cliente cumpla con los siguientes requerimientos:

#### **Software:**

La evaluación del rendimiento del sistema por parte de todos los  $\bullet$  . usuarios que estarán involucrados en el manejo del mismo.

#### **Hardware:**

- Requerimientos mínimos para los clientes:  $\bullet$  .
	- ❖ RAM de 4 GB
	- Disco Duro de 250 GB
	- Procesador Intel I3
	- Monitor de 15"
	- ❖ Indispensable Navegador **WEB**
	- ❖ Sistema Operativo

Windows 7 o superior.

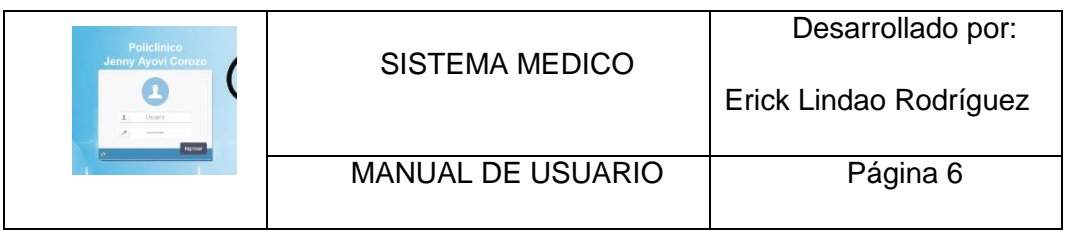

Servidor de Aplicación y Base de Datos:

- RAM de 8 GB
- Disco Duro mayor a
	- 1 TB
- Procesador Intel I5
- Monitor de 15"
- Sistema Operativo Windows 7 o Linux
- Base de Datos POSTGRESQL
- Apache Tomcat

### **OPCIONES DEL SISTEMA**

El presente manual está diseñado y organizado acorde a la secuencia jerárquica de procesos ordenados de acceso a las diferentes pantallas que representan las funciones del sistema en mención, dicho orden en su mayoría es el establecido en el menú de opciones y el cual se pone a consideración.

#### **Sistema Interno.**

- $\bullet$ Ingreso al Sistema
	- **Login**
- **General**
- Asigna Horarios
- Reportes Admi.  $\bullet$

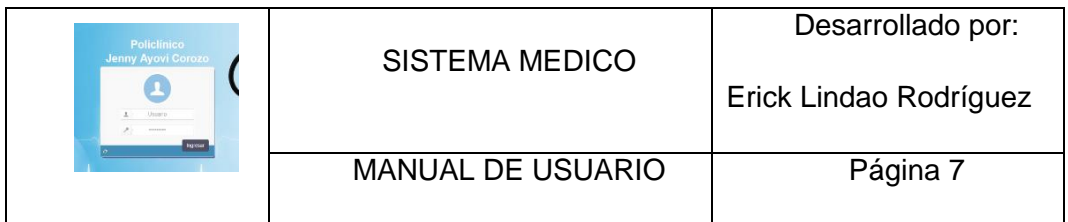

- **Especialidad con mayor demanda**
- Horas trabajadas del doctor
- **Consultorios disponibles**
- **EXECONSULTERISTS**
- **Pacientes doctor**
- **Disponibilidad doctor**

# **Sistema Externo (página web).**

- Citas Médicas  $\bullet$
- Cancelar las Citas Médicas
- Consultas de Citas Médicas
- Agendar Citas Médicas

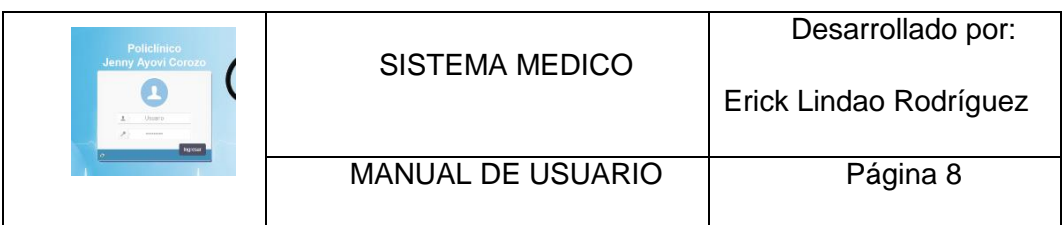

#### **DESARROLLO**

#### **INGRESO AL SISTEMA**

#### **LOGIN**

El sistema está sujeto a policías de seguridad, para este caso se desarrolló la aplicación basándose en un sistema de autenticación el cual como lo muestra la siguiente ilustración (Figura. 1), le solicita a la persona que requiere ingresar al sistema, que ingrese de los datos que se le ha facilitado previamente como es el caso de "usuario y contraseña" los cuales deben ser escritos en los espacios correspondientes respetando el estándar de la sintaxis como fueron creados para evitar errores que no le permitirán al usuario hacer uso de los servicios que ofrece a aplicación. Por consiguiente, presione el botón

"Ingresar" para confirmar el acceso a la aplicación.

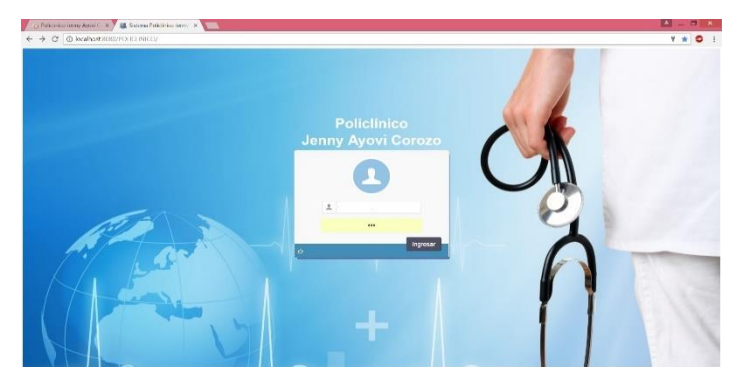

*Figura 1* **Inicio de la aplicación**

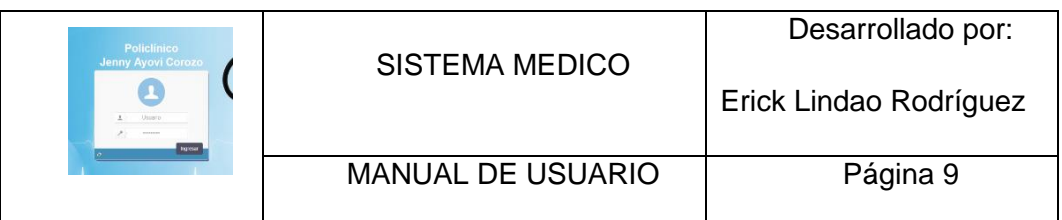

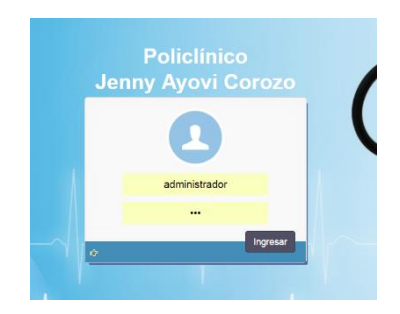

*Figura 2* **Ingreso de Clave y Usuario**

Una vez realiza da esta acción las posibles respuestas de parte del sistema son dos:

Acceso Negado y Acceso Permitido.

### **ACCESO NEGADO**

Este esta opción se presenta cuando se ingresan incorrectamente el Usuario o la Contraseña. Para esta opción el sistema es simular un ingreso, pero a la vez no muestra las opciones del menú y muestra un mensaje de error el cual indica que uno de los dos parámetros ingresado es incorrecto (Figura. 3).

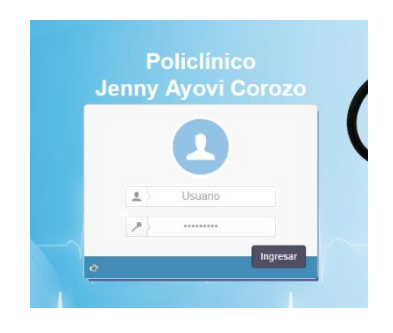

*Figura 3* **Acceso Negado**

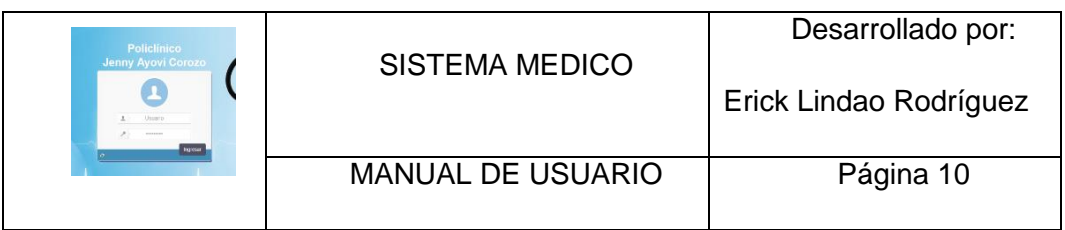

#### **ACCESO PERMITIDO**

Si se ingresaron de manera correcta el usuario y la contraseña el Sistema permite el ingreso se procederá a mostrar la pantalla de bienvenida (Figura. 4) la cual mostrara todos los servicios con los que puede interactuar el usuario.

| / 2 Policlinico Jerry Ayovi C X      | <b>All</b> Policinico Jerry Ayovi C: X                      |  | $\mathbf{F}$                         |
|--------------------------------------|-------------------------------------------------------------|--|--------------------------------------|
| $\leftarrow$                         | C O localhost:8080/POLICLINICO/paginas/seguridad/master.zul |  | 9 ★                                  |
| Sistema Policlinico                  |                                                             |  | $\bullet$<br>Saudos, ADMINISTRADOR _ |
| ,g                                   |                                                             |  |                                      |
| General<br>$\sim$                    |                                                             |  |                                      |
| Seguridad<br>$\checkmark$            |                                                             |  |                                      |
| Adminisión<br>$\checkmark$           |                                                             |  |                                      |
| Medicina General                     | $\checkmark$                                                |  |                                      |
| Ginecología<br>$\checkmark$          |                                                             |  |                                      |
| Laboratorio<br>$\checkmark$          |                                                             |  |                                      |
| Historia Familiar y Com. ~           |                                                             |  |                                      |
| Reportes Ginecologia<br>$\checkmark$ |                                                             |  |                                      |
| Reportes de H.C.F                    | $\checkmark$                                                |  |                                      |
| Reportes Admi.<br>$\checkmark$       |                                                             |  |                                      |
| $\left( \mathbf{c}\right)$           |                                                             |  |                                      |

*Figura 4* **Principal, Bienvenida**

### **Asigna horarios**

En la pestaña General del Menú existe la opción asigna horarios el cual permite Asignar horarios a los médicos (Figura. 5).

|    | <b>CO</b>          |  |
|----|--------------------|--|
|    | General            |  |
| н. | Tipo Catálogos     |  |
|    | Catálogos          |  |
|    | Comunidad/Sectores |  |
|    | Localizaciones     |  |
|    | Tipo Exámenes      |  |
|    | Exámenes           |  |
|    | - Asigna Horarios  |  |

*Figura 5* **Opciones del Menú General.**

Se da click sobre la opción Asigna Horarios, luego se debe dar doble click sobre el nombre del doctor al que se le quiera configurar el horario (Figura. 6).

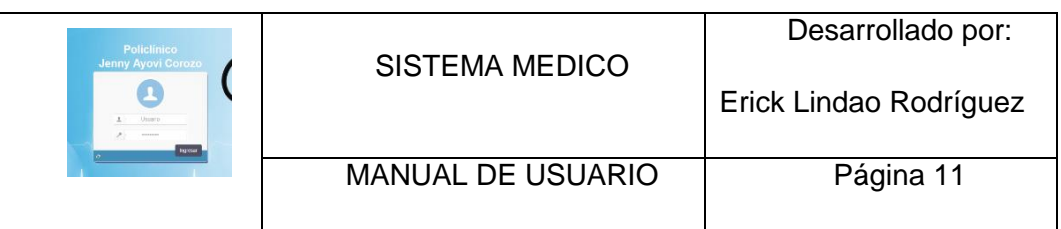

| $\leftarrow$ $\rightarrow$ |               | C D localhost:8080/POUCLINICO/paginas/sequridad/master.zul |                          |                              |                              |                                               |          | ٠<br>7 *                   |
|----------------------------|---------------|------------------------------------------------------------|--------------------------|------------------------------|------------------------------|-----------------------------------------------|----------|----------------------------|
| Sistema Policlinico        |               |                                                            |                          |                              |                              |                                               |          | Salutos, ADMNISTRADOR<br>o |
| 100-19                     |               | Winco Asigna Horanos                                       |                          |                              |                              |                                               |          |                            |
| General                    |               | <b>EE</b> Datos de Profesionales de Salud                  |                          |                              |                              |                                               |          | ۰                          |
| Tipo Catillogos            |               |                                                            |                          |                              |                              |                                               |          |                            |
| Catalogus                  |               |                                                            |                          |                              | Dúsqueda                     |                                               |          |                            |
| Commidad/Sectores          |               |                                                            | Codula                   |                              | Nombre                       | Apellido                                      | Q Buscar |                            |
| Localizaciones             |               |                                                            | Identificación           | Nombres                      | <b>Apellidos</b>             | Especialidad                                  |          |                            |
| Tipo Extensives            |               |                                                            | 0910850189               | Jenny                        | Ayovi Corozo                 | Ginecología y Obstetricia                     |          |                            |
| Examence                   |               |                                                            | 0923765028               | Aurora                       | Allauca Allauca              | Medicina General                              |          |                            |
| Angna Horares<br>×         |               |                                                            | 0924619638               | Edison Paul                  | mena vargas                  | Modicina General                              |          |                            |
| Seguridad                  | $\sim$        |                                                            | 0322531249<br>0325775359 | Fabrido<br>Adriana Katherine | Alvarado<br>Villota Garaicoa | Medicina General<br>Ginecología y Obstetricia |          |                            |
| Adminisión                 | $\sim$        |                                                            | 9399999399               | Administration               | <b>Del Sisterna</b>          | Ginecologia y Obstetricia                     |          |                            |
| Medicina General           | $\sim$        |                                                            |                          |                              |                              |                                               |          | ٠                          |
| Ginecologia                | $\sim$        | El Ingreso de Hararios de Atención                         |                          |                              |                              |                                               |          |                            |
| Laboratorio                | $\checkmark$  | <b>III</b> Horarios Generados                              |                          |                              |                              |                                               |          | ٠                          |
| Historia Familiar y Com. v |               |                                                            |                          |                              |                              |                                               |          |                            |
| Reportes Ginecología       | $\checkmark$  |                                                            |                          |                              |                              |                                               |          |                            |
| Reportes de H.C.F          | $\sim$        |                                                            |                          |                              |                              |                                               |          |                            |
| Reportes Admi.             | $\mathcal{L}$ |                                                            |                          |                              |                              |                                               |          |                            |
| $\sim$ $\sim$              |               |                                                            |                          |                              |                              |                                               |          |                            |

*Figura 6* **Asigna horarios** 

Se debe llenar los campos requeridos, se escoge los días, rango de fechas desde cuándo y hasta cuándo va a estar vigente y la hora desde que y hasta que hora va a tender por cada día ya seleccionado. (Figura. 7), luego damos click en Generar Horario, si no existen Consultorios Disponibles se mostrará un listado de los horarios generados, pero en la columna Consultorio Mostrará el Mensaje "No Existe consultorio disponible" (Figura. 8), si existe consultorios disponibles mostrara el listado y en la columna Consultorio el nombre del Consultorio (Figura. 9), Luego presionamos el botón Guardar si se guardó exitosamente mostrara un mensaje de éxito (Figura. 10) caso contrario si él médico ya tiene horarios configurados para la fecha y hora seleccionada mostrara un mensaje de horario en conflictos (Figura. 11).

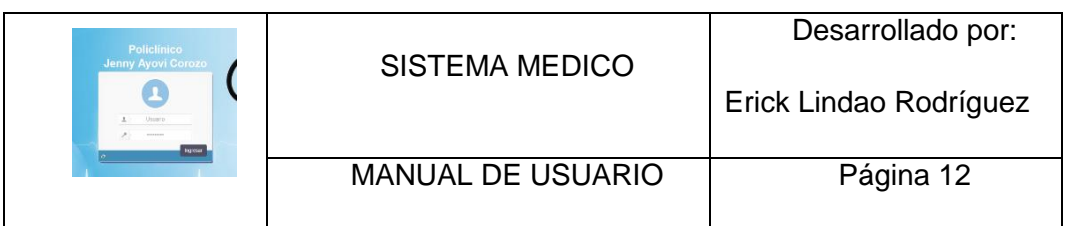

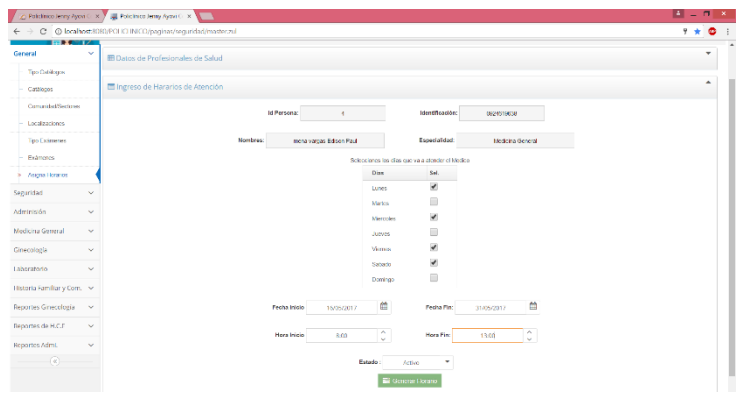

# *Figura 7* **Generar horario**

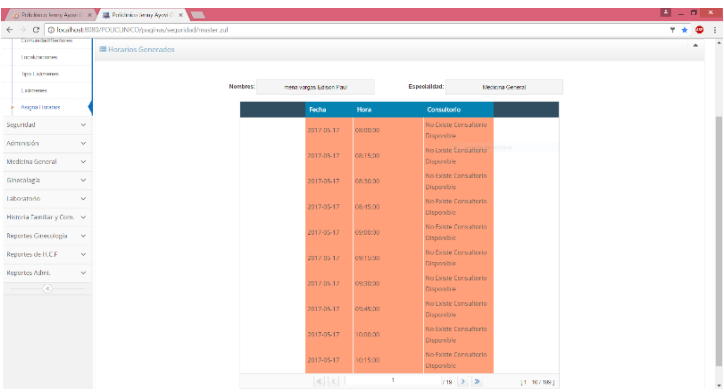

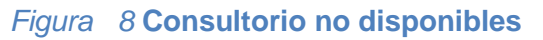

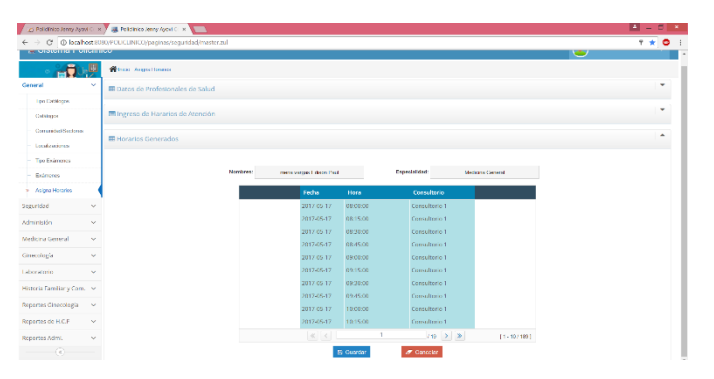

*Figura 9* **Consultorios Disponibles**

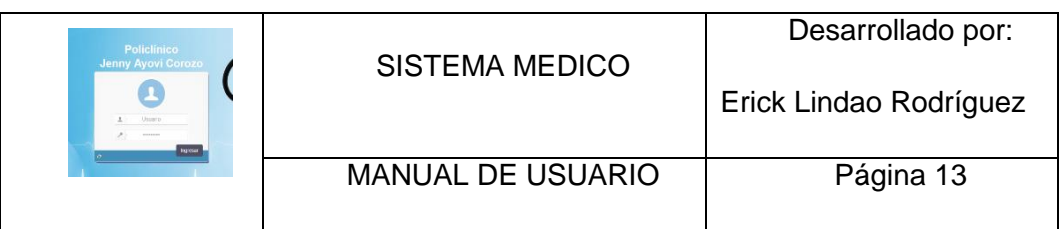

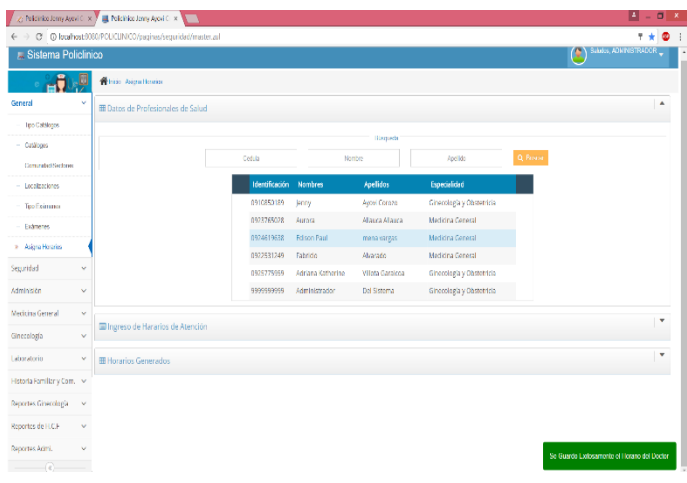

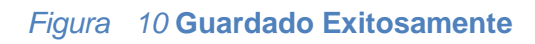

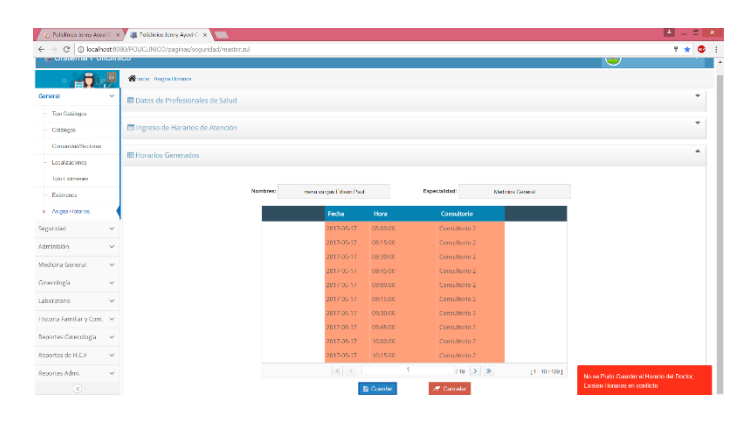

*Figura 11* **Horarios en Conflictos**

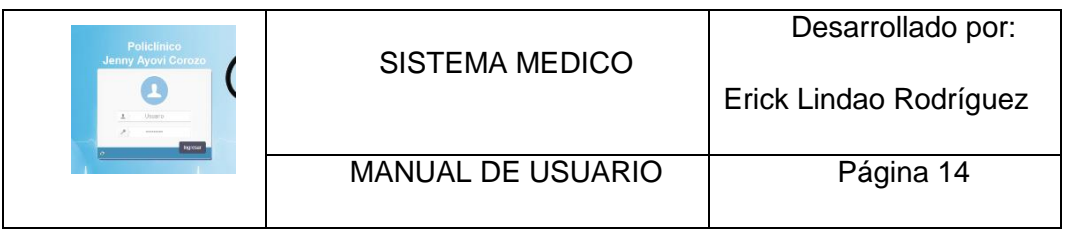

#### **Reportes Administrativos**

El menú en la pestaña Reporte Admi. Contiene los diferentes reportes que va a poder visualizar el personal administrativo. (Figura. 12).

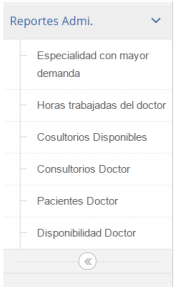

#### *Figura 12* **Menú Reportes Administrativos**

#### **Especialidad con mayor demanda**

Muestra un detalle de la cantidad de pacientes atendidos en las distintas Especialidades en general, por día, por mes y por Rango de Fechas. (Figura. 13).

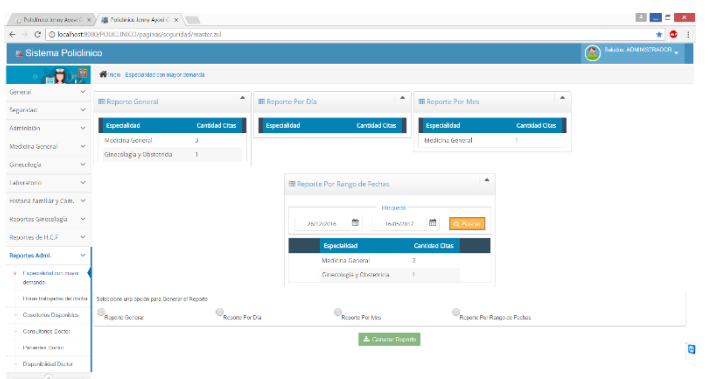

#### *Figura 13* **Especialidad con mayor demanda**

En el reporte por rango de fechas se debe ingresar la fecha y dar click en el botón buscar (Figura. 14), y si se quiere generar el reporte se escoge el reporte que se va a imprimir y se da click en el botón Generar reporte automáticamente descarga un Archivo pdf el cual va a poder visualizar en el explorador (Figura. 15).

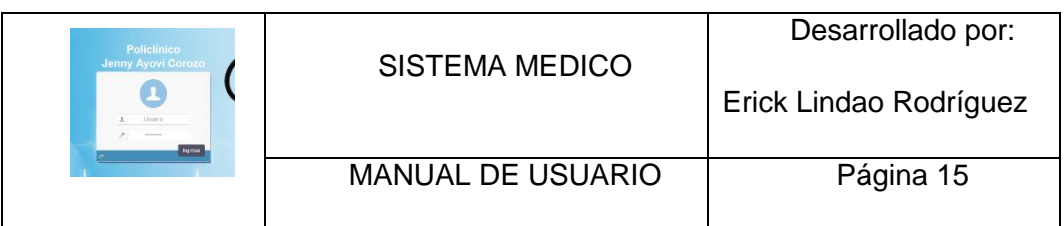

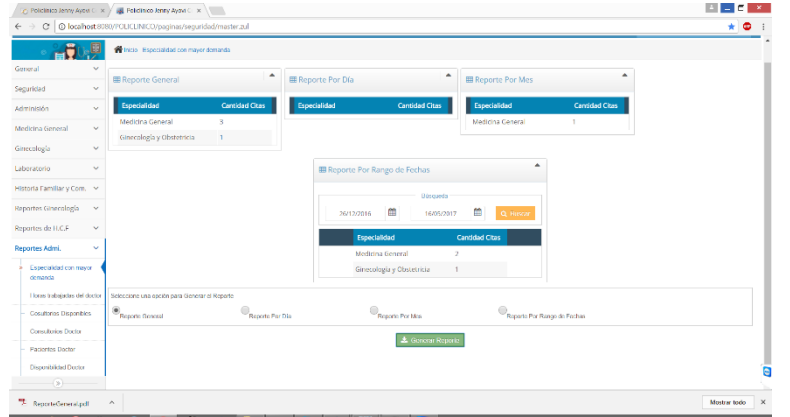

# Figura 14**Generar Reporte.**

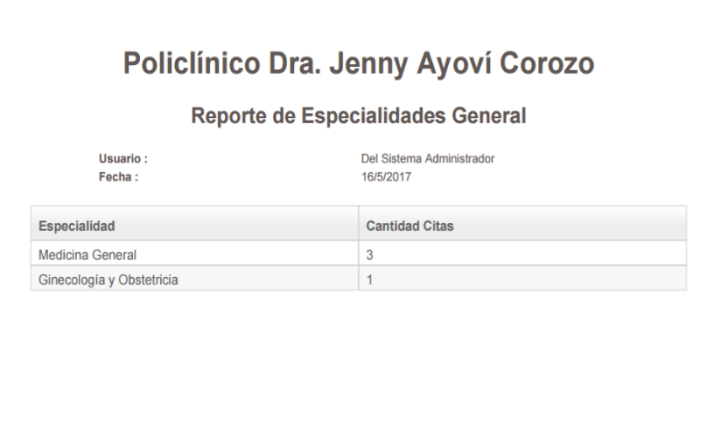

*Figura 15* **Reporte General.**

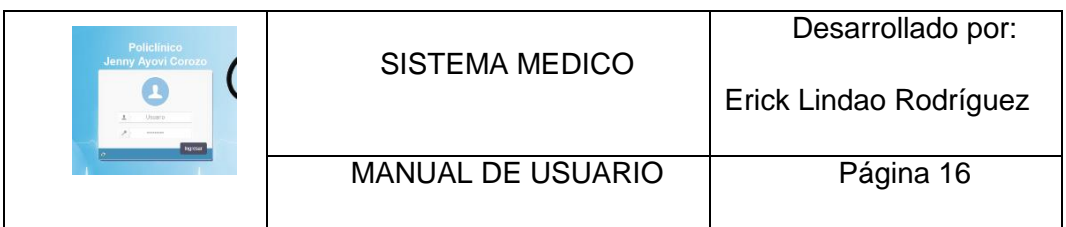

#### **Horas trabajadas del Doctor**

Permite visualizar las horas que trabajo el doctor con respecto a los pacientes que atendió en el transcurso de su jornada laboral. Damos doble click en sobre el doctor que desea visualizar el reporte (Figura. 16), luego se poner el rango de fecha que se quiere mostrar (Figura. 17), y si se desea general el reporte damos click en el botón Generar reporte (Figura. 18).

| <b>COL</b>                             |          | Cf C) levelhootstots:///cottest/Micro/google.in/insparabil/minuter.ind |                       |                                       |                       |                           |                 |             | ÷<br>$\mathbf \Xi$  |
|----------------------------------------|----------|------------------------------------------------------------------------|-----------------------|---------------------------------------|-----------------------|---------------------------|-----------------|-------------|---------------------|
| <b><i>CONSTITUTION IN ORIGINAL</i></b> |          |                                                                        |                       |                                       |                       |                           |                 | <b>City</b> |                     |
| <b>FOR 1999</b>                        |          | W Inicio - Horse Industrials del doctor                                |                       |                                       |                       |                           |                 |             |                     |
| General                                | $\sim$   |                                                                        |                       |                                       |                       |                           |                 |             | $\hat{\phantom{a}}$ |
| Saguridad.                             | $\sim$   | <b>IIII</b> Datos de Profesionales de Salud                            |                       |                                       |                       |                           |                 |             |                     |
| Achmmission                            | $\sim$   |                                                                        |                       |                                       | <b>History</b> and on |                           |                 |             |                     |
| Moditing General                       | $\omega$ |                                                                        | Cothin.               |                                       | Nicolas               | Apidido                   | <b>Children</b> |             |                     |
| Ginecologia                            | $\sim$   |                                                                        | <b>Identificación</b> | Nombres                               | Apallidos             | Especialidad              |                 |             |                     |
| Laboratorio                            | $\sim$   |                                                                        | 0910850189            | Jerene                                | Ayout Corozo          | Ginecología y Obstatricta |                 |             |                     |
| Historia ramiliar y Com. V             |          |                                                                        | 0523765028            | Anarcoria                             | Allagea Allagea       | <b>Medicina</b> Germania  |                 |             |                     |
|                                        |          |                                                                        | 0024619638            | <b>Lidition Paul</b>                  | mene vargas           | Medicine Ceneral          |                 |             |                     |
| Reportex Ginecología                   | $\sim$   |                                                                        | 0922531249            | Fabricio.                             | Alverado.             | Mindscienzi Germanial     |                 |             |                     |
| Reportes de H.C.F.                     | $\omega$ |                                                                        | 0925775959            | Adriana Katherine                     | Villota Garakoa       | Ginecología y Obstatricia |                 |             |                     |
| Reportes Admi.                         | $\sim$   |                                                                        |                       | <                                     | $\rightarrow$         | 2022                      | $19 - 6701$     |             |                     |
| <b>E-Apoculated can mayor</b>          |          |                                                                        |                       |                                       |                       |                           | $\sim$          |             |                     |
| demandão                               |          |                                                                        |                       | <b>ED</b> Reporte Por Rango de Fechas |                       |                           |                 |             |                     |
| Horas tratepolis did doctor            |          |                                                                        |                       |                                       | A General Heporta     |                           |                 |             |                     |
| Considered Disponsition                |          |                                                                        |                       |                                       |                       |                           |                 |             |                     |
| Cresculoving Discour                   |          |                                                                        |                       |                                       |                       |                           |                 |             |                     |
| Materiales Director                    |          |                                                                        |                       |                                       |                       |                           |                 |             |                     |
| Disponibilidad Doctor                  |          |                                                                        |                       |                                       |                       |                           |                 |             |                     |

*Figura 16* **Listado de doctores**

| $\leftarrow$ $\rightarrow$    |              | $\bigcirc$ Policlinica Jerry Ayovi $\subset \times$ $\bigcirc$ $\blacksquare$ Policlinica Jerry Ayovi $\subset \times \setminus \blacksquare$<br>C   C localhost:000/POLICLINICO/paginas/seguridad/master.zul |                                       |               |                               |                |   |                               |
|-------------------------------|--------------|----------------------------------------------------------------------------------------------------|---------------------------------------|---------------|-------------------------------|----------------|---|-------------------------------|
| <b>Ex</b> Sistema Policlinico |              |                                                                                                    |                                       |               |                               |                |   | Salidos, ADMINISTRADOR _<br>Œ |
|                               |              | There Horas trabajadas del dector                                                                                                    |                                       |               |                               |                |   |                               |
| General                       | $\checkmark$ | <b>ED</b> Datos de Profesionales de Salud                                                                                                    |                                       |               |                               |                |   |                               |
| Seguridad                     | $\checkmark$ |                                                                                                    |                                       |               |                               |                |   |                               |
| Adminisión                    | $\checkmark$ |                                                                                                    | <b>EB</b> Reporte Por Rango de Fechas |               |                               |                | ۰ |                               |
| Medicina General              | $\checkmark$ |                                                                                                    |                                       |               |                               |                |   |                               |
| Ginecologia                   | $\checkmark$ |                                                                                                    |                                       | Nombres:      | mora vargas Edison Paul       |                |   |                               |
| Laboratorio                   | $\checkmark$ |                                                                                                    |                                       | Especialidad: | Medicina General              |                |   |                               |
| Historia Familiar y Com. V    |              |                                                                                                    |                                       |               | Büsqueda                      |                |   |                               |
| Reportes Ginncologia          | $\checkmark$ |                                                                                                    | Fecha Desde:                          | 08/04/2012    | 曲<br>Fecha Hasta:<br>Q Buscar | 16/05/2017     | 曲 |                               |
| Reportes de H.C.F             | $\checkmark$ |                                                                                                    |                                       |               |                               |                |   |                               |
| Reportes Admi.                | $\checkmark$ |                                                                                                    | Fecha                                 |               | Hora                          | <b>Minutos</b> |   |                               |
| Especialidad con mayor        |              |                                                                                                    | 2017-04-08                            |               | $\alpha$                      | 15             |   |                               |
| damanda                       |              |                                                                                                    |                                       |               | & Cenerar Reporte             |                |   |                               |
| Horas trabajadas del doctor   |              |                                                                                                    |                                       |               |                               |                |   |                               |
| Cosultoios Disponbles         |              |                                                                                                    |                                       |               |                               |                |   |                               |
| Consultation Doctor<br>.      |              |                                                                                                    |                                       |               |                               |                |   |                               |

*Figura 17* **Filtro de búsquedas**

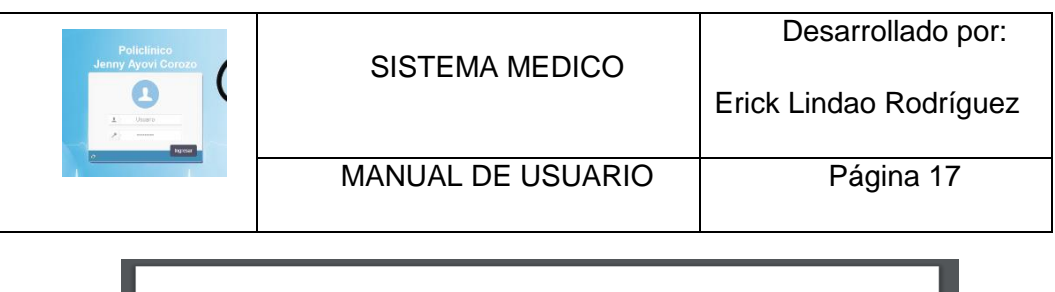

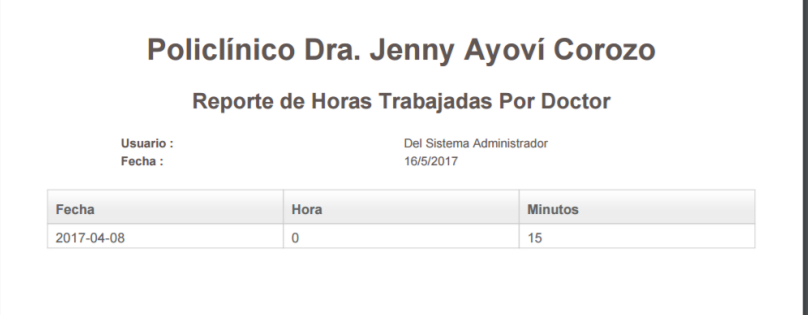

*Figura 18* **Reporte de horas trabajadas**

### **Consultorios Disponibles**

Permite visualizar la disponibilidad de los consultorios, se debe ingresar el rango de fecha que se quiere mostrar si desea una búsqueda más específica debe de poner el nombre del consultorio y la hora (Figura. 19), damos click en el botón buscar para visualizar los consultorios (Figura. 20), y si se desea general el reporte damos click en el botón Generar reporte (Figura. 21).

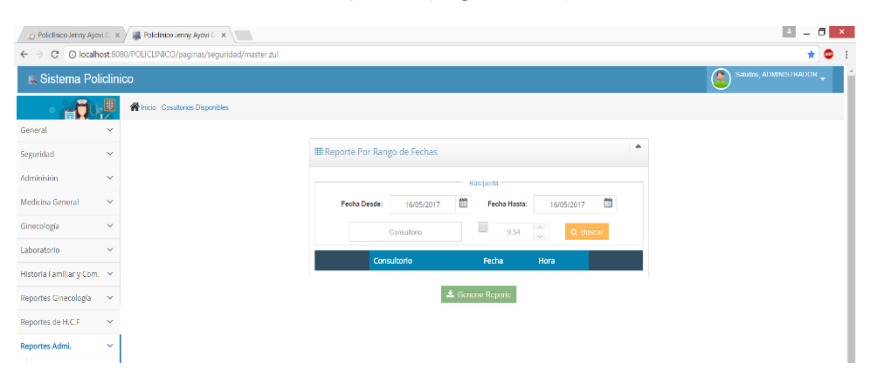

Figura 19 **Filtro de búsqueda**

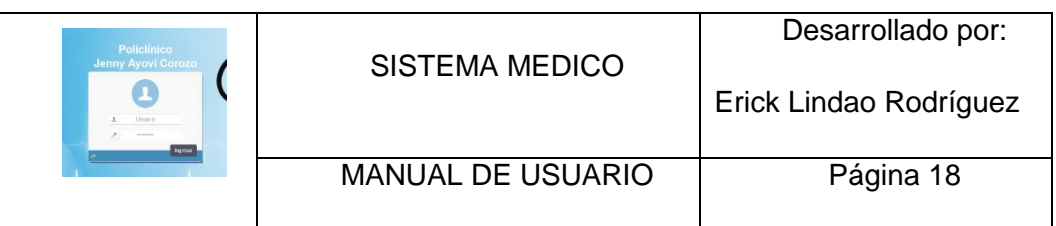

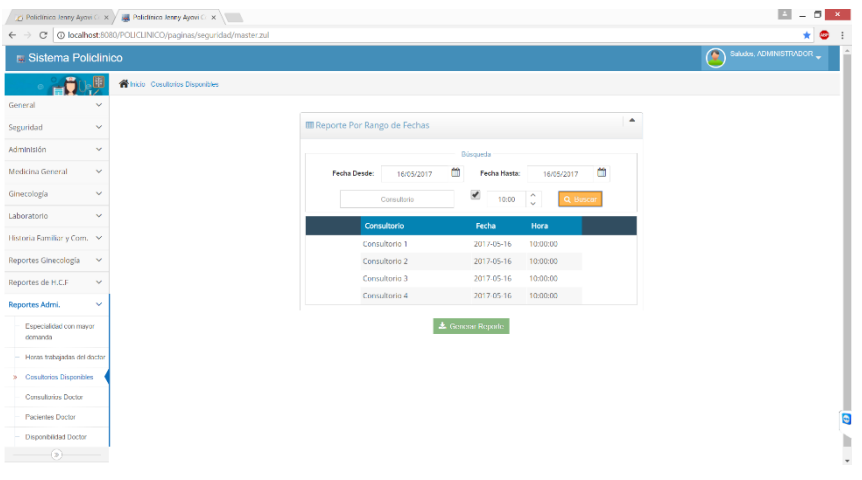

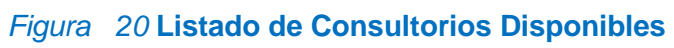

| Policlínico Dra. Jenny Ayoví Corozo<br>Reporte de Disponibilidad de Consultorio General |            |                           |  |  |  |  |  |  |
|-----------------------------------------------------------------------------------------|------------|---------------------------|--|--|--|--|--|--|
| Usuario:<br>Fecha:                                                                      | 16/5/2017  | Del Sistema Administrador |  |  |  |  |  |  |
| Consultorio                                                                             | Fecha      | Hora                      |  |  |  |  |  |  |
| Consultorio 1                                                                           | 2017-05-16 | 10:00:00                  |  |  |  |  |  |  |
| Consultorio 2                                                                           | 2017-05-16 | 10:00:00                  |  |  |  |  |  |  |
| Consultorio 3                                                                           | 2017-05-16 | 10:00:00                  |  |  |  |  |  |  |
| Consultorio 4                                                                           | 2017-05-16 | 10:00:00                  |  |  |  |  |  |  |

*Figura 21* **Reporte de Consultorios Disponibles**

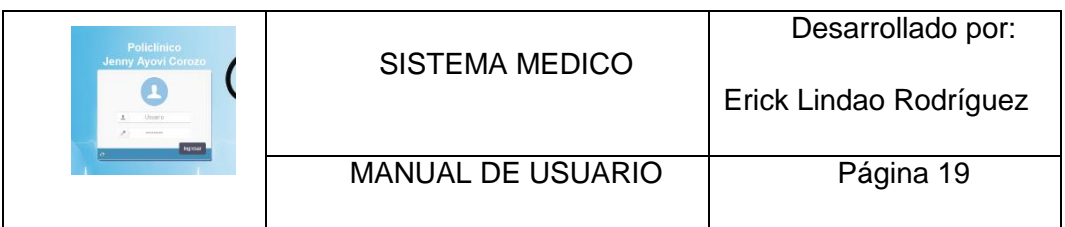

#### **Consultorios Doctor**

Permite visualizar el consultorio donde se encuentra el doctor, damos doble click sobre el nombre del doctor que queremos visualizar el consultorio (Figura. 22), se debe ingresar el rango de fecha que se quiere mostrar si desea una búsqueda más específica debe de poner el nombre del consultorio, damos click en el botón buscar para visualizar los consultorios (Figura. 23), y si se desea general el reporte damos click en el botón Generar reporte (Figura. 24).

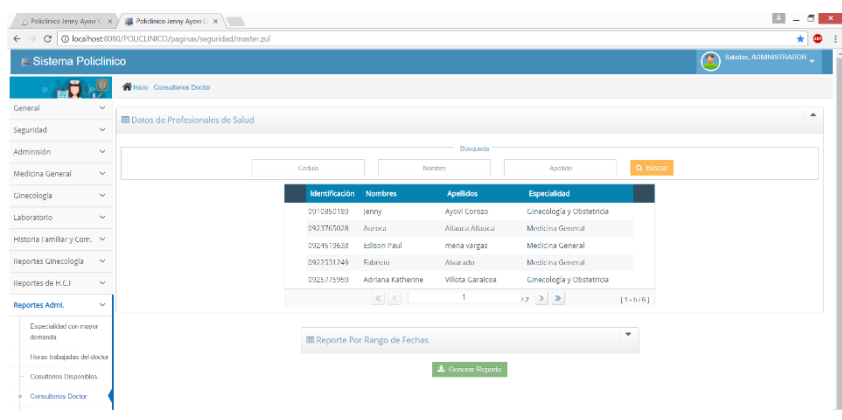

#### *Figura 22* **Listado de doctores**

|                             |              | C Policinico lenny Ayovi C x / M Policinico Jenny Ayovi C x \ |                                       |             |                          |                            |   |
|-----------------------------|--------------|---------------------------------------------------------------|---------------------------------------|-------------|--------------------------|----------------------------|---|
| $\leftarrow$                |              | C   C localhost 8080/POLICLINICO/paginas/sequridad/master.zul |                                       |             |                          |                            |   |
| <b>WEIGHT ORGANIZE</b>      |              |                                                               |                                       |             |                          |                            |   |
|                             |              | <b>N</b> Inicio Consultorios Doctor                           |                                       |             |                          |                            |   |
| General                     | $\ddot{}$    |                                                               |                                       |             |                          |                            |   |
| Seguridad                   | $\checkmark$ | <b>III</b> Datos de Profesionales de Salud                    |                                       |             |                          |                            |   |
| Administón                  | $\checkmark$ |                                                               |                                       |             |                          |                            |   |
| Medicina General            | $\checkmark$ |                                                               | <b>EE</b> Reporte Por Rango de Fechas |             |                          |                            |   |
|                             | $\checkmark$ |                                                               | Nombres:                              |             | mena vargas Edison Paul  |                            |   |
| Ginecología                 |              |                                                               | Especialidad                          |             | Medicina Ceneral         |                            |   |
| Laboratorio                 | $\checkmark$ |                                                               |                                       |             |                          |                            |   |
| Historia Familiar y Com. ~  |              |                                                               |                                       | 曲           | <b>Disqueda</b>          |                            | 曲 |
| Reportes Ginecología        | $\checkmark$ |                                                               | Fecha Desde:                          | 16/05/2017  | Fecha Hasta:             | 17/05/2017                 |   |
| Reportes de H.C.F           | $\checkmark$ |                                                               |                                       | Consultorio |                          | Q Buscer                   |   |
| Reportes Admi.              | $\checkmark$ |                                                               | Consultorio                           |             | Fecha                    | Hora                       |   |
| Especialidad con mayor      |              |                                                               | Consultorio 1                         |             | 2017-05-17               | 08:00:00                   |   |
| demanda                     |              |                                                               | Consultorio 1                         |             | 2017-05-17               | 08:15:00                   |   |
| Horas trabajadas del doctor |              |                                                               | Consultorio 1                         |             | 2017-05-17               | 08:30:00                   |   |
| - Cosultoros Disponiblos    |              |                                                               | Consultorio 1                         |             | 2017-05-17               | 08:45:00                   |   |
| > Consultation Doctor       |              |                                                               | Consultorio 1                         |             | 2017-05-17               | 03:00:00                   |   |
| <b>Pacientes Doctor</b>     |              |                                                               | Consultorio 1                         |             | 2017-05-17               | 03:15:00                   |   |
| - Disponibilized Dactor     |              |                                                               | Consultorio 1                         |             | 2017-05-17               | 03:30:00                   |   |
| $\left($                    |              |                                                               | Consultorio 1                         |             | 2017-05-17               | 03:45:00                   |   |
|                             |              |                                                               | Consultorio 1<br>Course described to  |             | 2017-05-17<br>3013.00.12 | 10:00:00<br><b>SEATING</b> |   |

*Figura 23* **listado de Consultorio del Doctor**

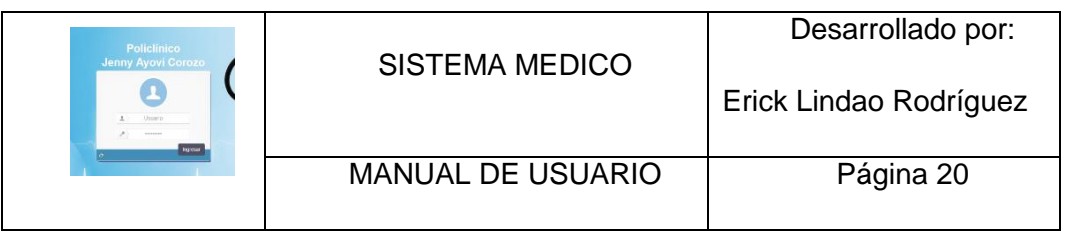

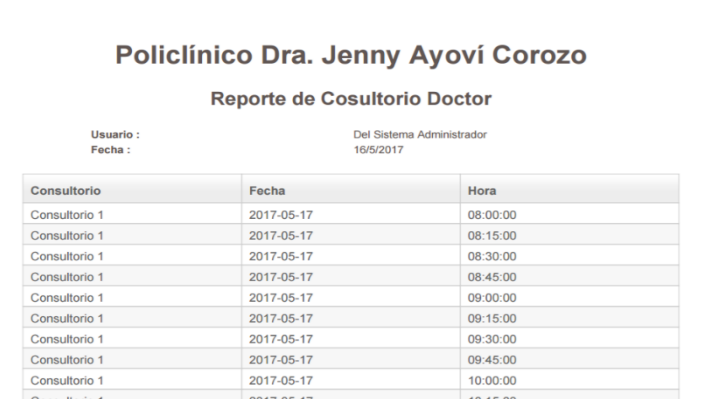

#### *Figura 24* **Reporte de Consultorios del Doctor**

#### **Pacientes Doctor**

Permite visualizar los pacientes que tiene agendados el doctor, damos doble click sobre el nombre del doctor que queremos visualizar los pacientes (Figura. 25), se debe ingresar el rango de fecha que se quiere mostrar si desea una búsqueda más específica debe de poner el nombre del consultorio, damos click en el botón buscar para visualizar los consultorios (Figura. 26), y si se desea general el reporte damos click en el botón Generar reporte (Figura. 27).

| $\leftarrow$<br><b>E Sistema Pondinico</b> |               | C   @ localhost:8080/POLICUNICO/paginas/seguridad/master.zul |                          |                                       |                          |                                      |             |                          |   |
|--------------------------------------------|---------------|--------------------------------------------------------------|--------------------------|---------------------------------------|--------------------------|--------------------------------------|-------------|--------------------------|---|
|                                            |               |                                                              |                          |                                       |                          |                                      |             | $\overline{\phantom{a}}$ |   |
|                                            |               | <b>Winco</b> Pacentas Dador                                  |                          |                                       |                          |                                      |             |                          |   |
| General                                    | <b>Side</b>   |                                                              |                          |                                       |                          |                                      |             |                          | ٠ |
| Seguridad                                  | $\sim$        | <b>EB</b> Datos de Profesionales de Salud                    |                          |                                       |                          |                                      |             |                          |   |
| Adminisión                                 | $\sim$        |                                                              |                          |                                       | Ванимов                  |                                      |             |                          |   |
|                                            |               |                                                              | Ceckilla                 |                                       | Northre.                 | Apellido                             | Q. Rosa's   |                          |   |
| Medicina General                           | $\check{~}$   |                                                              |                          |                                       |                          |                                      |             |                          |   |
| Ginecologia                                | $\checkmark$  |                                                              | Identificación           | Nombres                               | Apellidos                | Especialidad                         |             |                          |   |
| Laboratorio                                | $\sim$        |                                                              | 0910850189               | <b>Jonny</b>                          | Avout Cornero            | Grecologia y Obstatricia             |             |                          |   |
| Fistoria Familiar y Corn. ~                |               |                                                              | 0923765028               | Austral                               | Allanca Allaura          | Medicina General<br>Medicina General |             |                          |   |
| Reportes Ginecologia                       | $\mathcal{A}$ |                                                              | 0924619638<br>0922531249 | Edison Paul<br>Fabricio               | mena vargas<br>Alvarado  | Medicina General                     |             |                          |   |
|                                            |               |                                                              | 0525775959               | Adriana Katherine                     | Villota Garaicoa         | Ginecología y Obstetricia            |             |                          |   |
| Reportes de H.C.F                          | $\mathcal{A}$ |                                                              |                          |                                       | 1                        |                                      |             |                          |   |
| Reportes Admi.                             | $\sim$        |                                                              |                          | $C$ $C$                               |                          | 12.7.7.7                             | $11 - 5/61$ |                          |   |
| Especialidad con mayor                     |               |                                                              |                          |                                       |                          |                                      | ۰           |                          |   |
| demanda.                                   |               |                                                              |                          | <b>BB</b> Reporte Por Rango de Fechas |                          |                                      |             |                          |   |
| Horas trabajadas del doctor                |               |                                                              |                          |                                       | <b>L</b> Generie Reports |                                      |             |                          |   |
| Cosultonos Disponibles                     |               |                                                              |                          |                                       |                          |                                      |             |                          |   |
| Consultatios Doctor                        |               |                                                              |                          |                                       |                          |                                      |             |                          |   |
| Pacientes Doctor                           |               |                                                              |                          |                                       |                          |                                      |             |                          |   |
| <b>Disponibilidad Doctor</b>               |               |                                                              |                          |                                       |                          |                                      |             |                          |   |
| $\alpha$                                   |               |                                                              |                          |                                       |                          |                                      |             |                          |   |

*Figura 25* **Listado de Doctores**

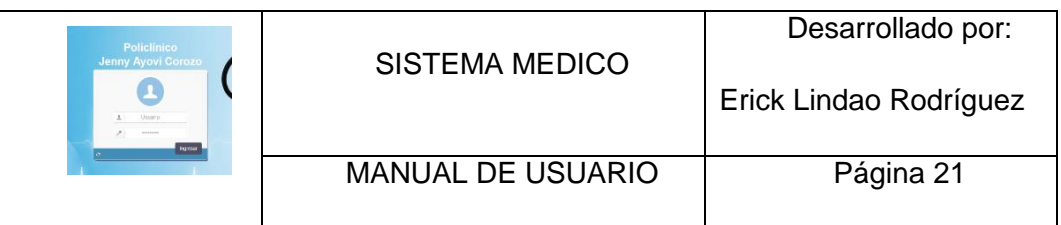

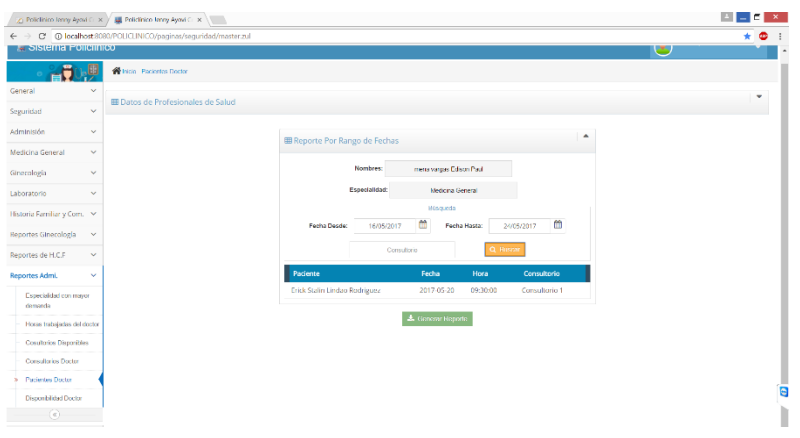

## Figura 26 **Listado de Pacientes**

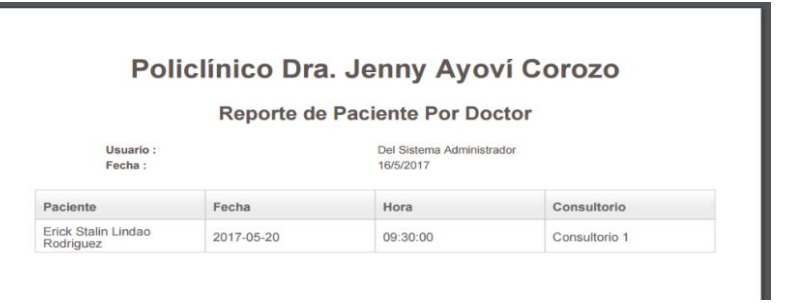

*Figura 27* **Reporte de Pacientes del Doctor**

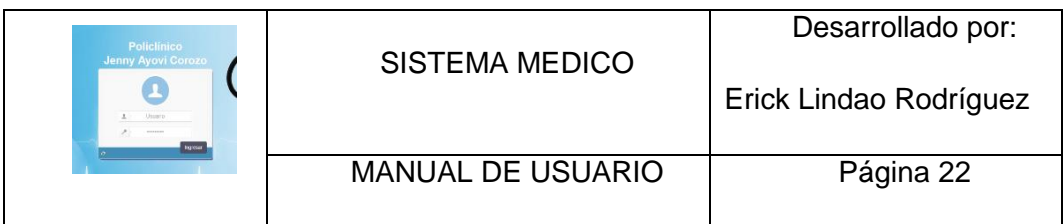

#### **Disponibilidad Doctor**

Permite visualizar la disponibilidad del doctor, damos doble click sobre el nombre del doctor que queremos visualizar su disponibilidad (Figura. 28), se debe ingresar el rango de fecha que se quiere mostrar si desea una búsqueda más específica debe de poner el nombre del consultorio, damos click en el botón buscar para visualizar los consultorios (Figura. 29), y si se desea general el reporte damos click en el botón Generar reporte (Figura. 30).

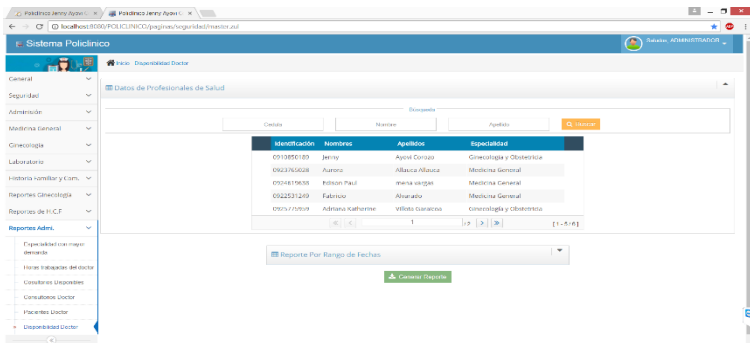

#### *Figura 28* **Listado de Doctores**

|                                         |               | C Policinico Jenny Ayovi C x / Jak Policinico Jenny Ayovi C x \ \ |                                        |              |                          |                      |                                 |  |
|-----------------------------------------|---------------|-------------------------------------------------------------------|----------------------------------------|--------------|--------------------------|----------------------|---------------------------------|--|
| Ċ.<br>$\leftarrow$ $\rightarrow$        |               | @ larahost 8180/PD KTINICD/paginas/seguridad/master.zul           |                                        |              |                          |                      |                                 |  |
| General                                 | $\sim$        |                                                                   |                                        |              |                          |                      |                                 |  |
| Seguridad.                              | $\sim$        | <b>III</b> Datos de Profesionales de Salud                        |                                        |              |                          |                      |                                 |  |
| Administéri                             | $\sim$        |                                                                   | <b>III Reporte Por Rango de Fechas</b> |              |                          |                      |                                 |  |
| Medicina General                        | $\sim$        |                                                                   |                                        |              |                          |                      |                                 |  |
| Clinocologia                            | $\sim$        |                                                                   |                                        | Nombrez:     |                          | manchesas Educa Paul |                                 |  |
| Laboratorio                             | $\mathcal{L}$ |                                                                   |                                        | Especial dad |                          | Moderna General      |                                 |  |
| Historia Familiar y Com. V              |               |                                                                   |                                        |              |                          | Historichi           |                                 |  |
| Reportes Groscologia                    | $\sim$        |                                                                   | Fecha Desde:                           | 18/05/2017   | 曲                        | Fecha Hastar         | 筺<br>19/05/2017                 |  |
|                                         |               |                                                                   |                                        |              | Cressions                |                      | Q Buscar                        |  |
| Reportes de H.C.F                       | $\sim$        |                                                                   |                                        |              |                          |                      |                                 |  |
| Reportes Admi,                          | v             |                                                                   | Consultorio                            |              | Fecha                    | Hora                 |                                 |  |
| <b>Expecialded con mayor</b><br>demanda |               |                                                                   | Consultoria 1                          |              | 2017-05-19               | 03/02/00             | <b>Disponible</b>               |  |
|                                         |               |                                                                   | Consultorio 1<br>Consultoria 1         |              | 2017-05-19<br>2017-05-19 | 0815.00<br>09:30:00  | <b>Disponible</b><br>Disponible |  |
| Home Independented doctor               |               |                                                                   | Consultoria 1                          |              | 2017-05-19               | 03:45:00             | Disponible                      |  |
| Creationer Decreation                   |               |                                                                   | Consultorio 1                          |              | 2017-05-19               | 03:00:00             | <b>Disponible</b>               |  |
| CorrestMonroe Dontar                    |               |                                                                   | Consultorio 1                          |              | 2017-05-19               | 03:15:00             | Disponible                      |  |
| <b>Pacientes Doctor</b>                 |               |                                                                   | Consultoria 1                          |              | 2017-05-19               | 03.30.00             | No Disponizie                   |  |
| - Olsponibilidad Doctor                 |               |                                                                   | Consultoria 1                          |              | 2017-01-19               | 02:45:00             | Disponible                      |  |
| $\left( 5\right)$                       |               |                                                                   | Consultorio 1                          |              | 2017-05-19               | 10:00:00             | <b>Disponible</b>               |  |
|                                         |               |                                                                   | Corocal toria 1                        |              | 2017-05-19               | 101500               | Disposible                      |  |
|                                         |               |                                                                   | Consultoria 1                          |              | 2017-05-19               | 10:30:00             | Disponible.                     |  |
|                                         |               |                                                                   | Consultorio 1                          |              | 2017-03-19               | 10:45:00             | Disponible                      |  |

*Figura 29* **Detalle de Disponibilidad del Doctor**

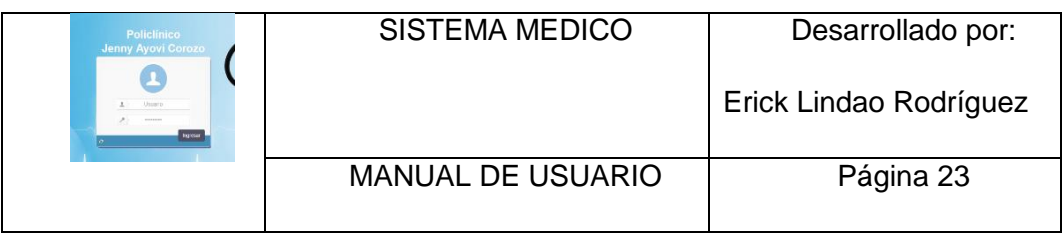

T

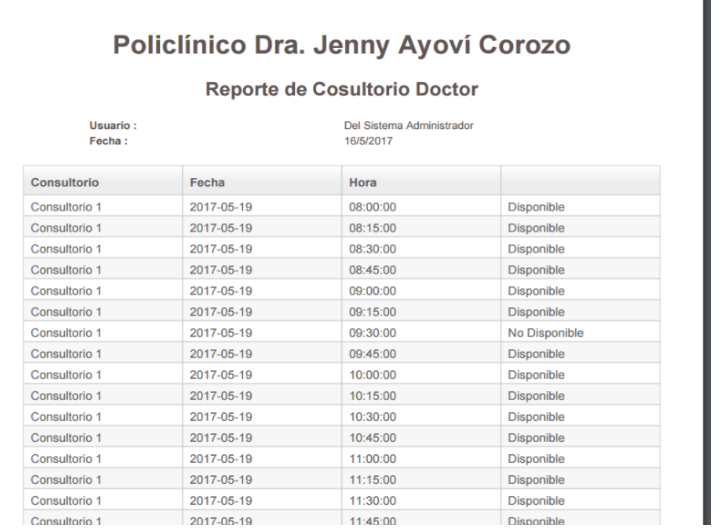

*Figura 30* **Reporte de Disponibilidad del Doctor**

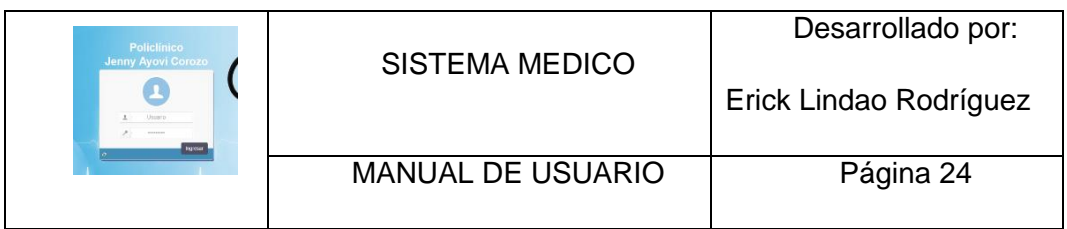

#### **PÁGINA WEB AGENDAMIENTO DE CITAS.**

Permite a los pacientes agendar de citas desde una página web sin necesidad de ir a policlínico.

**Login**

Se debe ingresar el usuario y clave que se le facilito con anterioridad, el usuario es el número de cedula del paciente.

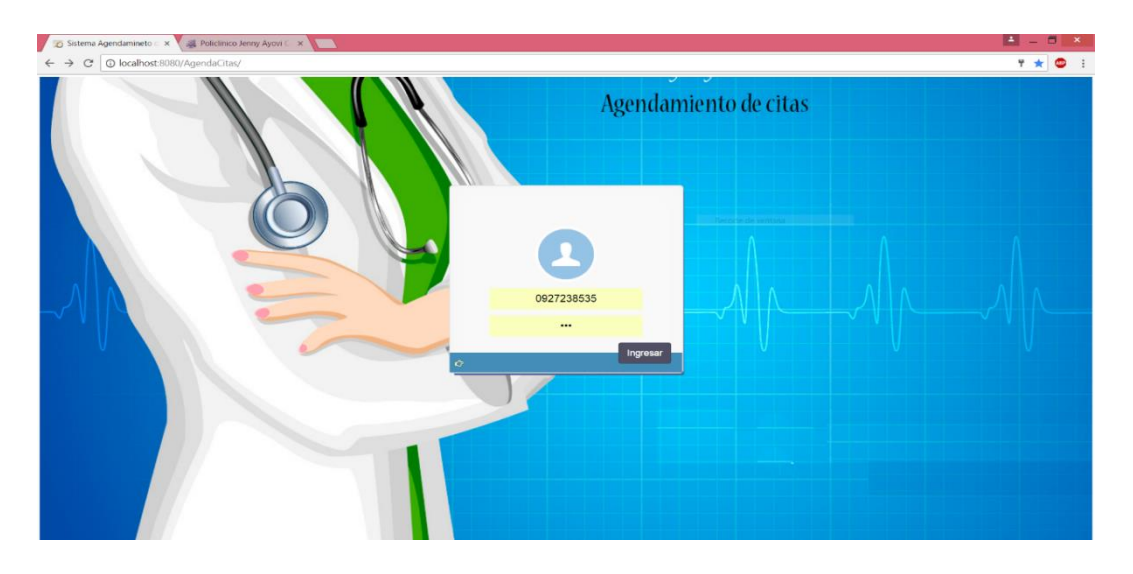

*Figura31* **Página principal Login**

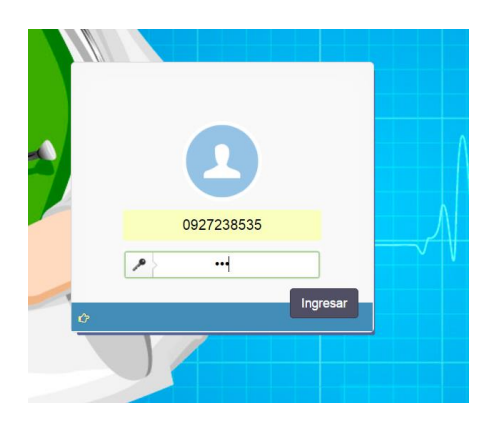

*Figura 32* **Ingreso de Usuario y clave**

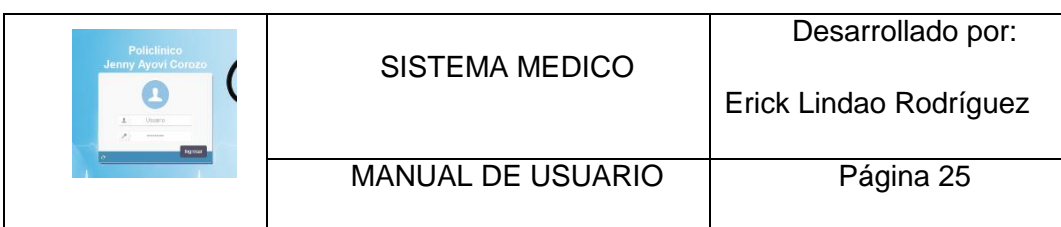

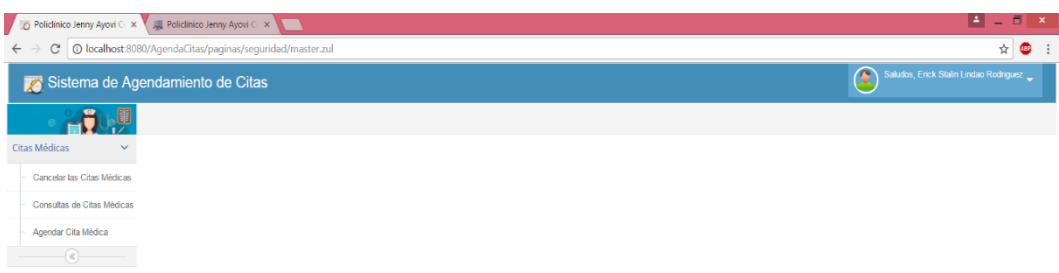

## *Figura 33* **Página principal del portal web**

Los submenús que tiene la página principal son los siguientes:

Cancelación de citas médicas – Consultas de citas médicas – Agendar citas médicas.

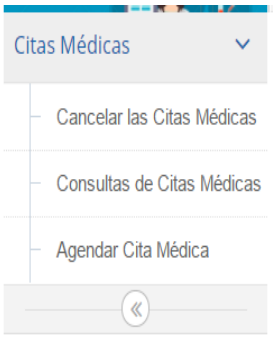

*Figura 34* **Opciones del menú**

## **Agendamiento de citas**

Permite al paciente agendar citas mediante tres opciones: Por fecha – Por especialidad – Por doctor.

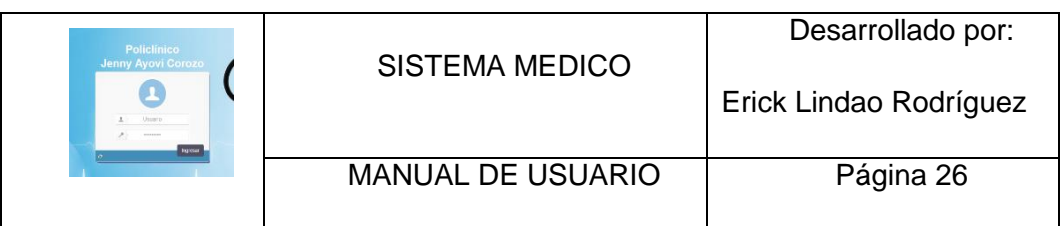

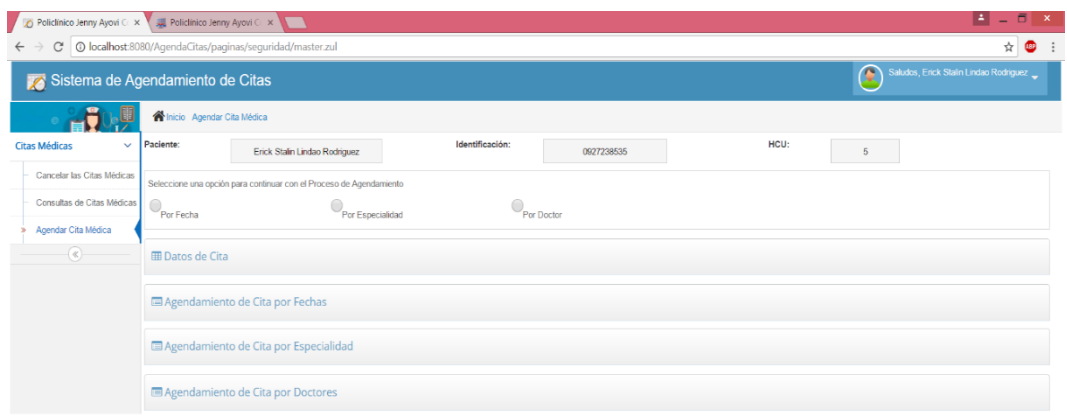

## *Figura 35* **Agendamiento de citas médica**

# **Agendamiento de citas médicas por fecha**

Escogemos la opción por fecha (Ver figura 6).

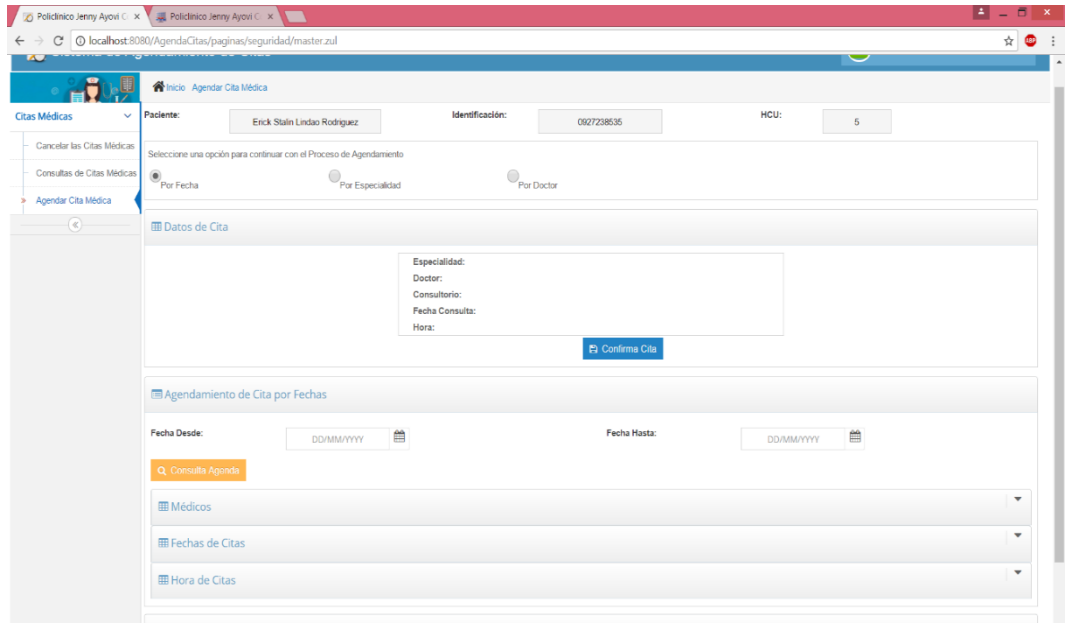

*Figura 36* **Agendamiento de citas por fecha**

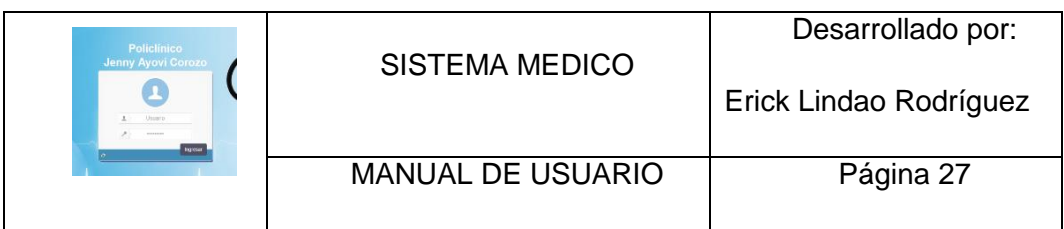

Ingresamos el rango de fecha que deseamos buscar y damos click en el botón consultar agenda, luego damos doble click en el doctor y la especialidad que deseamos. (Ver figura 37).

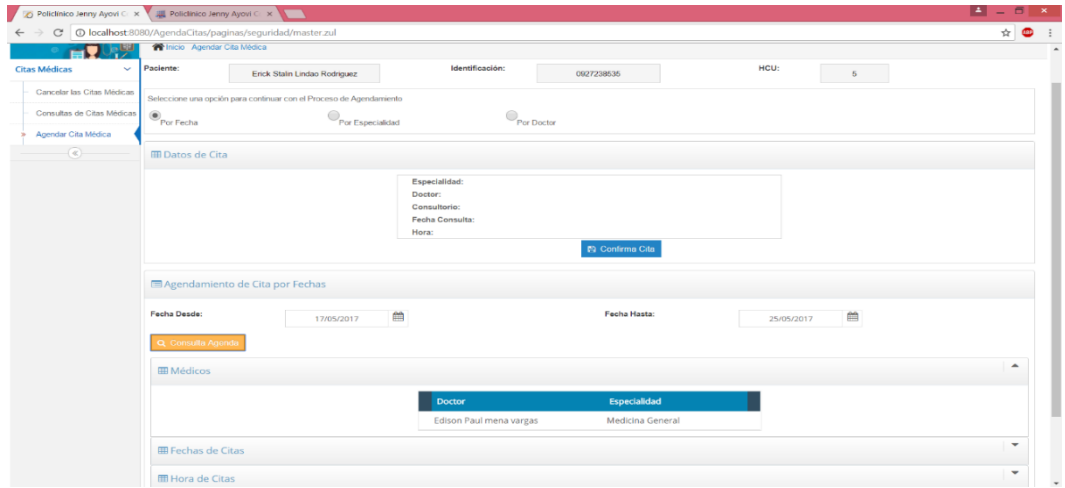

## *Figura 37* **Agendamiento de citas por fecha**

Seleccionamos la fecha que se desea el paciente para la cita médica ( Ver fig.38)

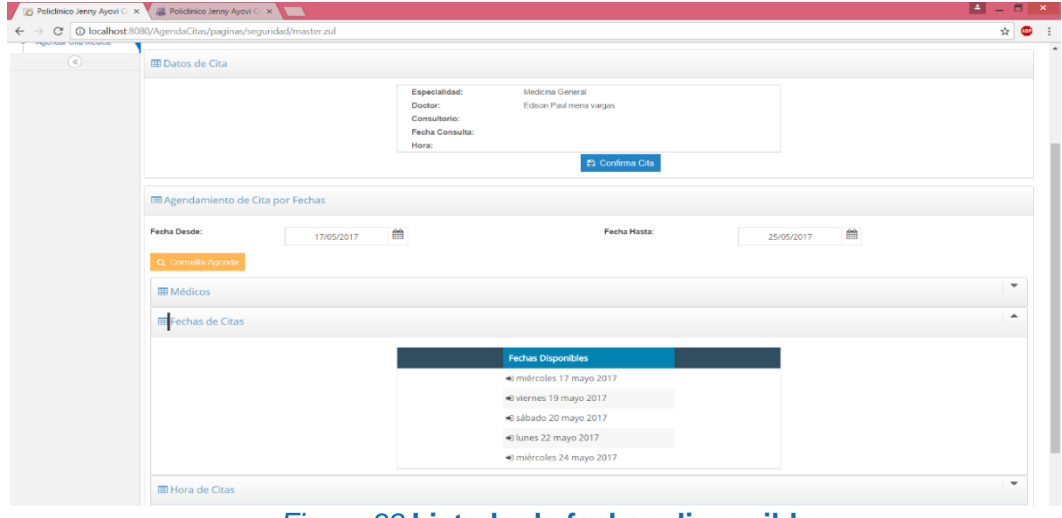

*Figura 38* **Listado de fechas disponibles**

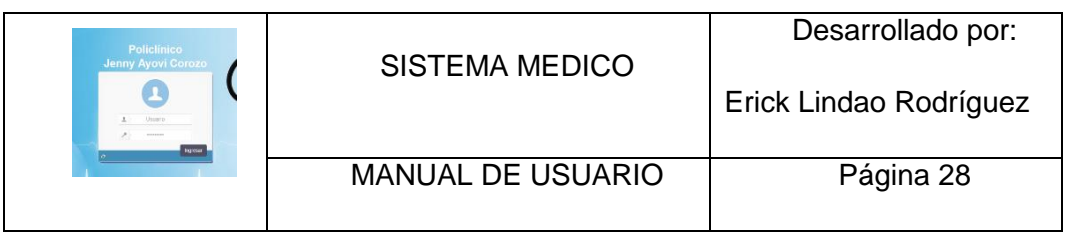

Selecionamos la hora que el paciente desea escoger (Ver figura.39).

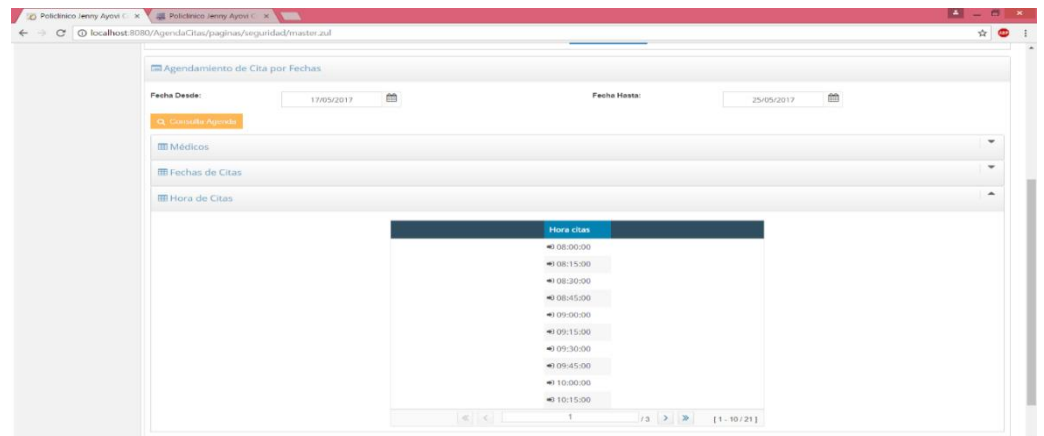

## *Figura 39* **Listado de horas disponibles**

Verificamos si los datos de la cita que vamos agendar estan correctos según las selecciones escogidas.

Si la informacion esta correcta damos click en el botón confirmar. (Ver fig.40).

|                                | De Policlínico Jenny Ayovi C: X V Jul Policlínico Jenny Ayovi C: X V |                               |                                                                      |                                                                                                    |            | $-5$<br>$\mathbf{x}$                                |
|--------------------------------|----------------------------------------------------------------------|-------------------------------|----------------------------------------------------------------------|----------------------------------------------------------------------------------------------------|------------|-----------------------------------------------------|
| $\mathbf{C}$                   | 1 O localhost:8080/AgendaCitas/paginas/seguridad/master.zul          |                               |                                                                      |                                                                                                    |            | ☆<br>Φ                                              |
|                                | Sistema de Agendamiento de Citas                                     |                               |                                                                      |                                                                                                    |            | $\bullet$<br>Saludos, Erick Stalin Lindao Rodriguez |
|                                | Inicio Agendar Cita Médica                                           |                               |                                                                      |                                                                                                    |            |                                                     |
| <b>Citas Médicas</b><br>$\sim$ | Paciente:                                                            | Erick Stalin Lindao Rodriguez | Identificación:                                                      | 0927238535                                                                                              | HCU        | 5                                                   |
| Cancelar las Citas Médicas     | Seleccione una opción para continuar con el Proceso de Agendamiento  |                               |                                                                      |                                                                                                    |            |                                                     |
| Consultas de Citas Médicas     | $\circledbullet_{\mathsf{Por}\, \mathsf{Fecha}}$                     | Por Especialidad              |                                                                      | Por Doctor                                                                                              |            |                                                     |
| Agendar Cita Médica            |                                                                      |                               |                                                                      |                                                                                                    |            |                                                     |
| $(\alpha)$                     | <b>III</b> Datos de Cita                                             |                               |                                                                      |                                                                                                    |            |                                                     |
|                                |                                                                      |                               | Especialidad:<br>Doctor:<br>Consultorio:<br>Fecha Consulta:<br>Hora: | Medicina General<br>Edison Paul mena vargas<br>Consultorio 1<br>2017-05-19<br>08:30:00<br>Confirma Cita |            |                                                     |
|                                | Agendamiento de Cita por Fechas                                      |                               |                                                                      |                                                                                                    |            |                                                     |
|                                | Fecha Desde:                                                         | 17/05/2017                    | 曲                                                                    | Fecha Hasta:                                                                                            | 25/05/2017 | 曲                                                   |
|                                | Q Consulta Agenda                                                    |                               |                                                                      |                                                                                                    |            |                                                     |
|                                | <b>EB</b> Médicos                                                    |                               |                                                                      |                                                                                                    |            | ٠                                                   |
|                                | <b>III Fechas de Citas</b>                                           |                               |                                                                      |                                                                                                    |            | ٠<br>Guardo Exitosamente, Su cita es para 2017-     |
|                                | <b>ED</b> Hora de Citas                                              |                               |                                                                      |                                                                                                    |            | 05-19 a las 08:30:00                                |

*Figura 10* **Confirmación de cita**

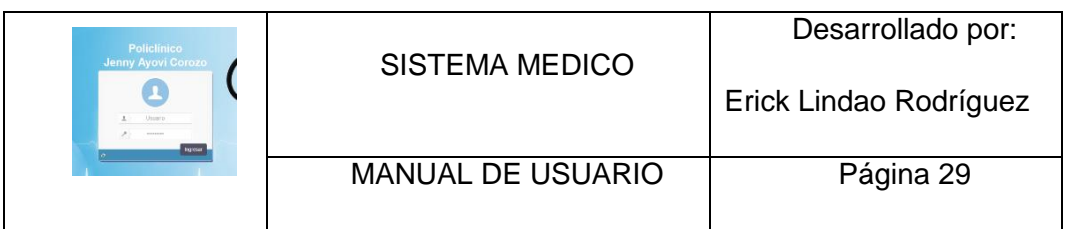

Si su cita fue agendada exitosamente le llegara un correo electrónico con los datos de la cita medica agendada.

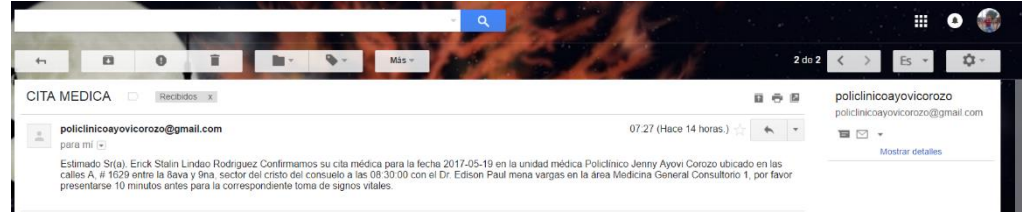

## *Figura 11* **Confirmación de cita vía e-mail**

**Agendamiento de citas médicas por especialidad**

Escogemos la opción por especialidad (Ver fig.42).

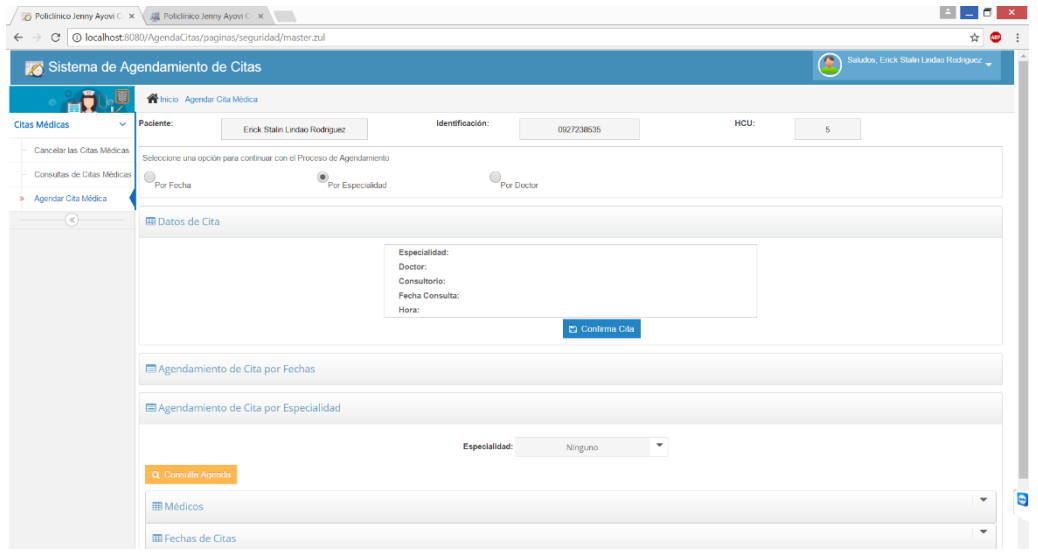

### *Figura 12* **Agendamiento de cita por especialidad**

Selecionamos una especialidad y damos click en el botón consultar agenda, luego escojemos el doctor deseemos (ver figura 43).

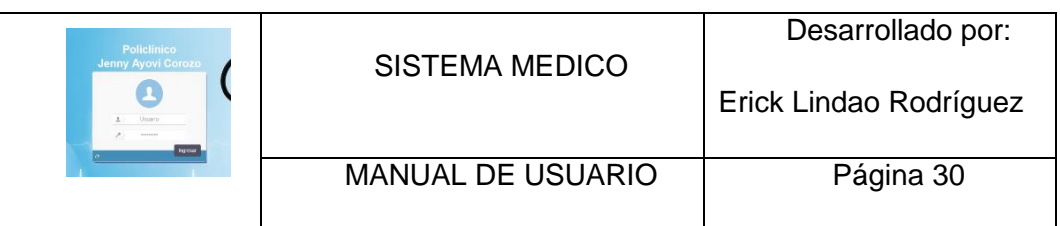

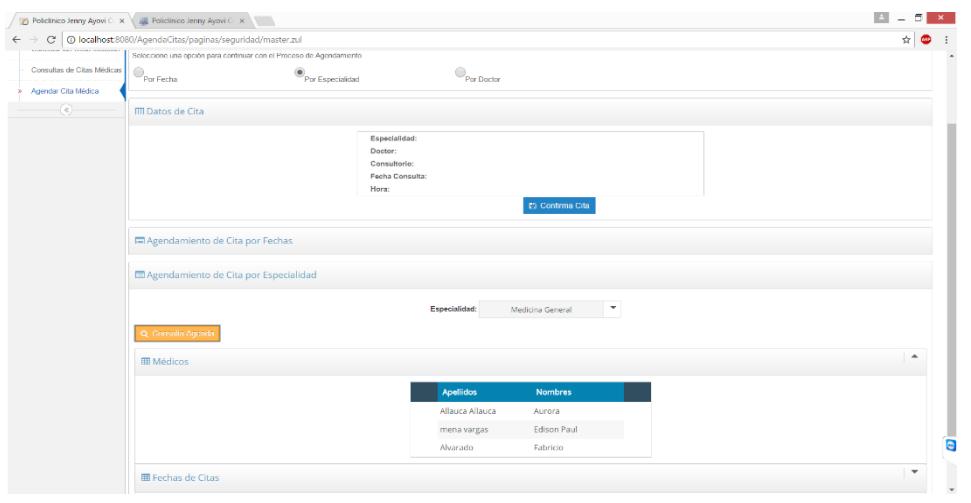

## *Figura 413* **Listado de doctores por especialidad**

Si el medico que seleccionamos no tiene agenda disponible, nos muestra un mensaje "El doctor no tiene agenda Disponibles"

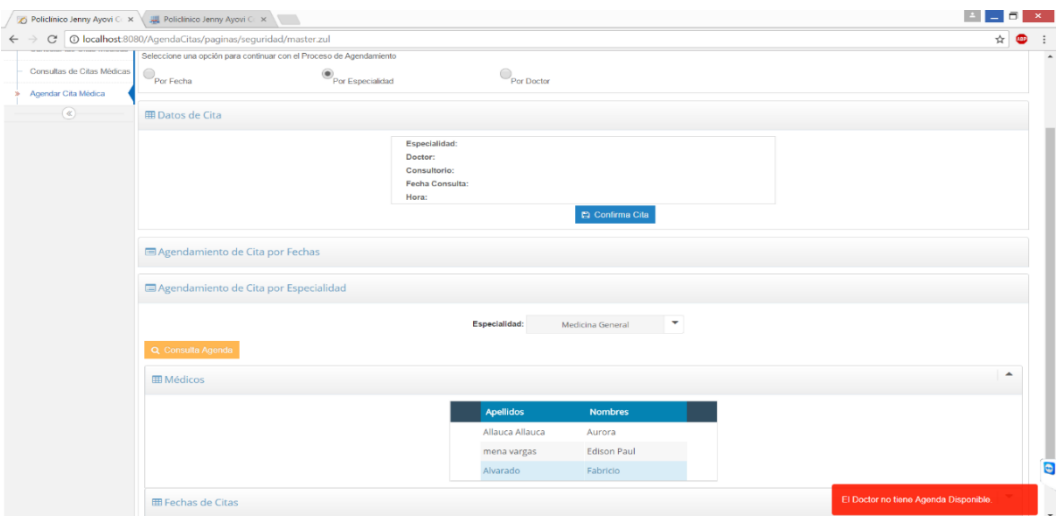

## *Figura 14* **Doctor no tiene Agenda Disponibles**

Si el doctor tiene Agenda Disponibles muestra un listado de las fechas (ver figura 15), seleccionamos la fecha que deseemos la cita médica.

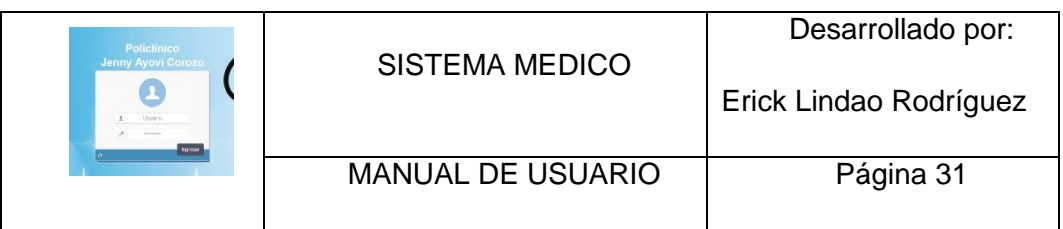

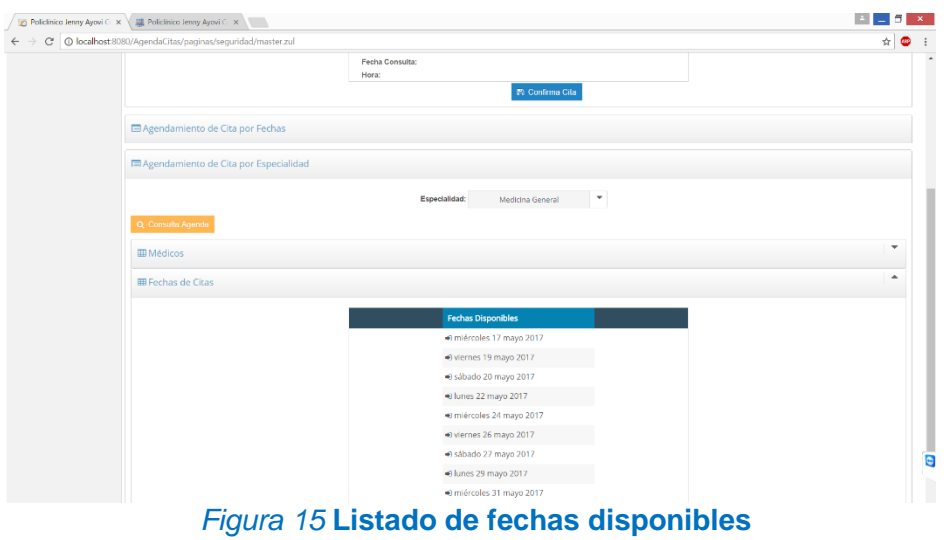

Seleccionamos la hora que deseemos la cita medica (ver figura 46).

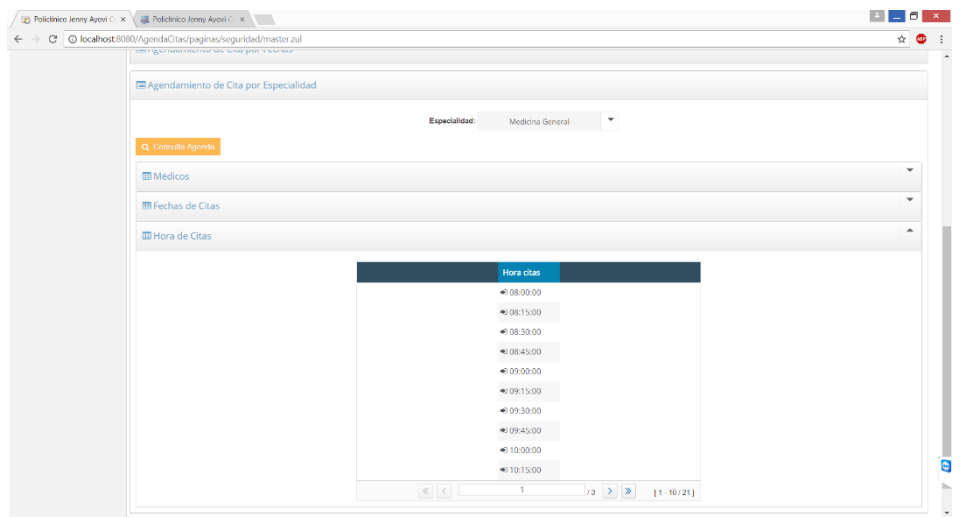

*Figura 16* **Listado de horas disponibles**

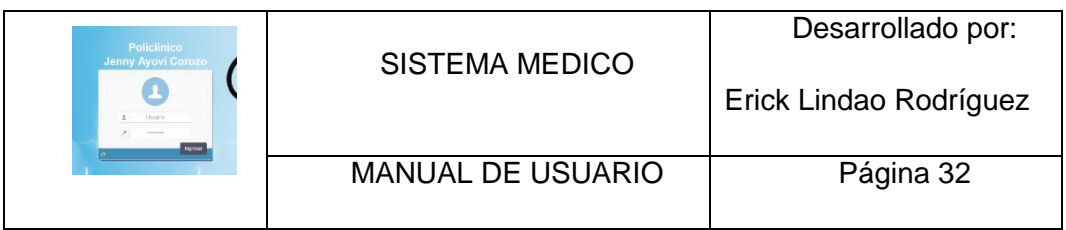

Verificamos si los datos de la cita que vamos agendar estan correctos según las selecciones escogidas.

Si la informacion esta correcta damos click en el botón confirmar. (Ver fig.47).

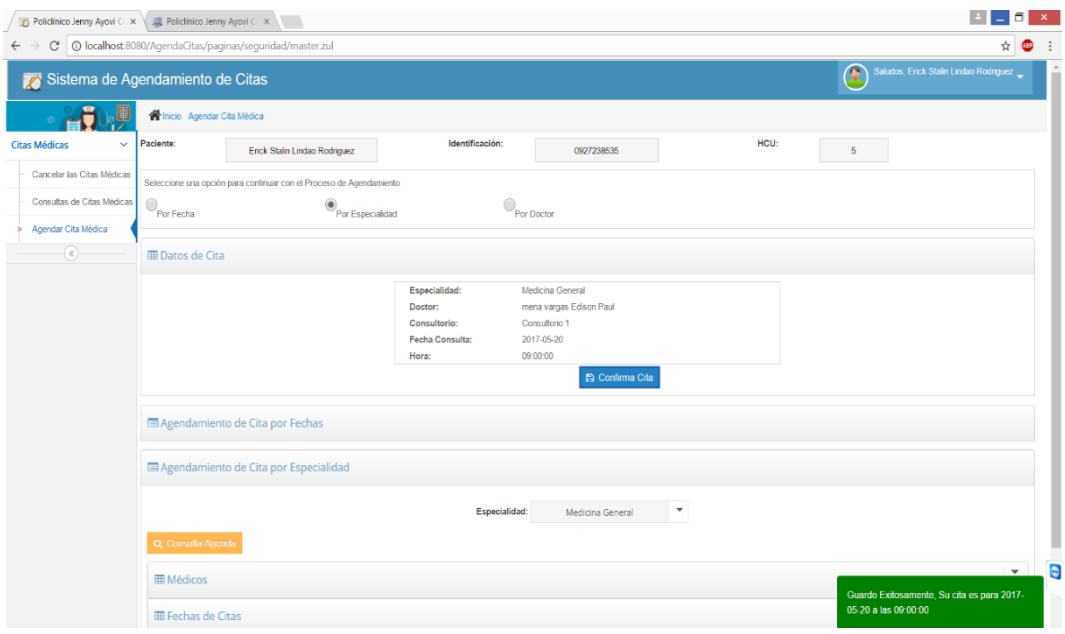

### *Figura 17* **Confirmación de cita por especialidad**

Si su cita fue agendada exitosamente le llegara un correo electrónico con los datos de la cita medica agendada.

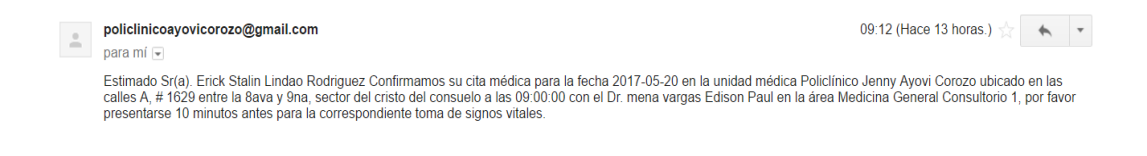

*Figura 18* **Confirmación de cita vía e-mail**

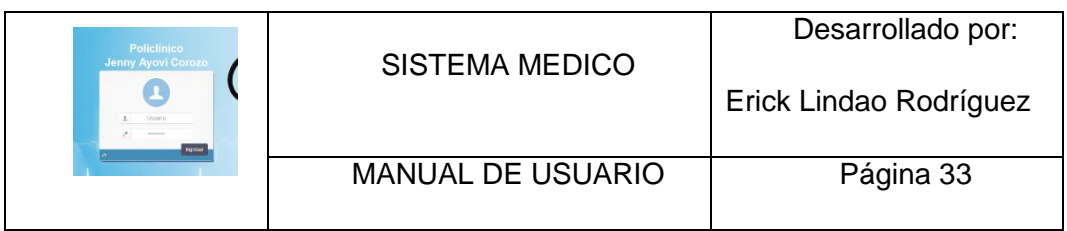

## **Agendamiento de citas médicas por doctor**

Escogemos la opción por Doctor, luego damos doble click sobre el doctor que deseemos (Ver fig.49).

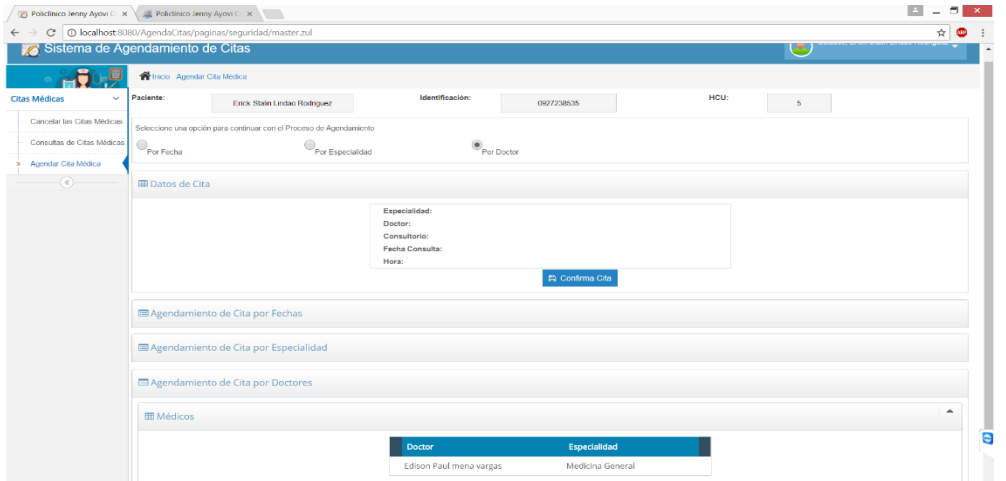

*Figura 19* **Agendamiento por doctor**

Seleccionamos la fecha que se desee para la cita médica (ver figura 50).

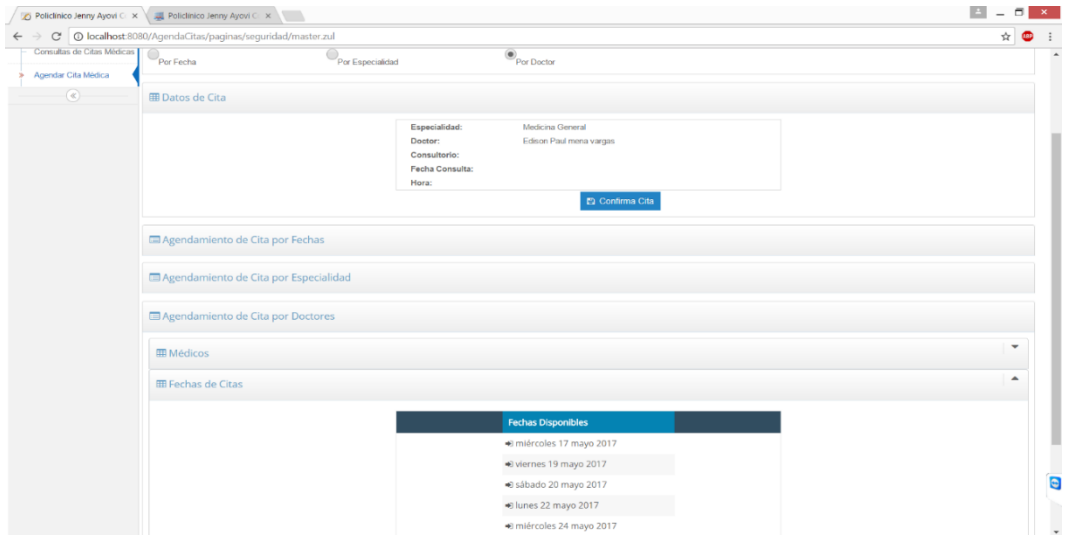

*Figura 20* **Listado de fechas disponibles por doctor**

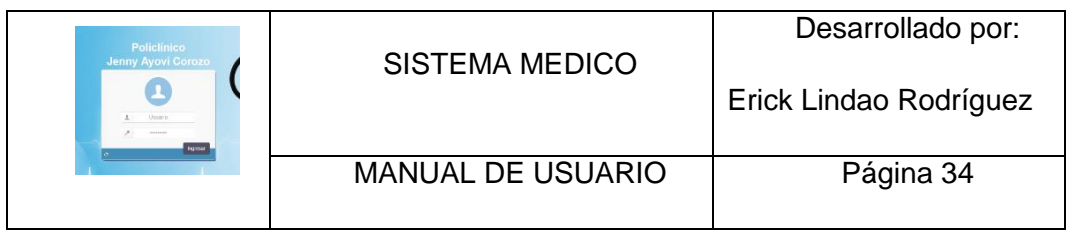

Seleccionamos la hora que se desee para la cita médica (ver figura 21).

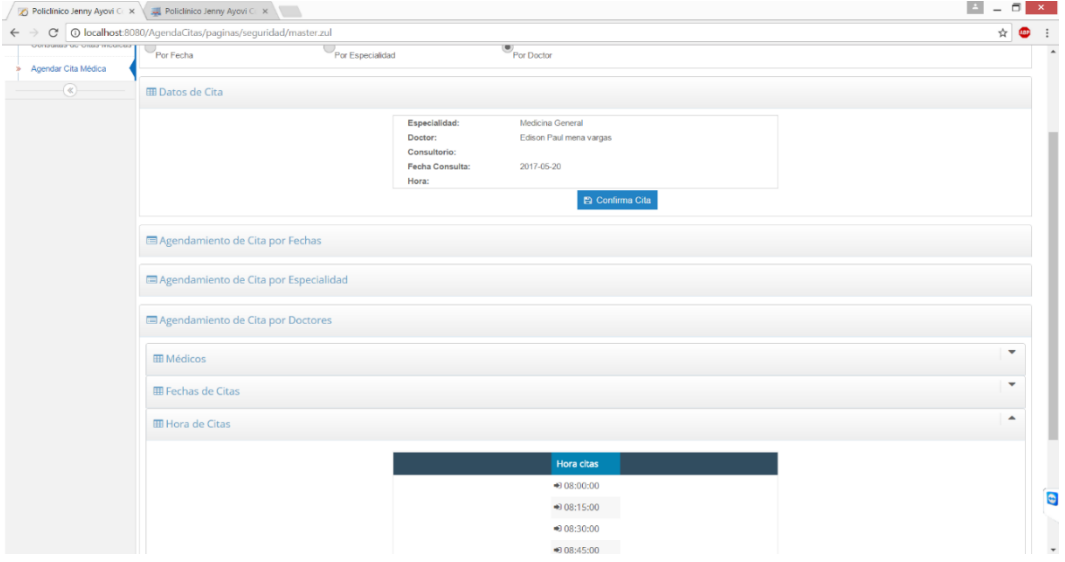

Figura 21 **Listado de horas disponibles**

Verificamos si los datos de la cita que vamos agendar están correctos según las selecciones escogidas.

Si la información esta correcta damos click en el botón confirmar. (Ver figura.22).

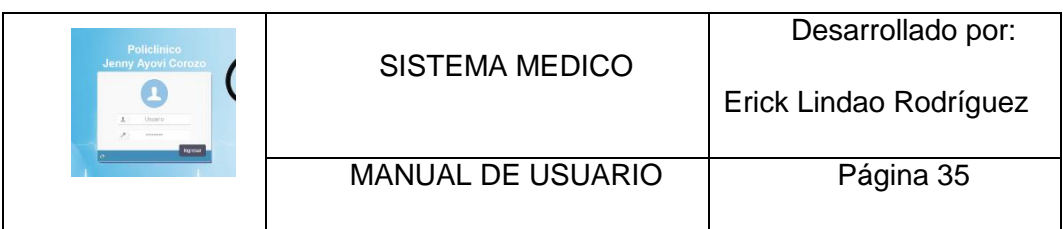

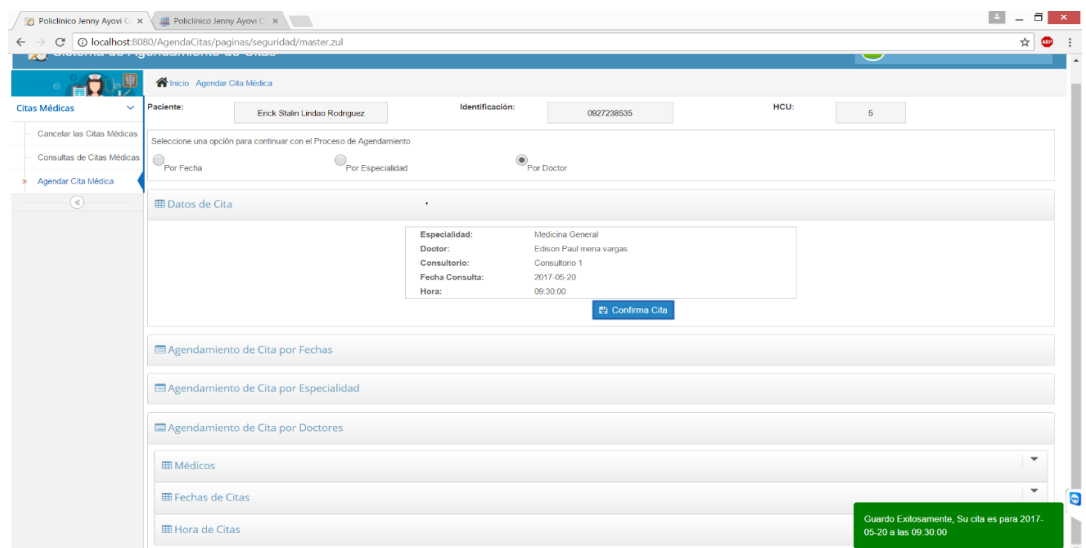

### *Figura 22* **Confirmación de citas médica por doctor**

Si su cita fue agendada exitosamente le llegara un correo electrónico con los datos de la cita médica agendada.

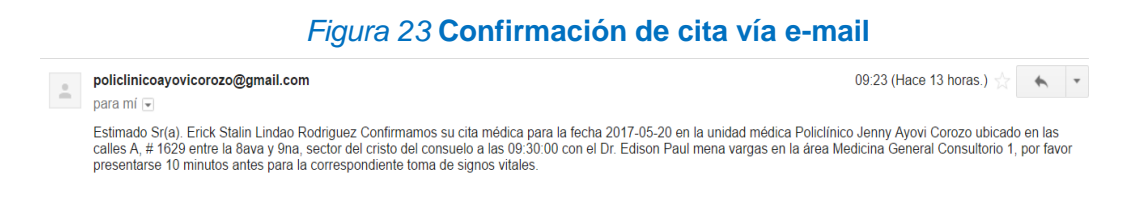

#### **Consulta citas médicas.**

Permite visualizar las citas médicas que tiene agendado el paciente para las distintas especialidades.

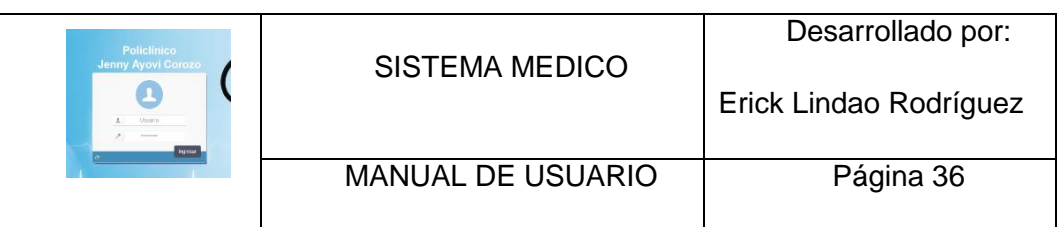

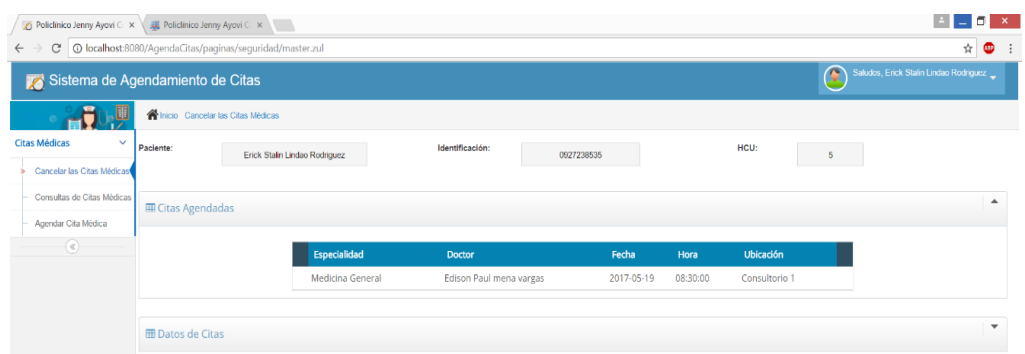

## *Figura 24* **Consulta de citas medicas**

#### **Eliminar citas medicas**

Permite a los pacientes cancelar las citas médicas agendadas.

Damos doble click sobre la cita que deseemos cancelar.

![](_page_143_Picture_53.jpeg)

## *Figura 25* **Lista de citas médicas agendas**

verificamos si los datos esta correctos y damos click en el botón Cancelar cita (ver figura 26).
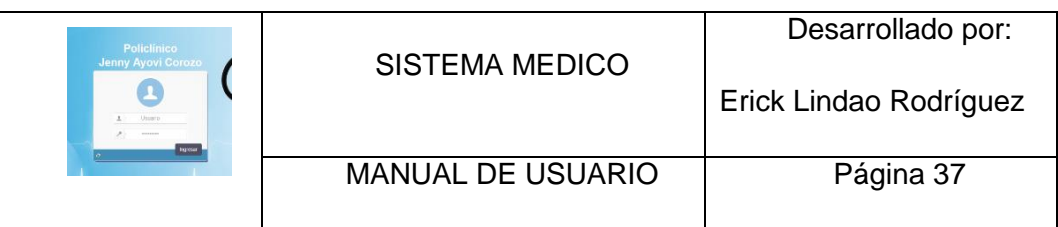

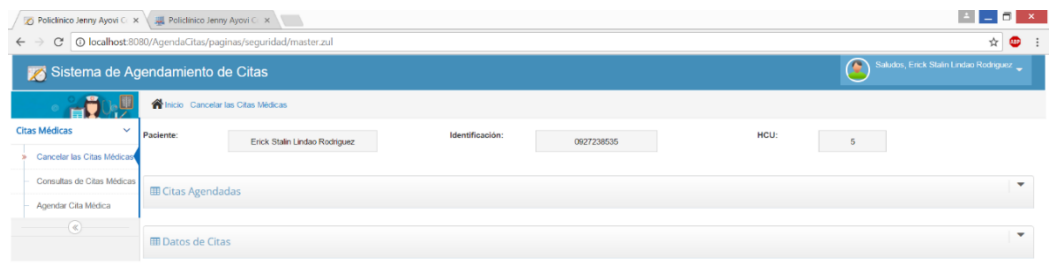

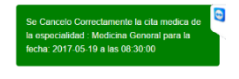

## figura 26 **confirmación de cancelación de cita**

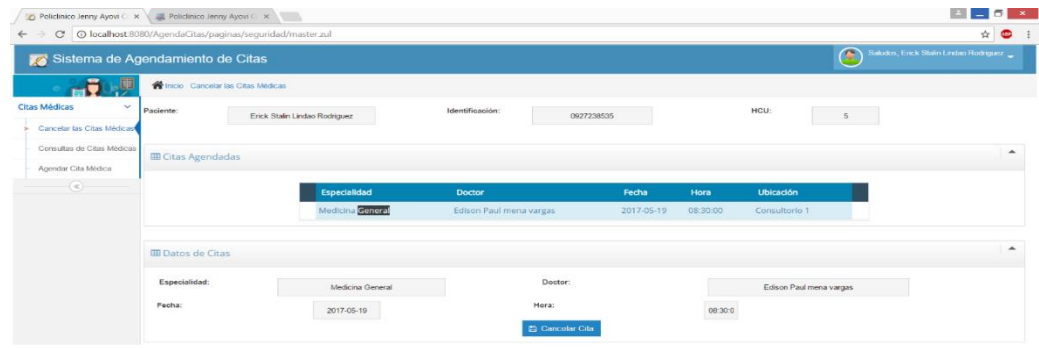

Figura 27 **Cancelación de cita exitosa**